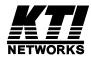

# KGS-2421 KGS-1620

# Web Management Interface

User's Manual

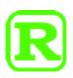

DOC.110616

#### TRADEMARKS

Ethernet is a registered trademark of Xerox Corp.

Vitesse Switch Software. Copyright (c) 2002-2009

Vitesse Semiconductor Corporation "Vitesse". All Rights Reserved.

Unpublished rights reserved under the copyright laws of the United States of America, other countries and international treaties. Permission to use, copy, store and modify, the software and its source code is granted. Permission to integrate into other products, disclose, transmit and distribute the software in an absolute machine readable format (e.g. HEX file) is also granted. The software may only be used in products utilizing the Vitesse switch products.

(C) 2010 KTI Networks Inc. All rights reserved. No part of this documentation may be reproduced in any form or by any means or used to make any directive work (such as translation or transformation) without permission from KTI Networks Inc.

KTI Networks Inc. reserves the right to revise this documentation and to make changes in content from time to time without obligation on the part of KTI Networks Inc. to provide notification of such revision or change.

For more information, contact:

| <b>United States</b> | KTI Networks Inc. |                        |
|----------------------|-------------------|------------------------|
|                      | P.O. BO           | X 631008               |
|                      | Houston           | , Texas 77263-1008     |
|                      |                   |                        |
|                      | Phone:            | 713-2663891            |
|                      | Fax:              | 713-2663893            |
|                      | E-mail:           | kti@ktinet.com         |
|                      | URL:              | http://www.ktinet.com/ |
|                      |                   |                        |
| International        | Fax:              | 886-2-26983873         |
|                      | E-mail:           | kti@ktinet.com.tw      |

URL: http://www.ktinet.com.tw/

#### **Table of Contents**

| 1. Web Management  |                                | 8  |
|--------------------|--------------------------------|----|
| 1.1 Start Browser  | Software and Making Connection | 8  |
| 1.2 Login to the S | witch Unit                     | 8  |
| 1.3 Main Manager   | ment Menu                      | 10 |
| 2. Configuration   |                                | 12 |
| 2.1 System         |                                |    |
| 2.1.1 Information. |                                |    |
| 2.1.2 IP & Time    |                                |    |
| 2.2 Ports          |                                | 14 |
| 2.3 Security       |                                | 16 |
| 2.3.1 Switch       |                                | 16 |
| 2.3.1.1 Password   |                                | 16 |
| 2.3.1.2 Auth Meth  | od                             | 17 |
| 2.3.1.3 SSH        |                                |    |
| 2.3.1.4 HTTPS      |                                | 19 |
| 2.3.1.5 SNMP       |                                | 20 |
| 2.3.1.5.1 System.  |                                | 20 |
| 2.3.1.5.2 Commur   | nities                         | 23 |
| 2.3.1.5.3 Users    |                                | 24 |
| 2.3.1.5.4 Groups . |                                |    |
| 2.3.1.5.5 Views    |                                | 27 |
| 2.3.1.5.6 Accesse  | S                              |    |
| 2.3.2 Network      |                                |    |
| 2.3.2.1 NAS        |                                |    |
| 2.3.2.2 ACL        |                                |    |
| 2.3.2.2.1 Ports    |                                |    |
| 2.3.2.2.2 Rate Lim | niters                         |    |
| 2.3.2.2.3 Access ( | Control Lists                  |    |
| 2.3.3 Auth Server  |                                |    |
| 2.4 Aggregation    |                                |    |
| 2.4.1 Static       |                                |    |

| 2.4.2 LACP                                        | 41 |
|---------------------------------------------------|----|
| 2.5 Spanning Tree                                 | 43 |
| 2.5.1 Bridge Settings                             | 43 |
| 2.5.2 MSTI Mapping                                | 45 |
| 2.5.3 MSTI Priorities                             | 46 |
| 2.5.4 CIST Ports                                  |    |
| 2.5.5 MSTI Ports                                  |    |
| 2.6 IGMP Snooping                                 | 51 |
| 2.6.1 Basic Configuration                         | 51 |
| 2.6.2 VLAN Configuration                          |    |
| 2.7 LLDP                                          | 53 |
| 2.7.1 LLDP                                        | 53 |
| 2.7.2 LLDP-MED                                    | 55 |
| 2.8 MAC Table                                     | 61 |
| 2.8.1 Static MAC Address Configuration            | 63 |
| 2.9 VLANs                                         | 64 |
| 2.9.1 VLAN Membership                             | 64 |
| 2.9.2 VLAN Port Configuration                     | 66 |
| 2.10 Private VLANs                                | 68 |
| 2.10.1 PVLAN Memberships                          | 69 |
| 2.10.2 Port Isolation                             | 71 |
| 2.11 QoS                                          | 72 |
| 2.11.1 Ports                                      | 73 |
| 2.11.2 QoS Control List                           | 74 |
| 2.11.3 Rate Limiters                              | 76 |
| 2.11.4 Storm Control                              | 77 |
| 2.11.5 Wizard                                     | 78 |
| 2.11.6 Wizard – Port Policies                     | 79 |
| 2.11.7 Wizard – Typical Network Application Rules |    |
| 2.11.8 Wizard – ToS Precedence Mapping            |    |
| 2.11.9 Wizard – VLAN Tag Priority Mapping         |    |
| 2.12 Mirroring                                    |    |

| 3. Monitor                |  |
|---------------------------|--|
| 3.1 System                |  |
| 3.1.1 Information         |  |
| 3.1.2 CPU Load            |  |
| 3.1.3 Log                 |  |
| 3.1.4 Detailed Log        |  |
| 3.2 Ports                 |  |
| 3.2.1 State               |  |
| 3.2.2 Traffic Overview    |  |
| 3.2.3 QoS Statistics      |  |
| 3.2.4 Detailed Statistics |  |
| 3.3 Security              |  |
| 3.3.1 Network             |  |
| 3.3.1.1 Port Security     |  |
| 3.3.1.1.1 Switch          |  |
| 3.3.1.1.2 Port            |  |
| 3.3.1.2 NAS               |  |
| 3.3.1.2.1 Switch          |  |
| 3.3.1.2.2 Port            |  |
| 3.3.1.3 ACL Status        |  |
| 3.3.2 Auth Server         |  |
| 3.3.2.1 RADIUS Overview   |  |
| 3.3.2.2 RADIUS Details    |  |
| 3.4 LACP                  |  |
| 3.4.1 System Status       |  |
| 3.4.2 Port Status         |  |
| 3.4.3 Port Statistics     |  |
| 3.5 Spanning Tree         |  |
| 3.5.1 Bridge Status       |  |
| 3.5.2 Port Status         |  |
| 3.5.3 Port Statistics     |  |
| 3.6 IGMP Snooping         |  |

|       | 3.7 LLDP                 | 114 |
|-------|--------------------------|-----|
|       | 3.7.1 Neighbors          |     |
|       | 3.7.2 LLDP-MED Neighbors |     |
|       | 3.7.3 Port Statistics    |     |
|       | 3.8 MAC Table            |     |
|       | 3.9 VLAN                 | 121 |
|       | 3.9.1 VLAN Membership    |     |
|       | 3.9.2 VLAN Port          | 122 |
| 4. Di | iagnostics               |     |
|       | 4.1 SFP DDM              |     |
|       | 4.2 Ping                 |     |
|       | 4.3 Copper Cable         | 127 |
| 5. Ma | aintenance               | 128 |
|       | 5.1 Reset Device         |     |
|       | 5.2 Factory Defaults     |     |
|       | 5.3 Software Upload      |     |
|       | 5.4 Configuration        | 129 |
| Glos  | ssary                    |     |

# 1. Web Management

The switch features an http server which can serve the management requests coming from any web browser software over TCP/IP network.

#### Web Browser

Compatible web browser software with JAVA script support Microsoft Internet Explorer 4.0 or later Netscape Communicator 4.x or later

#### Set IP Address for the System Unit

Before the switch can be managed from a web browser software, make sure a unique IP address is configured for the switch.

#### **1.1 Start Browser Software and Making Connection**

Start your browser software and enter the IP address of the switch unit to which you want to connect. The IP address is used as URL for the browser software to search the device.

URL: http://xxx.xxx.xxx/

Factory default IP address: 192.168.0.2

#### 1.2 Login to the Switch Unit

When browser software connects to the switch unit successfully, a Login screen is provided for you to login to the device as the left display below:

| Enter Nets | vork Passwo   | rd                                  | ? ×    |
|------------|---------------|-------------------------------------|--------|
| <b>?</b> > | Please type y | our user name and password.         |        |
| 3          | Site:         | 192.168.0.2                         |        |
|            | Realm         | webstax_domain                      |        |
|            | User Name     |                                     |        |
|            | Password      |                                     |        |
|            | 🔲 Save this   | ,<br>password in your password list |        |
|            |               | ОК                                  | Cancel |
|            |               |                                     | ]]     |

The switch will accept more than one successful management connection at the same time. A switch image icon is displayed as follows after a successful login. The following example shows an image of a 24-port switch model.

#### **Image of 24-Port Switch Model**

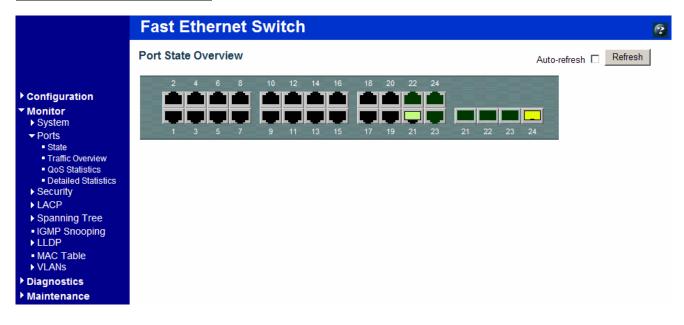

#### Image of 16-Port Switch Model

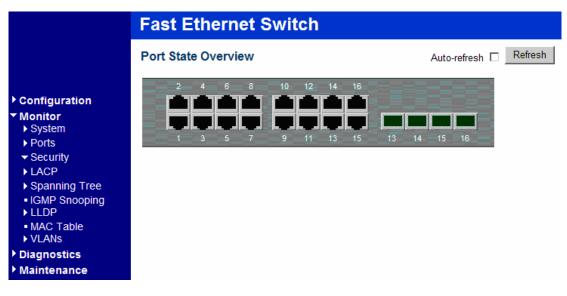

# 1.3 Main Management Menu

Main Menu:

| <ul> <li>Configuration</li> <li>Monitor</li> <li>Diagnostics</li> <li>Maintenance</li> </ul>                                                          |                                                                                                    |                                                                                      |                                                                                                    |
|----------------------------------------------------------------------------------------------------|----------------------------------------------------------------------------------------------------|--------------------------------------------------------------------------------------|----------------------------------------------------------------------------------------------------|
| Sub-menus:                                                                                                    |                                                                                                    |                                                                                      |                                                                                                    |
| <ul> <li>Configuration</li> <li>System</li> <li>Ports</li> <li>Security</li> <li>Aggregation</li> <li>Spanning Tree</li> <li>IGMP Snooping</li> </ul> | <ul> <li>Monitor</li> <li>System</li> <li>Ports</li> <li>State</li> <li>Traffic Overview</li> <li>QoS Statistics</li> <li>Detailed Statistics</li> <li>Security</li> </ul> |                                                                                      |                                                                                                    |
| <ul> <li>IGMP Shooping</li> <li>LLDP</li> <li>MAC Table</li> <li>VLANs</li> <li>Private VLANs</li> <li>QoS</li> <li>Mirroring</li> </ul>              | <ul> <li>LACP</li> <li>Spanning Tree</li> <li>IGMP Snooping</li> <li>LLDP</li> <li>MAC Table</li> <li>VLANs</li> </ul>                                                     | <ul> <li>Diagnostics</li> <li>SFP DDM</li> <li>Ping</li> <li>Copper Cable</li> </ul> | <ul> <li>✓ Maintenance         <ul> <li>Reset Device</li> <li>Factory Defaults</li> <li>Software Upload</li> <li>Configuration</li> </ul> </li> </ul> |

#### **Configuration**

| System         | Switch information, IP configuration, SNTP setting, and Password setting                    |  |
|----------------|---------------------------------------------------------------------------------------------|--|
| Ports          | Port operation related configuration, frame size, and power saving control                  |  |
| Security       | Switch & UI authentication configuration, Port access security control                      |  |
| Aggregation    | Static and <u>LACP</u> port link aggregation related configuration                          |  |
| Spanning Tree  | STP bridge, MSTI and CIST configuration                                                     |  |
| IGMP Snooping  | IGMP basic and port configuration                                                           |  |
| LLDP           | LLDP configuration                                                                          |  |
| MAC Table      | MAC address learning settings and static MAC address port configuration                     |  |
| VLANs          | VLAN groups and VLAN port-related configuration                                             |  |
| Private VLANs  | <b>PVLAN</b> groups and port isolation configuration                                        |  |
| QoS            | QoS port ingress, egress and <u>QCL</u> configuration, Port rate control, <u>QCL</u> wizard |  |
| Mirroring      | Port mirroring settings                                                                     |  |
| <u>Monitor</u> |                                                                                             |  |
| System         | System information and system log information                                               |  |
| Ports          | Port link status, traffic statistics, QoS statistics                                        |  |
| Security       | Switch & UI authentication, Port access security status                                     |  |
| LACP           | LACP system and port status                                                                 |  |
| Spanning Tree  | Bridge status, Port status and <u>RSTP/STP</u> /MSTP statistics                             |  |
| IGMP Snooping  | IGMP groups learned, Router ports, Statistics                                               |  |
|                |                                                                                             |  |

| LLDP neighbors information, Port statistics                 |  |
|-------------------------------------------------------------|--|
| Display of MAC address table                                |  |
| Display VLAN membership and VLAN port status                |  |
|                                                             |  |
| SFP DDM information                                         |  |
| ICMP ping utility                                           |  |
| Copper cable diagnostics for all copper ports               |  |
|                                                             |  |
| Command to reboot the switch                                |  |
| Command to restore the switch with factory default settings |  |
| Command to update the switch firmware                       |  |
| Command to save or upload the system configuration          |  |
|                                                             |  |

# 2. Configuration

### 2.1 System

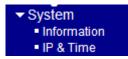

### 2.1.1 Information

#### System Information Configuration

| System Contact                   |   |
|----------------------------------|---|
| System Name                      |   |
| System Location                  |   |
| System Timezone Offset (minutes) | 0 |

Save Reset

| Configuration          | Description                                                                               |
|------------------------|-------------------------------------------------------------------------------------------|
| System Contact         | The textual identification of the contact person for this managed node, together with     |
|                        | information on how to contact this person. The allowed string length is $0$ to 255, and   |
|                        | the allowed content is the ASCII characters from 32 to 126.                               |
| System Name            | An administratively assigned name for this managed node. By convention, this is the       |
|                        | node's fully-qualified domain name. A domain name is a text string drawn from the         |
|                        | alphabet (A-Za-z), digits (0-9), minus sign (-). No space characters are permitted as     |
|                        | part of a name. The first character must be an alpha character. And the first or last     |
|                        | character must not be a minus sign. The allowed string length is 0 to 255.                |
| System Location        | The physical location of this node(e.g., telephone closet, 3rd floor). The allowed        |
|                        | string length is $0$ to 255, and the allowed content is the ASCII characters from $32$ to |
|                        | 126.                                                                                      |
| System Timezone Offset | Provide the time zone offset relative to UTC/GMT. The offset is given in minutes          |
|                        | east of GMT. Valid range: -720 to 720 minutes.                                            |
| Save                   | Click to save the changes.                                                                |
| Reset                  | Click to undo any changes made locally and revert to previously saved values.             |

Note:

<sup>1.</sup> It is suggested to give each switch unit a system name as an alternative unique identification beside IP address.

2. The system Name, Contact, and Location settings are also used as <u>SNMP</u> MIBs.

#### 2.1.2 IP & Time

#### **IP Configuration**

|             | Configured    | Current       |
|-------------|---------------|---------------|
| DHCP Client |               | Renew         |
| IP Address  | 192.168.0.217 | 192.168.0.217 |
| IP Mask     | 255.255.255.0 | 255.255.255.0 |
| IP Router   | 192.168.0.1   | 192.168.0.1   |
| VLAN ID     | 1             | 1             |
| SNTP Server | 192.168.0.210 | 192.168.0.210 |

Save Reset

| Configuration | Description                                                                           |  |
|---------------|---------------------------------------------------------------------------------------|--|
| DHCP Client   | Enable the <u>DHCP</u> client by checking this box.                                   |  |
| IP Address    | Provide the <u>IP</u> address of this switch unit.                                    |  |
| IP Mask       | Provide the <u>IP</u> mask of this switch unit.                                       |  |
| IP Router     | Provide the <u>IP</u> address of the default router for this switch unit.             |  |
| VLAN ID       | Provide the managed VLAN ID. The allowed range is 1 through 4095.                     |  |
| SNTP Server   | Provide the <u>IP</u> address of the <u>SNTP</u> Server.                              |  |
| Save          | Click to save the changes.                                                            |  |
| Reset         | Click to undo any changes made locally and revert to previously saved values.         |  |
| Renew         | Click to renew <u>DHCP</u> . This button is only available if <u>DHCP</u> is enabled. |  |

Note:

- 1. If DHCP fails and the configured IP address is zero, DHCP will retry. If DHCP fails and the configured IP address is non-zero, DHCP will stop and the configured IP settings will be used. The DHCP client will announce the configured System Name as hostname to provide DNS lookup.
- 2. The IP addresses should be in dotted decimal notation.

#### 2.2 Ports

#### **Port Configuration**

|      |      |         | Speed Flow Control |               |               | rol        |                  | Excessive         |                  |
|------|------|---------|--------------------|---------------|---------------|------------|------------------|-------------------|------------------|
| Port | Link | Current | Configured         | Current<br>Rx | Current<br>Tx | Configured | Maximum<br>Frame | Collision<br>Mode | Power<br>Control |
| 1    |      | Down    | Auto 💌             | x             | x             |            | 9600             | Discard 💌         | Disabled 💌       |
| 2    |      | 100fdx  | Auto 💌             | x             | x             |            | 9600             | Discard 💌         | Disabled 💌       |
| 3    | ۲    | Down    | Auto 💌             | ×             | x             |            | 9600             | Discard 💌         | Disabled 💌       |
| 4    | ٠    | Down    | Auto 💌             | x             | x             |            | 9600             | Discard 💌         | Disabled 💌       |
| 5    | ۲    | Down    | Auto 💌             | ×             | ×             |            | 9600             | Discard 💌         | Disabled 💌       |
| 6    | ٠    | Down    | Auto 💌             | x             | x             |            | 9600             | Discard 💌         | Disabled 💌       |
| 7    | ۲    | Down    | Auto 💌             | ×             | ×             |            | 9600             | Discard 💌         | Disabled 💌       |
| 8    |      | Down    | Auto 💌             | ×             | x             |            | 9600             | Discard 💌         | Disabled 💌       |
| 9    |      | Down    | Auto 💌             | ×             | ×             |            | 9600             | Discard 💌         | Disabled 💌       |
| 10   |      | Down    | Auto 💌             | x             | x             |            | 9600             | Discard 💌         | Disabled 💌       |
| 11   |      | Down    | Auto 💌             | ×             | ×             |            | 9600             | Discard 💌         | Disabled 💌       |
| 12   |      | Down    | Auto 💌             | x             | x             |            | 9600             | Discard 💌         | Disabled 💌       |
| 13   |      | Down    | Auto 💌             | x             | x             |            | 9600             | Discard 💌         | Disabled 💌       |
| 14   |      | Down    | Auto 💌             | x             | x             |            | 9600             | Discard 💌         | Disabled 💌       |
| 15   | ۲    | Down    | Auto 💌             | ×             | ×             |            | 9600             | Discard 💌         | Disabled 💌       |
| 16   | ٠    | Down    | Auto 💌             | ×             | ×             |            | 9600             | Discard 💌         | Disabled 💌       |

| Configuration      | Description                                                |  |
|--------------------|------------------------------------------------------------|--|
| Port               | The port number associated to this configuration row       |  |
| Link               | The current link status is displayed graphically.          |  |
|                    | Green indicates the link is up and red that it is down.    |  |
| Speed - Current    | Provides the current link speed of the port.               |  |
| Speed - Configured | Select any available link speed for the given switch port. |  |

| rent | Configured Curr            |   |
|------|----------------------------|---|
| I    | Auto 💌                     | × |
| х    | Disabled<br>Auto           | × |
|      | 1Gbps FDX                  | × |
|      | 100Mbps FDX<br>100Mbps HDX | × |
|      | 10Mbps FDX                 | × |
|      | 10Mbps HDX                 | × |

*Disabled:* disables the switch port operation.

*Auto:* selects the highest speed that is compatible with a link partner. *1Gbps FDX:* selects auto-negotiation 1000Mbps and full duplex *100Mbps FDX:* selects fixed 100Mbps and full duplex Refresh

|                           | 100Mbps HDX: selects fixed 100Mbps and half duplex                                                                                                    |
|---------------------------|----------------------------------------------------------------------------------------------------|
|                           | 10Mbps FDX: selects fixed 10Mbps and full duplex                                                                                                    |
|                           | 10Mbps HDX: selects fixed 10Mbps and half duplex                                                                                                    |
| Flow Control – Current Rx | Whether pause frames on the port are obeyed                                                                                                    |
| Flow Control – Current Tx | Whether pause frames on the port are transmitted                                                                                                    |
| Flow Control - Configured | Click to enable flow control for fixed speed settings.                                                                                                    |
|                           | When "Auto" Speed is selected for a port, this selection indicates the flow control                                                                                                    |
|                           | capability that is advertised to the link partner.                                                                                                    |
| Maximum Frame             | Enter the maximum frame size allowed for the switch port, including FCS.                                                                                                    |
|                           | The allowed range is 1518 bytes to 9600 bytes.                                                                                                    |
| Excessive Collision Mode  | Configure port transmission collision behavior.                                                                                                    |
|                           | Discard: Discard frame after 16 collisions (default).                                                                                                    |
|                           | Restart: Restart back-off algorithm after 16 collisions.                                                                                                    |
| Power Control             | The column shows the current percentage of the power consumption per port.                                                                                                    |
|                           | The Configured column allows for changing the power savings mode parameters per                                                                                                    |
|                           | port.                                                                                                    |
|                           | Power<br>Control         Disabled         Disabled         ActiPHY         PerfectReach         Enabled         Disabled: All power savings mechanisms are disabled.         ActiPHY: Link down power savings is enabled.         PerfectReach: Link up power savings is enabled. |
|                           |                                                                                                    |

Enabled: Both link up and link down power savings are enabled.

| Save    | Click to save the changes.                                                    |
|---------|-------------------------------------------------------------------------------|
| Reset   | Click to undo any changes made locally and revert to previously saved values. |
| Refresh | Click to refresh the page. Any changes made locally will be undone.           |

# 2.3 Security

| <ul> <li>Security</li> </ul> |
|------------------------------|
| Switch                       |
| Network                      |
| Auth Server                  |

### 2.3.1 Switch

| <ul> <li>Switch</li> </ul>      |
|---------------------------------|
| Password                        |
| <ul> <li>Auth Method</li> </ul> |
| <ul> <li>SSH</li> </ul>         |
| HTTPS                           |
| ► SNMP                          |

## 2.3.1.1 Password

#### System Password

| Old Password         |  |
|----------------------|--|
| New Password         |  |
| Confirm New Password |  |

Save

| Configuration        | Description                                                                                |  |
|----------------------|--------------------------------------------------------------------------------------------|--|
| Old Password         | Enter the current system password. If this is incorrect, the new password will not be set. |  |
| New Password         | New system password to be used                                                             |  |
|                      | Allowed string length is 0 to 31, and the allowed content is the ASCII characters          |  |
|                      | from 32 to 126.                                                                            |  |
| Confirm New Password | Re-enter the new system password.                                                          |  |
| Save                 | Click to save the changes.                                                                 |  |

### 2.3.1.2 Auth Method

### Authentication Method Configuration

| Client  | Authentication Method |
|---------|-----------------------|
| console | local 🔹               |
| telnet  | local 💌               |
| ssh     | local 🔹               |
| web     | local 💌               |

Save Reset

| Configuration         | Description                                                                   |  |
|-----------------------|-------------------------------------------------------------------------------|--|
| Client                | Access method to the switch – <u>telnet</u> , <u>ssh</u> , web, console       |  |
| Authentication Method | Authentication can be set to one of the following values:                     |  |
|                       | none: authentication is disabled and login is not possible.                   |  |
|                       | local: use the local user database on the switch for authentication.          |  |
|                       | <b>RADIUS:</b> use a remote <u>RADIUS</u> server for authentication.          |  |
| Save                  | Click to save the changes.                                                    |  |
| Reset                 | Click to undo any changes made locally and revert to previously saved values. |  |

### 2.3.1.3 SSH

#### **SSH** Configuration

 

 Mode
 Disabled

 Save
 Reset

 Configuration
 Description

 Mode
 Indicates the SSH mode operation. Possible modes are: Enabled: Enable SSH mode operation.

 Mode
 Indicates the SSH mode operation.

 Disabled:
 Disable SSH mode operation.

 Save
 Click to save the changes.

 Reset
 Click to undo any changes made locally and revert to previously saved values.

### 2.3.1.4 HTTPS

### **HTTPS** Configuration

| Mode               | Disabled 💌 |
|--------------------|------------|
| Automatic Redirect | Disabled 💌 |

Save Reset

| Configuration      | Description                                                                    |
|--------------------|--------------------------------------------------------------------------------|
| Mode               | Indicates the HTTPS mode operation. Possible modes are:                        |
|                    | Enabled: Enable HTTPS mode operation.                                          |
|                    | Disabled: Disable HTTPS mode operation.                                        |
| Automatic Redirect | Indicates the HTTPS redirect mode operation. Automatic redirect web browser to |
|                    | HTTPS during HTTPS mode enabled. Possible modes are:                           |
|                    | Enabled: Enable HTTPS redirect mode operation.                                 |
|                    | Disabled: Disable HTTPS redirect mode operation.                               |
| Save               | Click to save the changes.                                                     |
| Reset              | Click to undo any changes made locally and revert to previously saved values.  |

| 2.3.1.5 SNMP                    |
|---------------------------------|
| ▼ SNMP                          |
| <ul> <li>System</li> </ul>      |
| <ul> <li>Communities</li> </ul> |
| <ul> <li>Users</li> </ul>       |
| <ul> <li>Groups</li> </ul>      |
| <ul> <li>Views</li> </ul>       |
| <ul> <li>Accesses</li> </ul>    |

### 2.3.1.5.1 System

#### **SNMP System Configuration**

| Mode            | Disabled 💌         |
|-----------------|--------------------|
| Version         | SNMP v2c           |
| Read Community  | public             |
| Write Community | private            |
| Engine ID       | 800007e5017f000001 |

### **SNMP Trap Configuration**

| Trap Mode                     | Disabled   |
|-------------------------------|------------|
| Trap Version                  | SNMP v1    |
| Trap Community                | public     |
| Trap Destination Address      |            |
| Trap Authentication Failure   | Enabled 💌  |
| Trap Link-up and Link-down    | Enabled 💽  |
| Trap Inform Mode              | Disabled 🔽 |
| Trap Inform Timeout (seconds) | 1          |
| Trap Inform Retry Times       | 5          |

Save Reset

#### System Configuration Description

| Mode    | Indicates the <b>SNMP</b> mode operation. Possible modes are: |
|---------|---------------------------------------------------------------|
|         | Enabled: Enable SNMP mode operation.                          |
|         | Disabled: Disable SNMP mode operation.                        |
| Version | Indicates the SNMP supported version. Possible versions are:  |
|         | SNMP v1: Set SNMP supported version 1.                        |

|                          | <i>SNMP v2c:</i> Set SNMP supported version 2c.                                                      |
|--------------------------|----------------------------------------------------------------------------------------------------|
|                          | <i>SNMP v3:</i> Set SNMP supported version 3.                                                        |
| Read Community           | Indicates the community read access string to permit access to SNMP agent. The                       |
|                          | allowed string length is $0 \sim 255$ , and the allowed content is the ASCII characters              |
|                          | from 33 to 126.                                                                                      |
|                          | Note: This field only suits when SNMP version is setting SNMPv1 or SNMPv2c. If                       |
|                          | SNMP version is setting SNMPv3, the community string will associated with SNMPv3                     |
|                          | communities table. It provides more flexibility to configure security name than a                    |
|                          | SNMPv1 or SNMPv2c community string. In addition to community string, a                               |
|                          | particular range of source addresses can use to restrict source subnet.                              |
| Write Community          | Indicates the community write-access string to permit access to SNMP agent. The                      |
|                          | allowed string length is $\theta \sim 255$ , and the allowed content is the ASCII characters         |
|                          | from 33 to 126.                                                                                      |
|                          | Note: This field only suits when SNMP mode version setting SNMPv1 or SNMPv2c. If                     |
|                          | SNMP version is setting SNMPv3, the community string will associated with SNMPv3                     |
|                          | communities table. It provides more flexibility to configure security name than a                    |
|                          | SNMPv1 or SNMPv2c community string. In addition to community string, a                               |
|                          | particular range of source addresses can use to restrict source subnet.                              |
| Engine ID                | Indicates the SNMPv3 engine ID. The string must contain an even number between                       |
|                          | 10 and 64 hexadecimal digits, but all-zeros and all-'F's are not allowed. Change of the              |
|                          | Engine ID will clear all original local users.                                                       |
| Trap Configuration       | Description                                                                                          |
| Trap Mode                | Indicates the SNMP trap mode operation. Possible modes are:                                          |
|                          | <i>Enabled:</i> Enable SNMP trap mode operation.                                                     |
|                          | Disabled: Disable SNMP trap mode operation.                                                          |
| Trap Version             | Indicates the SNMP trap supported version. Possible versions are:                                    |
|                          | <i>SNMP v1:</i> Set SNMP trap supported version 1.                                                   |
|                          | SNMP v2c: Set SNMP trap supported version 2c.                                                        |
|                          | <b>SNMP v3:</b> Set SNMP trap supported version 3.                                                   |
| Trap Community           | Indicates the community access string when send SNMP trap packet. The allowed                        |
|                          | string length is $\theta \sim 255$ , and the allowed content is the ASCII characters from 33 to 126. |
| Trap Destination Address | Indicates the SNMP trap destination address.                                                         |
|                          | Trap Destination IPv6 Address                                                                        |
|                          | Provide the trap destination IPv6 address of this switch. IPv6 address is in 128-bit                 |
|                          | records represented as eight fields of up to four hexadecimal digits with a colon                    |
|                          |                                                                                                    |

|                               | separates each field (:). For example, 'fe80::215:c5ff:fe03:4dc7'. The symbol '::' is a  |
|-------------------------------|------------------------------------------------------------------------------------------|
|                               | special syntax that can be used as a shorthand way of representing multiple 16-bit       |
|                               | groups of contiguous zeros; but it can only appear once. It also used a following        |
|                               | legally IPv4 address. For example, '::192.1.2.34'.                                       |
| Tran Authentication Failure   | Indicates the SNMP entity is permitted to generate authentication failure traps.         |
| Trup / Rutichucuton / unure   | Possible modes are:                                                                      |
|                               | <i>Enabled:</i> Enable SNMP trap authentication failure.                                 |
|                               | <i>Disabled:</i> Disable SNMP trap authentication failure.                               |
| Tran Link un and Link down    | Indicates the SNMP trap link-up and link-down mode operation. Possible modes are:        |
| Trap Link-up and Link-down    |                                                                                          |
|                               | <i>Enabled:</i> Enable SNMP trap link-up and link-down mode operation.                   |
| Tuon Inform Made              | <i>Disabled:</i> Disable SNMP trap link-up and link-down mode operation.                 |
| Trap Inform Mode              | Indicates the SNMP trap inform mode operation. Possible modes are:                       |
|                               | <i>Enabled:</i> Enable SNMP trap inform mode operation.                                  |
|                               | <i>Disabled:</i> Disable SNMP trap inform mode operation.                                |
| Trap Inform Timeout           | Indicates the SNMP trap inform timeout (seconds). The allowed range is $0 \sim 2147$ .   |
| Trap Inform Retry Times       | Indicates the SNMP trap inform retry times. The allowed range is $0 \sim 255$ .          |
| Trap Probe Security Engine ID | Indicates the SNMP trap probe security engine ID mode of operation. Possible values are: |
|                               | <i>Enabled:</i> Enable SNMP trap probe security engine ID mode of operation.             |
|                               | Disabled: Disable SNMP trap probe security engine ID mode of operation.                  |
| Trap Security Engine ID       | Indicates the SNMP trap security engine ID. SNMPv3 sends traps and informs using         |
|                               | USM for authentication and privacy. A unique engine ID for these traps and informs       |
|                               | is needed. When "Trap Probe Security Engine ID" is enabled, the ID will be probed        |
|                               | automatically. Otherwise, the ID specified in this field is used. The string must        |
|                               | contain an even number between 10 and 64 hexadecimal digits, but all-zeros and           |
|                               | all-'F's are not allowed.                                                                |
| Trap Security Name            | Indicates the SNMP trap security name. SNMPv3 traps and informs using USM for            |
|                               | authentication and privacy. A unique security name is needed when traps and informs      |
|                               | are enabled.                                                                             |
| Save                          | Click to save the changes.                                                               |
| Reset                         | Click to undo any changes made locally and revert to previously saved values.            |

### 2.3.1.5.2 Communities

| Delete | Community | Source IP | Source Mask |  |
|--------|-----------|-----------|-------------|--|
|        | public    | 0.0.0.0   | 0.0.0.0     |  |
|        | private   | 0.0.0.0   | 0.0.0.0     |  |
| Delete |           | 0.0.0.0   | 0.0.0.0     |  |

Add new community

Save Reset

| Configuration     | Description                                                                            |  |  |  |  |
|-------------------|----------------------------------------------------------------------------------------|--|--|--|--|
| Delete            | Check to delete the entry. It will be deleted during the next save.                    |  |  |  |  |
| Community         | Indicates the community access string to permit access to SNMPv3 agent. The            |  |  |  |  |
|                   | allowed string length is 1 to 32, and the allowed content is the ASCII characters from |  |  |  |  |
|                   | 33 to 126. The community string will treat as security name and map a SNMPv1 or        |  |  |  |  |
|                   | SNMPv2c community string.                                                              |  |  |  |  |
| Source IP         | Indicates the SNMP access source address. A particular range of source addresses ca    |  |  |  |  |
|                   | use to restrict source subnet when combined with source mask.                          |  |  |  |  |
| Source Mask       | Indicates the SNMP access source address mask.                                         |  |  |  |  |
| Add new community | Click to add a new community entry as shown below.                                     |  |  |  |  |
| Delete            | 0.0.0.0 0.0.0.0                                                                        |  |  |  |  |
| Delete            | Click to cancel the new entry.                                                         |  |  |  |  |
| Save              | Click to save the changes.                                                             |  |  |  |  |
| Reset             | Click to undo any changes made locally and revert to previously saved values.          |  |  |  |  |

#### 2.3.1.5.3 Users

#### SNMPv3 Users Configuration

| Delete                  | Engine ID       | User<br>Name                                                                            | Security<br>Level                                                                                                    | Authentication<br>Protocol | Authentication<br>Password | Privacy<br>Protocol | Privacy<br>Password |
|-------------------------|-----------------|-----------------------------------------------------------------------------------------|----------------------------------------------------------------------------------------------------|----------------------------|----------------------------|---------------------|---------------------|
|                         | 800007e5017f000 | 001 default_use                                                                         | r NoAuth, NoPriv                                                                                                    | None                       | None                       | None                | None                |
| Add new user Save Reset |                 |                                                                                         |                                                                                                    |                            |                            |                     |                     |
| Configura               | ation           | Description                                                                             |                                                                                                    |                            |                            |                     |                     |
| Delete                  |                 | Check to delete the entry. It will be deleted during the next save.                     |                                                                                                    |                            |                            |                     |                     |
| Engine ID               |                 | An octet strir                                                                          | g identifying th                                                                                                    | e engine ID that           | this entry should          | l belong to.        | The string          |
|                         |                 | must contain                                                                            | an even numbe                                                                                                    | r between 10 and           | 64 hexadecimal             | digits, but         | all-zeros           |
|                         |                 | and all-'F's ar                                                                         | e not allowed. T                                                                                                    | The SNMPv3 arc             | hitecture uses the         | e User-base         | ed Security         |
|                         |                 | Model (USM                                                                              | ) for message se                                                                                                    | ecurity and the V          | iew-based Acces            | ss Control I        | Model               |
|                         |                 | (VACM) for                                                                              | access control.                                                                                                    | For the USM ent            | ry, the usmUserI           | EngineID a          | nd                  |
|                         |                 | usmUserNam                                                                              | e are the entry's                                                                                                    | s keys. In a simpl         | e agent, usmUse            | rEngineID           | is always           |
|                         |                 | that agent's own snmpEngineID value. The value can also take the value of the           |                                                                                                    |                            |                            |                     |                     |
|                         |                 |                                                                                         |                                                                                                    | NMP engine wit             |                            |                     |                     |
|                         |                 |                                                                                         | e                                                                                                    | equal system en            | gine ID then it is         | s local user        | ; otherwize         |
|                         |                 | it's remote us                                                                          |                                                                                                    |                            |                            |                     |                     |
| User Nam                | e               | -                                                                                       |                                                                                                    | name that this en          | -                          | -                   | -                   |
|                         |                 | length is 1 to 32, and the allowed content is the ASCII characters from 33 to 126.      |                                                                                                    |                            |                            |                     |                     |
| Security Level          |                 | Indicates the security model that this entry should belong to. Possible security models |                                                                                                    |                            |                            |                     |                     |
|                         |                 | are:                                                                                    |                                                                                                    |                            |                            |                     |                     |
|                         |                 | NoAuth, NoPriv: None authentication and none privacy.                                   |                                                                                                    |                            |                            |                     |                     |
|                         |                 | Auth, NoPriv: Authentication and none privacy.                                          |                                                                                                    |                            |                            |                     |                     |
|                         |                 | Auth, Priv: Authentication and privacy.                                                 |                                                                                                    |                            |                            |                     |                     |
|                         |                 | The value of security level cannot be modified if entry already exists. That means      |                                                                                                    |                            |                            |                     |                     |
| A .1 .1                 |                 |                                                                                         |                                                                                                    | ue is set correctly        |                            |                     |                     |
| Authentic               | ation Protocol  | Indicates the authentication protocol that this entry should belong to. Possible        |                                                                                                    |                            |                            |                     |                     |
|                         |                 | authentication protocols are:                                                           |                                                                                                    |                            |                            |                     |                     |
|                         |                 | <i>None:</i> None authentication protocol.                                              |                                                                                                    |                            |                            |                     |                     |
|                         |                 |                                                                                         | <i>MD5</i> : An optional flag to indicate that this user using MD5 authentication protocol.<br><i>SHA</i> : An optional flag to indicate that this user using SHA authentication protocol. |                            |                            |                     |                     |
|                         |                 |                                                                                         | -                                                                                                    |                            | -                          |                     | -                   |
|                         |                 |                                                                                         | -                                                                                                    | annot be modified          |                            | exists. Th          | at means            |
| ۸th+:                   | tion Docesses 1 |                                                                                         |                                                                                                    | ue is set correctly        |                            | with one time to    | on nuclear 1        |
| Authentica              | tion Password   | A string iden                                                                           | inying the authority                                                                                                    | entication pass pl         | irase. For MD5 a           | autnenticati        | on protocol,        |

|                  | the allowed string length is 8 to 32. For SHA authentication protocol, the allowed                 |  |  |  |
|------------------|----------------------------------------------------------------------------------------------------|--|--|--|
|                  | string length is 8 to 40. The allowed content is the ASCII characters from 33 to 126.              |  |  |  |
| Privacy Protocol | Indicates the privacy protocol that this entry should belong to. Possible privacy                  |  |  |  |
|                  | protocols are:                                                                                     |  |  |  |
|                  | None: None privacy protocol.                                                                       |  |  |  |
|                  | <b><u>DES</u></b> : An optional flag to indicate that this user using DES authentication protocol. |  |  |  |
| Privacy Password | A string identifying the privacy pass phrase. The allowed string length is 8 to 32, and            |  |  |  |
|                  | the allowed content is the ASCII characters from 33 to 126.                                        |  |  |  |
| Add new user     | Click to add a new SNMPv3 user entry as shown below.                                               |  |  |  |
| Delete           | Auth, Priv V MD5 V DES V                                                                           |  |  |  |
| Delete           | Click to cancel the new entry.                                                                     |  |  |  |
| Save             | Click to save the changes.                                                                         |  |  |  |
| Reset            | Click to undo any changes made locally and revert to previously saved values.                      |  |  |  |

#### 2.3.1.5.4 Groups

| Delete | Security Model | Security Name | Group Name       |
|--------|----------------|---------------|------------------|
|        | v1             | public        | default_ro_group |
|        | v1             | private       | default_rw_group |
|        | v2c            | public        | default_ro_group |
|        | v2c            | private       | default_rw_group |
|        | usm            | default_user  | default_rw_group |

#### SNMPv3 Groups Configuration

Save

Reset

Add new group

Configuration Description Delete Check to delete the entry. It will be deleted during the next save. Security Model Indicates the security model that this entry should belong to. Possible security models are: *v1*: Reserved for SNMPv1. *v2c*: Reserved for SNMPv2c. usm: User-based Security Model (USM). Security Name A string identifying the security name that this entry should belong to. The allowed string length is 1 to 32, and the allowed content is the ASCII characters from 33 to 126. Group Name A string identifying the group name that this entry should belong to. The allowed string length is 1 to 32, and the allowed content is the ASCII characters from 33 to 126. Add new group Click to add a new SNMPv3 group entry as shown below. Delete v1 Ŧ public 🔻 Delete Click to cancel the new entry. Save Click to save the changes. Reset Click to undo any changes made locally and revert to previously saved values.

### 2.3.1.5.5 Views

### SNMPv3 Views Configuration

| Delete     View Name     View Type     OID Subtree       Image: default_view     included     .1 |                                                                                           |  |  |  |  |
|--------------------------------------------------------------------------------------------------|-------------------------------------------------------------------------------------------|--|--|--|--|
| Add new view                                                                                     | Add new view Save Reset                                                                   |  |  |  |  |
| Configuration                                                                                    | Description                                                                               |  |  |  |  |
| Delete                                                                                           | Check to delete the entry. It will be deleted during the next save.                       |  |  |  |  |
| View Name                                                                                        | A string identifying the view name that this entry should belong to. The allowed          |  |  |  |  |
|                                                                                                  | string length is 1 to 32, and the allowed content is the ASCII characters from 33 to      |  |  |  |  |
|                                                                                                  | 126.                                                                                      |  |  |  |  |
| View Type                                                                                        | Indicates the view type that this entry should belong to. Possible view types are:        |  |  |  |  |
|                                                                                                  | included: An optional flag to indicate that this view sub-tree should be included.        |  |  |  |  |
|                                                                                                  | excluded: An optional flag to indicate that this view sub-tree should be excluded.        |  |  |  |  |
|                                                                                                  | General, if a view entry's view type is 'excluded', it should be exist another view entry |  |  |  |  |
|                                                                                                  | which view type is 'included' and it's OID sub-tree overstep the 'excluded' view entry.   |  |  |  |  |
| OID Subtree                                                                                      | The OID defining the root of the sub-tree to add to the named view. The allowed OID       |  |  |  |  |
|                                                                                                  | length is 1 to 128. The allowed string content is digital number or asterisk(*).          |  |  |  |  |
| Add new view                                                                                     | Click to add a new SNMPv3 view entry as shown below.                                      |  |  |  |  |
|                                                                                                  | Delete included                                                                           |  |  |  |  |
| Delete                                                                                           | Click to cancel the new entry.                                                            |  |  |  |  |
| Save                                                                                             | Click to save the changes.                                                                |  |  |  |  |
| Reset                                                                                            | Click to undo any changes made locally and revert to previously saved values.             |  |  |  |  |

### 2.3.1.5.6 Accesses

### SNMPv3 Accesses Configuration

| Delete      | Group Name       | Security Model                                                      | Security Level | Read View Name | Write View Name |
|-------------|------------------|---------------------------------------------------------------------|----------------|----------------|-----------------|
|             | default_ro_group | any                                                                 | NoAuth, NoPriv | default_view 💌 | None 💌          |
|             | default_rw_group | any                                                                 | NoAuth, NoPriv | default_view 💌 | default_view 💌  |
| Add nev     | w access         | Save Reset                                                          |                |                |                 |
| Configurati | ion Des          | scription                                                           |                |                |                 |
| Delete      | Che              | Check to delete the entry. It will be deleted during the next save. |                |                |                 |
|             |                  |                                                                     |                |                |                 |

| Delete              | Check to delete the entry. It will be deleted during the next save.                          |  |  |
|---------------------|----------------------------------------------------------------------------------------------|--|--|
| Group Name          | A string identifying the group name that this entry should belong to. The allowed            |  |  |
|                     | string length is 1 to 32, and the allowed content is the ASCII characters from 33 to         |  |  |
|                     | 126.                                                                                         |  |  |
| Security Model      | Indicates the security model that this entry should belong to. Possible security models are: |  |  |
|                     | any: Accepted any security model (v1 v2c usm).                                               |  |  |
|                     | <i>v1</i> : Reserved for SNMPv1.                                                             |  |  |
|                     | <i>v2c:</i> Reserved for SNMPv2c.                                                            |  |  |
|                     | usm: User-based Security Model (USM).                                                        |  |  |
| Security Level      | Indicates the security model that this entry should belong to. Possible security models are: |  |  |
|                     | NoAuth, NoPriv: None authentication and none privacy.                                        |  |  |
|                     | Auth, NoPriv: Authentication and none privacy.                                               |  |  |
|                     | Auth, Priv: Authentication and privacy.                                                      |  |  |
| Read View Name      | The name of the MIB view defining the MIB objects for which this request may                 |  |  |
|                     | request the current values. The allowed string length is 1 to 32, and the allowed            |  |  |
|                     | content is the ASCII characters from 33 to 126.                                              |  |  |
| Write View Name     | The name of the MIB view defining the MIB objects for which this request may                 |  |  |
|                     | potentially SET new values. The allowed string length is 1 to 32, and the allowed            |  |  |
|                     | content is the ASCII characters from 33 to 126.                                              |  |  |
| Add new access      | Click to add a new SNMPv3 view entry as shown below.                                         |  |  |
| Delete default_ro_g | roup 🔽 any 💌 NoAuth, NoPriv 🔽 None 🔍 None                                                    |  |  |
| Delete              | Click to cancel the new entry.                                                               |  |  |
| Save                | Click to save the changes.                                                                   |  |  |
| Reset               | Click to undo any changes made locally and revert to previously saved values.                |  |  |

#### 2.3.2 Network

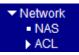

#### 2.3.2.1 NAS

This page allows you to configure the <u>IEEE 802.1X</u> and MAC-based authentication system and port settings. The IEEE 802.1X standard defines a port-based access control procedure that prevents unauthorized access to a network by requiring users to first submit credentials for authentication. One or more central servers, the backend servers, determine whether the user is allowed access to the network. These backend (RADIUS) servers are configured on the Authentication configuration page.

MAC-based authentication allows for authentication of more than one user on the same port, and doesn't require the user to have special 802.1X software installed on his system. The switch uses the user's MAC address to authenticate against the backend server. Intruders can create counterfeit MAC addresses, which makes MAC-based authentication less secure than the 802.1X authentication.

#### **Network Access Server Configuration**

#### System Configuration

| Mode                     | Disabled | •       |
|--------------------------|----------|---------|
| Reauthentication Enabled |          |         |
| Reauthentication Period  | 3600     | seconds |
| EAPOL Timeout            | 30       | seconds |
| Age Period               | 300      | seconds |
| Hold Time                | 10       | seconds |

#### Port Configuration

| Port | Admin State      | Port State        | Resta          | rt           |
|------|------------------|-------------------|----------------|--------------|
| 1    | Force Authorized | Globally Disabled | Reauthenticate | Reinitialize |
| 2    | Force Authorized | Globally Disabled | Reauthenticate | Reinitialize |
| 3    | Force Authorized | Globally Disabled | Reauthenticate | Reinitialize |
| 4    | Force Authorized | Globally Disabled | Reauthenticate | Reinitialize |
| 5    | Force Authorized | Globally Disabled | Reauthenticate | Reinitialize |
| 6    | Force Authorized | Globally Disabled | Reauthenticate | Reinitialize |
| 7    | Force Authorized | Globally Disabled | Reauthenticate | Reinitialize |
| 8    | Force Authorized | Globally Disabled | Reauthenticate | Reinitialize |
| 9    | Force Authorized | Globally Disabled | Reauthenticate | Reinitialize |
| 10   | Force Authorized | Globally Disabled | Reauthenticate | Reinitialize |
| 11   | Force Authorized | Globally Disabled | Reauthenticate | Reinitialize |
| 12   | Force Authorized | Globally Disabled | Reauthenticate | Reinitialize |
| 13   | Force Authorized | Globally Disabled | Reauthenticate | Reinitialize |
| 14   | Force Authorized | Globally Disabled | Reauthenticate | Reinitialize |
| 15   | Force Authorized | Globally Disabled | Reauthenticate | Reinitialize |
| 16   | Force Authorized | Globally Disabled | Reauthenticate | Reinitialize |

Save Reset

| System Configuration     | Description                                                                                 |  |  |
|--------------------------|---------------------------------------------------------------------------------------------|--|--|
| Mode                     | Indicates if 802.1X and MAC-based authentication is globally enabled or disabled on         |  |  |
|                          | the switch unit. If globally disabled, all ports are allowed forwarding of frames.          |  |  |
| Reauthentication Enabled | If checked, clients are re-authenticated after the interval specified by the                |  |  |
|                          | Reauthentication Period. Re-authentication for 802.1X-enabled ports can be used to          |  |  |
|                          | detect if a new device is plugged into a switch port.                                       |  |  |
|                          | For MAC-based ports, re-authentication is only useful if the RADIUS server                  |  |  |
|                          | configuration has changed. It does not involve communication between the switch             |  |  |
|                          | and the client, and therefore doesn't imply that a client is still present on a port (see   |  |  |
|                          | Age Period below).                                                                          |  |  |
| Reauthentication Period  | Determines the period, in seconds, after which a connected client must be re-authenticated. |  |  |
|                          | This is only active if the Reauthentication Enabled checkbox is checked.                    |  |  |
|                          | Valid values: 1 ~ 3600 seconds                                                              |  |  |

| EAPOL Timeout      | Determines the time the switch shall wait for the supplicant response before                       |
|--------------------|----------------------------------------------------------------------------------------------------|
|                    | retransmitting a packet.                                                                           |
|                    | Valid values: 1 ~ 255 seconds (This has no effect for MAC-based ports.)                            |
| Age Period         | This setting applies to ports running MAC-based authentication, only.                              |
|                    | Suppose a client is connected to a 3 <sup>rd</sup> party switch or hub, which in turn is connected |
|                    | to a port on this switch that runs MAC-based authentication, and suppose the client                |
|                    | gets successfully authenticated. Now assume that the client powers down his PC.                    |
|                    | What should make the switch forget about the authenticated client? Re-authentication               |
|                    | will not solve this problem, since this doesn't require the client to be present, as               |
|                    | discussed under <u>Reauthentication Enabled</u> above. The solution is aging of                    |
|                    | authenticated clients. The Age Period, which can be set to a number between 10 and                 |
|                    | 1000000 seconds, works like this: A timer is started when the client gets                          |
|                    | authenticated. After half the age period, the switch starts looking for frames sent by             |
|                    | the client. If another half age period elapses and no frames are seen, the client is               |
|                    | considered removed from the system, and it will have to authenticate again the next                |
|                    | time a frame is seen from it. If, on the other hand, the client transmits a frame before           |
|                    | the second half of the age period expires, the switch will consider the client alive, and          |
|                    | leave it authenticated. Therefore, an age period of T will require the client to send              |
|                    | frames more frequent than $T/2$ for him to stay authenticated.                                     |
| Hold Time          | This setting applies to ports running MAC-based authentication, only.                              |
|                    | If the RADIUS server denies a client access, or a RADIUS server request times out                  |
|                    | (according to the timeout specified on the Authentication configuration page), the                 |
|                    | client is put on hold in the "Unauthorized" state. In this state, frames from the client           |
|                    | will not cause the switch to attempt to re-authenticate the client. The Hold Time,                 |
|                    | which can be set to a number between $10 \sim 1000000$ seconds, determines the time                |
|                    | after an EAP Failure indication or RADIUS timeout that a client is not allowed                     |
|                    | access.                                                                                            |
| Port Configuration | Description                                                                                        |
| Port               | The port number for which the configuration below applies.                                         |
| Admin State        | Sets the authentication mode to one of the following options (only used when 802.1X                |
|                    | or MAC-based authentication is globally enabled):                                                  |
|                    | Auto: Requires an 802.1X-aware client (supplicant) to be authorized by the                         |
|                    | authentication server. Clients that are not 802.1X-aware will be denied access.                    |
|                    | Authorized: Forces the port to grant access to all clients, 802.1X-aware or not. The               |
|                    | switch transmits an EAPOL Success frame when the port links up.                                    |
|                    | Unauthorized: Forces the port to deny access to all clients, 802.1X-aware or not. The              |
|                    |                                                                                                    |

|            | switch transmits an EAPOL Failure frame when the port links up.                         |
|------------|-----------------------------------------------------------------------------------------|
|            | MAC-Based: Enables MAC-based authentication on the port. The switch doesn't             |
|            | transmit or accept EAPOL frames on the port. Flooded frames and broadcast traffic       |
|            | will be transmitted on the port, whether or not clients are authenticated on the port,  |
|            | whereas unicast traffic against an unsuccessfully authenticated client will be dropped. |
|            | Clients that are not (yet) successfully authenticated will not be allowed to transmit   |
|            | frames of any kind.                                                                     |
| Port State | The current state of the port. It can undertake one of the following values:            |
|            | Disabled: 802.1X and MAC-based authentication is globally disabled.                     |
|            | Link Down: 802.1X or MAC-based authentication is enabled, but there is no link on       |
|            | the port.                                                                               |
|            | Authorized: The port is authorized. This is the case when 802.1X Authentication is      |
|            | enabled, the port has link, and the Admin State is "Auto" and the supplicant is         |
|            | authenticated or the Admin State is "Authorized".                                       |
|            | Unauthorized: The port is unauthorized. This is the case when 802.1X authentication     |
|            | is enabled, the port has link, and the Admin State is "Auto", but the supplicant is not |
|            | (yet) authenticated or the Admin State is "Unauthorized".                               |
|            | X Auth/Y Unauth: X clients are currently authorized and Y are unauthorized. This        |
|            | state is shown when 802.1X and MAC-based authentication is globally enabled and         |
|            | the Admin State is set to "MAC-Based".                                                  |
| Restart    | Two buttons are available for each row. The buttons are only enabled when               |
|            | authentication is globally enabled and the port's Admin State is "Auto" or              |
|            | "MAC-Based".                                                                            |
|            | Clicking these buttons will not cause settings changed on the page to take effect.      |
|            | Reauthenticate: Schedules a re-authentication to whenever the quiet-period of the       |
|            | port runs out (port-based authentication). For MAC-based authentication,                |
|            | re-authentication will be attempted immediately.                                        |
|            | The button only has effect for successfully authenticated ports/clients and will not    |
|            | cause the port/client to get temporarily unauthorized.                                  |
|            | Reinitialize: Forces a re-initialization of the port/clients and thereby a              |
|            | re-authentication immediately. The port/clients will transfer to the unauthorized state |
|            | while the re-authentication is ongoing.                                                 |
| Save       | Click to save the changes.                                                              |
| Reset      | Click to undo any changes made locally and revert to previously saved values.           |
| Refresh    | Click to refresh the page. Any changes made locally will be undone.                     |

### 2.3.2.2 ACL

| ▼ ACL                              |
|------------------------------------|
| <ul> <li>Ports</li> </ul>          |
| <ul> <li>Rate Limiters</li> </ul>  |
| <ul> <li>Access Control</li> </ul> |
| List                               |

#### 2.3.2.2.1 Ports

Configure the <u>ACL</u> parameters (<u>ACE</u>) of each switch port. These parameters will affect frames received on a port unless the frame matches a specific ACE.

#### **ACL Ports Configuration**

Refresh Clear

| Port | Policy ID | Action   | Rate Limiter ID | Port Copy  | Shutdown   | Counter |
|------|-----------|----------|-----------------|------------|------------|---------|
| 1    | 1 💌       | Permit 💌 | Disabled 💌      | Disabled 💌 | Disabled 💌 | 0       |
| 2    | 1 -       | Permit 💌 | Disabled 💌      | Disabled 💌 | Disabled 💌 | 3641421 |
| 3    | 1 💌       | Permit 💌 | Disabled 💌      | Disabled 💌 | Disabled 💌 | 0       |
| 4    | 1 -       | Permit 💌 | Disabled 💌      | Disabled 💌 | Disabled 💌 | 0       |
| 5    | 1 💌       | Permit 💌 | Disabled 💌      | Disabled 💌 | Disabled 💌 | 0       |
| 6    | 1 -       | Permit 💌 | Disabled 💌      | Disabled 💌 | Disabled 💌 | 0       |
| 7    | 1 💌       | Permit 💌 | Disabled 💌      | Disabled 💌 | Disabled 💌 | 0       |
| 8    | 1 💌       | Permit 💌 | Disabled 💌      | Disabled 💌 | Disabled 💌 | 0       |
| 9    | 1 💌       | Permit 💌 | Disabled 💌      | Disabled 💌 | Disabled 💌 | 0       |
| 10   | 1 -       | Permit 💌 | Disabled 💌      | Disabled 💌 | Disabled 💌 | 0       |
| 11   | 1 💌       | Permit 💌 | Disabled 💌      | Disabled 💌 | Disabled 💌 | 0       |
| 12   | 1 -       | Permit 💌 | Disabled 💌      | Disabled 💌 | Disabled 💌 | 0       |
| 13   | 1 💌       | Permit 💌 | Disabled 💌      | Disabled 💌 | Disabled 💌 | 0       |
| 14   | 1 -       | Permit 💌 | Disabled 💌      | Disabled 🔻 | Disabled 💌 | 0       |

| Configuration   | Description                                                                                         |
|-----------------|----------------------------------------------------------------------------------------------------|
| Port            | The logical port for the settings contained in the same row.                                        |
| Policy ID       | Select the policy to apply to this port. The allowed values are $I \sim 8$ . The default value      |
|                 | is 1.                                                                                               |
| Action          | Select whether forwarding is permitted (" <i>Permit</i> ") or denied (" <i>Deny</i> "). The default |
|                 | value is "Permit".                                                                                  |
| Rate Limiter ID | Select which rate limiter to apply to this port. The allowed values are <i>Disabled</i> or the      |
|                 | values <i>1</i> ~ 15. The default value is " <i>Disabled</i> ".                                     |
| Port Copy       | Select which port frames are copied to. The allowed values are Disabled or a specific               |
|                 | port number. The default value is "Disabled".                                                       |
| Shutdown        | Specify the port shut down operation of this port. The allowed values are:                          |
|                 | Enabled: If a frame is received on the port, the port will be disabled.                             |

|         | Disabled: Port shut down is disabled.                                         |  |  |
|---------|-------------------------------------------------------------------------------|--|--|
|         | The default value is "Disabled".                                              |  |  |
| Counter | Counts the number of frames that match this ACE.                              |  |  |
| Save    | Click to save the changes.                                                    |  |  |
| Reset   | Click to undo any changes made locally and revert to previously saved values. |  |  |
| Refresh | Click to refresh the page; any changes made locally will be undone.           |  |  |
| Clear   | Click to clear the counters.                                                  |  |  |

#### 2.3.2.2.2 Rate Limiters

### ACL Rate Limiter Configuration

| Rate Limiter ID | Rate (pps) |
|-----------------|------------|
| 1               | 1 💌        |
| 2               | 1 💌        |
| 3               | 1 💌        |
| 4               | 1 💌        |
| 5               | 1 💌        |
| 6               | 1 💌        |
| 7               | 1 💌        |
| 8               | 1 💌        |
| 9               | 1 💌        |
| 10              | 1 💌        |
| 11              | 1 💌        |
| 12              | 1 💌        |
| 13              | 1 💌        |
| 14              | 1 🔽        |
| 15              | 1 💌        |

Save Reset

| Configuration   | Description                                                                                                    |
|-----------------|----------------------------------------------------------------------------------------------------|
| Rate Limiter ID | The rate limiter ID for the settings contained in the same row.                                                                                                    |
| Rate            | The rate unit is packet per second (pps), configure the rate as <i>1</i> , <i>2</i> , <i>4</i> , <i>8</i> , <i>16</i> , <i>32</i> , <i>64</i> , <i>128</i> , <i>256</i> , <i>512</i> , <i>1K</i> , <i>2K</i> , <i>4K</i> , <i>8K</i> , <i>16K</i> , <i>32K</i> , <i>64K</i> , <i>128K</i> , <i>256K</i> , <i>512K</i> , or <i>1024K</i> . The 1 kpps is actually 1002.1 pps. |
| Save<br>Reset   | Click to save the changes.<br>Click to undo any changes made locally and revert to previously saved values.                                                                                                    |

### 2.3.2.2.3 Access Control Lists

| Access Control List Configuration |       |      |        | Auto-refresh |           | Refresh | Clear | Rer     | nove All |   |  |
|-----------------------------------|-------|------|--------|--------------|-----------|---------|-------|---------|----------|---|--|
| Ingress Port                      | Frame | Туре | Action | Rate Limiter | Port Copy | Logging | Sł    | nutdown | Counte   | r |  |
|                                   |       |      |        |              |           |         |       |         |          | Ð |  |

| Configuration | Description                                                                                   |  |  |  |
|---------------|-----------------------------------------------------------------------------------------------|--|--|--|
| Ingress Port  | Indicates the ingress port of the ACE. Possible values are:                                   |  |  |  |
|               | Any: The ACE will match any ingress port.                                                     |  |  |  |
|               | <b>Policy:</b> The ACE will match ingress ports with a specific policy.                       |  |  |  |
|               | Port: The ACE will match a specific ingress port.                                             |  |  |  |
| Frame Type    | Indicates the frame type of the ACE. Possible values are:                                     |  |  |  |
|               | Any: The ACE will match any frame type.                                                       |  |  |  |
|               | EType: The ACE will match Ethernet Type frames. Note that an Ethernet Type based              |  |  |  |
|               | ACE will not get matched by IP and ARP frames.                                                |  |  |  |
|               | <b><u>ARP</u></b> : The ACE will match ARP/RARP frames.                                       |  |  |  |
|               | IPv4: The ACE will match all IPv4 frames.                                                     |  |  |  |
|               | <i>IPv4/<u>ICMP</u></i> : The ACE will match IPv4 frames with ICMP protocol.                  |  |  |  |
|               | IPv4/UDP: The ACE will match IPv4 frames with UDP protocol.                                   |  |  |  |
|               | IPv4/TCP: The ACE will match IPv4 frames with TCP protocol.                                   |  |  |  |
|               | IPv4/Other: The ACE will match IPv4 frames, which are not ICMP/UDP/TCP.                       |  |  |  |
| Action        | Indicates the forwarding action of the ACE.                                                   |  |  |  |
|               | <i>Permit:</i> Frames matching the ACE may be forwarded and learned.                          |  |  |  |
|               | Deny: Frames matching the ACE are dropped.                                                    |  |  |  |
| Rate Limiter  | Indicates the rate limiter number of the ACE. The allowed range is $1 \sim 15$ . When         |  |  |  |
|               | "Disabled" is displayed, the rate limiter operation is disabled.                              |  |  |  |
| Port Copy     | Indicates the port copy operation of the ACE. Frames matching the ACE are copied              |  |  |  |
|               | to the port number. The allowed values are <i>Disabled</i> or a <i>specific port number</i> . |  |  |  |
|               | When Disabled is displayed, the port copy operation is disabled.                              |  |  |  |
| Logging       | Indicates the logging operation of the ACE. Possible values are:                              |  |  |  |
|               | Enabled: Frames matching the ACE are stored in the System Log.                                |  |  |  |
|               | Disabled: Frames matching the ACE are not logged.                                             |  |  |  |
|               | Please note that the System Log memory size and logging rate is limited.                      |  |  |  |
| Shutdown      | Indicates the port shut down operation of the ACE. Possible values are:                       |  |  |  |
|               | Enabled: If a frame matches the ACE, the ingress port will be disabled.                       |  |  |  |
|               | Disabled: Port shut down is disabled for the ACE.                                             |  |  |  |

| Counter      | The counter indicates the number of times the ACE was hit by a frame.                 |
|--------------|---------------------------------------------------------------------------------------|
| Auto-refresh | Check this box to refresh the page automatically. Automatic refresh occurs at regular |
|              | intervals.                                                                            |

#### ACE modification buttons:

| (+)            | Inserts a new ACE before the current row.                               |
|----------------|-------------------------------------------------------------------------|
| (e)            | Edits the ACE.                                                          |
| (1)            | Moves the ACE up the list.                                              |
| $(\downarrow)$ | Moves the ACE down the list.                                            |
| (X)            | Deletes the ACE.                                                        |
| (+)            | The lowest plus sign adds a new entry at the bottom of the list of ACL. |
| Refresh        | Click to refresh the page; any changes made locally will be undone.     |
| Clear          | Click to clear the counters.                                            |
| Remove All     | Click to remove all ACEs.                                               |

Remark: The maximum number of ACEs is 128.

# 2.3.3 Auth Server

### Authentication Server Configuration

### **Common Server Configuration**

| Timeout   | 15  | seconds |
|-----------|-----|---------|
| Dead Time | 300 | seconds |

### **RADIUS Authentication Server Configuration**

| # | Enabled | IP Address | Port | Secret |
|---|---------|------------|------|--------|
| 1 |         |            | 1812 |        |
| 2 |         |            | 1812 |        |
| 3 |         |            | 1812 |        |
| 4 |         |            | 1812 |        |
| 5 |         |            | 1812 |        |

Save Reset

| Common Server | Description                                                                               |
|---------------|-------------------------------------------------------------------------------------------|
| Timeout       | The Timeout, which can be set to a number between 3 and 3600 seconds, is the              |
|               | maximum time to wait for a reply from a server. If the server does not reply within       |
|               | this timeframe, we will consider it to be dead and continue with the next enabled         |
|               | server (if any).                                                                          |
|               | RADIUS servers are using the <u>UDP</u> protocol, which is unreliable by design. In order |
|               | to cope with lost frames, the timeout interval is divided into 3 subintervals of equal    |
|               | length. If a reply is not received within the subinterval, the request is transmitted     |
|               | again. This algorithm causes the RADIUS server to be queried up to 3 times before it      |
|               | is considered to be dead.                                                                 |
| Dead Time     | The Dead Time, which can be set to a number between $0$ and $3600$ seconds, is the        |
|               | period during which the switch will not send new requests to a server that has failed     |
|               | to respond to a previous request. This will stop the switch from continually trying to    |
|               | contact a server that it has already determined as dead. Setting the Dead Time to a       |
|               | value greater than 0 (zero) will enable this feature, but only if more than one server    |
|               | has been configured.                                                                      |

## **RADIUS** Authentication Server Configuration

#

The RADIUS authentication server number for which the configuration applies

| Enabled    | Enable the RADIUS Authentication Server by checking this box.                              |
|------------|--------------------------------------------------------------------------------------------|
| IP Address | The IP address of the RADIUS Authentication Server expressed in dotted decimal             |
|            | notation.                                                                                  |
| Port       | The <u>UDP</u> port to use on the RADIUS Authentication Server. If the port is set to zero |
|            | (0), the default port (1812) is used for the RADIUS Authentication Server.                 |
| Secret     | The secret - up to 29 characters long - shared between the RADIUS Authentication           |
|            | Server and the switch unit.                                                                |
| Save       | Click to save the changes.                                                                 |
| Reset      | Click to undo any changes made locally and revert to previously saved values.              |

# 2.4 Aggregation

The Port Link Aggregation function can combine multiple physical switched ports, called "Aggregation Group" into one logical port. It allows making connection between two switches using more than one physical links to increase the connection bandwidth between two switches. Two aggregation modes, "Static" and "LACP" are supported.

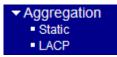

Note:

Maximum number of aggregation groups in one 24-Port switch: 12 Maximum number of aggregation groups in one 16-Port switch: 8 Maximum number of physical switched port members per group: no limit

# 2.4.1 Static

Screen of 24-Port Switch

### Aggregation Mode Configuration

| Hash Code Contribut     | ors          |
|-------------------------|--------------|
| Source MAC Address      | <            |
| Destination MAC Address |              |
| IP Address              | $\checkmark$ |
| TCP/UDP Port Number     | $\checkmark$ |

## Aggregation Group Configuration

|          |            |            |            |            |            |            |            |            |            | F            | ort        | t Me       | eml        | ber        | s          |            |              |            |            |            |            |            |            |         |
|----------|------------|------------|------------|------------|------------|------------|------------|------------|------------|--------------|------------|------------|------------|------------|------------|------------|--------------|------------|------------|------------|------------|------------|------------|---------|
| Group ID | 1          | 2          | 3          | 4          | 5          | 6          | 7          | 8          | 9          | 10           | 11         | 12         | 13         | 14         | 15         | 16         | 17           | 18         | 19         | 20         | 21         | 22         | 23         | 24      |
| Normal   | $\odot$    | $\odot$    | $\odot$    | $\odot$    | $\odot$    | $\odot$    | $\odot$    | $\odot$    | $\odot$    | $\odot$      | $\odot$    | $\odot$    | $\odot$    | $\odot$    | $\odot$    | $\odot$    | $\odot$      | $\odot$    | $\odot$    | $\odot$    | $\odot$    | $\odot$    | $\odot$    | $\odot$ |
| 1        | $\circ$    | 0          | 0          | 0          | $\circ$    | 0          | 0          | 0          | 0          | 0            | 0          | 0          | 0          | 0          | 0          | $^{\circ}$ | 0            | $\circ$    | 0          | 0          | 0          | 0          | 0          | 0       |
| 2        | $^{\circ}$ | $^{\circ}$ | $^{\circ}$ | $^{\circ}$ | $^{\circ}$ | $^{\circ}$ | $^{\circ}$ | $^{\circ}$ | $^{\circ}$ | $^{\circ}$   | $^{\circ}$ | $^{\circ}$ | $^{\circ}$ | $^{\circ}$ | $^{\circ}$ | $^{\circ}$ | $^{\circ}$   | $^{\circ}$ | $^{\circ}$ | $^{\circ}$ | $^{\circ}$ | $^{\circ}$ | $^{\circ}$ | 0       |
| 3        | $\circ$    | 0          | $\circ$    | $\circ$    | $\circ$    | 0          | $\circ$    | $\circ$    | $\circ$    | $\mathbf{O}$ | $\circ$    | 0          | $\circ$    | 0          | $\circ$    | $\circ$    | $\mathbf{O}$ | $\circ$    | $^{\circ}$ | 0          | $\circ$    | 0          | $^{\circ}$ | 0       |
| 4        | $^{\circ}$ | 0          | $^{\circ}$ | $^{\circ}$ | $^{\circ}$ | 0          | $^{\circ}$ | $^{\circ}$ | $^{\circ}$ | $^{\circ}$   | $^{\circ}$ | $^{\circ}$ | $^{\circ}$ | $^{\circ}$ | $^{\circ}$ | $^{\circ}$ | $^{\circ}$   | $^{\circ}$ | 0          | $^{\circ}$ | $^{\circ}$ | $^{\circ}$ | 0          | 0       |
| 5        | $\circ$    | 0          | 0          | $\circ$    | $^{\circ}$ | 0          | $^{\circ}$ | $\circ$    | 0          | $\circ$      | 0          | $\circ$    | $^{\circ}$ | $\circ$    | $^{\circ}$ | $^{\circ}$ | $\mathbf{O}$ | $\circ$    | 0          | $\circ$    | $^{\circ}$ | $\circ$    | 0          | 0       |
| 6        | $^{\circ}$ | 0          | $^{\circ}$ | $^{\circ}$ | $^{\circ}$ | 0          | $^{\circ}$ | $^{\circ}$ | $^{\circ}$ | $^{\circ}$   | $^{\circ}$ | $^{\circ}$ | $^{\circ}$ | $^{\circ}$ | $^{\circ}$ | $^{\circ}$ | $^{\circ}$   | $^{\circ}$ | 0          | $^{\circ}$ | $^{\circ}$ | $\circ$    | 0          | 0       |
| 7        | $\circ$    | 0          | 0          | 0          | $\circ$    | 0          | 0          | $\circ$    | 0          | 0            | 0          | 0          | 0          | 0          | 0          | 0          | 0            | $\circ$    | 0          | 0          | 0          | 0          | 0          | 0       |
| 8        | $^{\circ}$ | 0          | $^{\circ}$ | $^{\circ}$ | $^{\circ}$ | 0          | $^{\circ}$ | $^{\circ}$ | $^{\circ}$ | $^{\circ}$   | $^{\circ}$ | $^{\circ}$ | $^{\circ}$ | $^{\circ}$ | $^{\circ}$ | $^{\circ}$ | $^{\circ}$   | $^{\circ}$ | 0          | $^{\circ}$ | $^{\circ}$ | $^{\circ}$ | 0          | 0       |
| 9        | $\circ$    | 0          | 0          | $\circ$    | $^{\circ}$ | 0          | $^{\circ}$ | $\circ$    | $^{\circ}$ | $\circ$      | 0          | $\circ$    | $^{\circ}$ | $\circ$    | $^{\circ}$ | $^{\circ}$ | $\mathbf{O}$ | $\circ$    | 0          | $\circ$    | $^{\circ}$ | $\circ$    | 0          | 0       |
| 10       | $^{\circ}$ | 0          | $^{\circ}$ | $^{\circ}$ | $^{\circ}$ | 0          | $^{\circ}$ | $^{\circ}$ | $^{\circ}$ | $^{\circ}$   | $^{\circ}$ | $\circ$    | $^{\circ}$ | $\circ$    | $^{\circ}$ | $^{\circ}$ | $\circ$      | $^{\circ}$ | 0          | $\circ$    | $^{\circ}$ | $\circ$    | 0          | 0       |
| 11       | 0          | 0          | 0          | 0          | 0          | 0          | 0          | $^{\circ}$ | 0          | 0            | 0          | 0          | 0          | 0          | 0          | 0          | 0            | 0          | 0          | 0          | 0          | 0          | 0          | 0       |
| 12       | 0          | 0          | $^{\circ}$ | $^{\circ}$ | 0          | $^{\circ}$ | $^{\circ}$ | 0          | $^{\circ}$ | 0            | $^{\circ}$ | $^{\circ}$ | $^{\circ}$ | $^{\circ}$ | $^{\circ}$ | $^{\circ}$ | 0            | 0          | $^{\circ}$ | $^{\circ}$ | $^{\circ}$ | $^{\circ}$ | 0          | $\circ$ |

# Aggregation Mode Configuration

| Hash Code Contribut     | ors          |
|-------------------------|--------------|
| Source MAC Address      | ▼            |
| Destination MAC Address |              |
| IP Address              | $\checkmark$ |
| TCP/UDP Port Number     | $\checkmark$ |

# Aggregation Group Configuration

|          |            |            |            |            |            | F          | ,ou        | t Me       | eml        | ber        | s          |            |            |            |            |            |
|----------|------------|------------|------------|------------|------------|------------|------------|------------|------------|------------|------------|------------|------------|------------|------------|------------|
| Group ID | 1          | 2          | 3          | 4          | 5          | 6          | 7          | 8          | 9          | 10         | 11         | 12         | 13         | 14         | 15         | 16         |
| Normal   | $\odot$    | $\odot$    | $\odot$    | $\odot$    | $\odot$    | $\odot$    | $\odot$    | $\odot$    | $\odot$    | $\odot$    | $\odot$    | $\odot$    | $\odot$    | $\odot$    | $\odot$    | $\odot$    |
| 1        | $\circ$    | 0          | 0          | 0          | 0          | 0          | 0          | 0          | 0          | 0          | 0          | 0          | 0          | 0          | 0          | 0          |
| 2        | $^{\circ}$ | $^{\circ}$ | $^{\circ}$ | $^{\circ}$ | $^{\circ}$ | $^{\circ}$ | $^{\circ}$ | $^{\circ}$ | $^{\circ}$ | $^{\circ}$ | $^{\circ}$ | $^{\circ}$ | $^{\circ}$ | $^{\circ}$ | $^{\circ}$ | $^{\circ}$ |
| 3        | $\circ$    | 0          | 0          | 0          | 0          | 0          | 0          | 0          | 0          | 0          | $^{\circ}$ | $^{\circ}$ | 0          | $^{\circ}$ | $^{\circ}$ | 0          |
| 4        | $^{\circ}$ | $^{\circ}$ | $^{\circ}$ | $^{\circ}$ | $^{\circ}$ | $^{\circ}$ | 0          | $^{\circ}$ | 0          | $^{\circ}$ | $^{\circ}$ | $^{\circ}$ | $^{\circ}$ | $^{\circ}$ | $^{\circ}$ | $^{\circ}$ |
| 5        | $\circ$    | 0          | 0          | 0          | 0          | 0          | 0          | 0          | 0          | 0          | $^{\circ}$ | $^{\circ}$ | 0          | $^{\circ}$ | $^{\circ}$ | 0          |
| 6        | $^{\circ}$ | $^{\circ}$ | $^{\circ}$ | $^{\circ}$ | $^{\circ}$ | $^{\circ}$ | $^{\circ}$ | $^{\circ}$ | $^{\circ}$ | $^{\circ}$ | $^{\circ}$ | $^{\circ}$ | $^{\circ}$ | $^{\circ}$ | $^{\circ}$ | $^{\circ}$ |
| 7        | $\circ$    | 0          | 0          | 0          | 0          | 0          | 0          | 0          | 0          | $^{\circ}$ | 0          | 0          | 0          | 0          | 0          | $\circ$    |
| 8        | 0          | 0          | 0          | 0          | 0          | $^{\circ}$ | 0          | $^{\circ}$ | $^{\circ}$ | $^{\circ}$ | $^{\circ}$ | $^{\circ}$ | О          | $^{\circ}$ | $^{\circ}$ | 0          |

Save Reset

| Mode Configuration      | Description                                                                          |
|-------------------------|--------------------------------------------------------------------------------------|
| Source MAC Address      | The Source MAC address can be used to calculate the destination port for the frame.  |
|                         | Check to enable the use of the Source MAC address, or uncheck to disable. By         |
|                         | default, Source MAC Address is enabled.                                              |
| Destination MAC Address | The Destination MAC Address can be used to calculate the destination port for the    |
|                         | frame. Check to enable the use of the Destination MAC Address, or uncheck to         |
|                         | disable. By default, Destination MAC Address is disabled.                            |
| IP Address              | The IP address can be used to calculate the destination port for the frame. Check to |
|                         | enable the use of the IP Address, or uncheck to disable. By default, IP Address is   |
|                         | enabled.                                                                             |
| TCP/UDP Port Number     | The TCP/UDP port number can be used to calculate the destination port for the frame  |
|                         | Check to enable the use of the TCP/UDP Port Number, or uncheck to disable. By        |
|                         | default, TCP/UDP Port Number is enabled.                                             |

Aggregation Group Configuration

| Group ID     | Indicates the group ID for the settings contained in the same row. Group ID              |
|--------------|------------------------------------------------------------------------------------------|
|              | "Normal" indicates there is no aggregation. Only one group ID is valid per port.         |
| Port Members | Each switch port is listed for each group ID. Select a radio button to include a port in |
|              | an aggregation, or clear the radio button to remove the port from the aggregation. By    |
|              | default, no ports belong to any aggregation group. Only full duplex ports can join an    |
|              | aggregation and ports must be in the same speed in each group.                           |
| Save         | Click to save the changes.                                                               |
| Reset        | Click to undo any changes made locally and revert to previously saved values.            |

# 2.4.2 LACP

## LACP Port Configuration

| Port | LACP Enabled | Ke     | у | Role     |
|------|--------------|--------|---|----------|
| 1    |              | Auto 💌 |   | Active 💌 |
| 2    |              | Auto 💌 |   | Active 💌 |
| 3    |              | Auto 💌 |   | Active 💌 |
| 4    |              | Auto 💌 |   | Active 💌 |
| 5    |              | Auto 💌 |   | Active 💌 |
| 6    |              | Auto 💌 |   | Active 💌 |
| 7    |              | Auto 💌 |   | Active 💌 |
| 8    |              | Auto 💌 |   | Active 💌 |
| 9    |              | Auto 💌 |   | Active 💌 |
| 10   |              | Auto 💌 |   | Active 💌 |
| 11   |              | Auto 💌 |   | Active 💌 |
| 12   |              | Auto 💌 |   | Active 💌 |
| 13   |              | Auto 💌 |   | Active 💌 |
| 14   |              | Auto 💌 |   | Active 💌 |
| 15   |              | Auto 💌 |   | Active 💌 |
| 16   |              | Auto 💌 |   | Active 💌 |

#### Configuration

#### Description

PortThe port number for which the associated row configuration appliesLACP EnabledControls whether LACP is enabled on this switch port. LACP will form an<br/>aggregation when 2 or more ports are connected to the same partner.KeyThe Key value incurred by the port, range 1- 65535.

|       | <i>Auto:</i> set the key as appropriate by the physical link speed, $10Mb = 1$ , $100Mb = 2$ , $1Gb = 3$ . |
|-------|----------------------------------------------------------------------------------------------------|
|       | Specific: a user-defined value can be entered. Ports with the same Key value can                           |
|       | participate in the same aggregation group, while ports with different keys cannot.                         |
| Role  | The Role shows the LACP activity status. The "Active" will transmit LACP packets each                      |
|       | second while "Passive" will wait for a LACP packet from a link partner (speak if spoken to).               |
| Save  | Click to save the changes.                                                                                 |
| Reset | Click to undo any changes made locally and revert to previously saved values.                              |

Note: LLAG means LACP Link Aggregation Groups.

# 2.5 Spanning Tree

This section is used to set configuration for supporting Spanning Tree protocols including <u>STP</u>, <u>RSTP</u>, and MSTP.

| <ul> <li>Spanning Tree</li> </ul> |  |
|-----------------------------------|--|
| Bridge Settings                   |  |
| MSTI Mapping                      |  |
| MSTI Priorities                   |  |
| CIST Ports                        |  |
| MSTI Ports                        |  |

# 2.5.1 Bridge Settings

# **STP Bridge Configuration**

| Basic Settings      |      |
|---------------------|------|
| Protocol Version    | MSTP |
| Forward Delay       | 15   |
| Max Age             | 20   |
| Maximum Hop Count   | 20   |
| Transmit Hold Count | 6    |

| Advanced Settings           |  |
|-----------------------------|--|
| Edge Port BPDU Filtering    |  |
| Edge Port BPDU Guard        |  |
| Port Error Recovery         |  |
| Port Error Recovery Timeout |  |

Save Reset

| Basic Configuration | Description                                                                         |
|---------------------|-------------------------------------------------------------------------------------|
| Protocol Version    | The <u>STP</u> protocol version setting                                             |
|                     | Valid values: STP, RSTP, MSTP                                                       |
| Forward Delay       | The delay used by STP Bridges to transition Root and Designated Ports to            |
|                     | Forwarding (used in STP compatible mode).                                           |
|                     | Valid values: 4 ~ 30 seconds                                                        |
| Max Age             | The maximum age of the information transmitted by the Bridge when it is the Root    |
|                     | Bridge                                                                              |
|                     | Valid values: 6 ~ 40 seconds (Max Age must be <= (FwdDelay-1)*2)                    |
| Maximum Hop Count   | It defines how many bridges a root bridge can distribute its BPDU information. This |

|                     | defines the initial value of remaining Hops for MSTI information generated at the |
|---------------------|-----------------------------------------------------------------------------------|
|                     | boundary of an MSTI region.                                                       |
| Transmit Hold Count | The number of BPDU's a bridge port can send per second. When exceeded,            |
|                     | transmission of the next BPDU will be delayed.                                    |
|                     | Valid values: 1 ~ 10 BPDU's per second                                            |

# Advanced Configuration

| Edge Port BPDU Filtering    | Check to configure a port <i>explicitly</i> as <i>Edge</i> will transmit and receive BPDUs            |
|-----------------------------|----------------------------------------------------------------------------------------------------|
| Edge Port BPDU Guard        | Control whether a port <i>explicitly</i> configured as <i>Edge</i> will disable itself upon reception |
|                             | of a BPDU. The port will enter the <i>error-disabled</i> state, and will be removed from the          |
|                             | active topology.                                                                                      |
| Port Error Recovery         | Control whether a port in the <i>error-disabled</i> state automatically will be enabled after         |
|                             | a certain time. If recovery is not enabled, ports have to be disabled and re-enabled for              |
|                             | normal STP operation. The condition is also cleared by a system reboot.                               |
| Port Error Recovery Timeout | The time that has to pass before a port in the <i>error-disabled</i> state can be enabled.            |
|                             | Valid values: 30 ~ 86400 seconds (24 hours)                                                           |
| Save                        | Click to save the changes.                                                                            |
| Reset                       | Click to undo any changes made locally and revert to previously saved values.                         |

# 2.5.2 MSTI Mapping

### MSTI Configuration

Add VLANs separated by spaces or comma.

Unmapped VLANs are mapped to the CIST. (The default bridge instance).

Configuration Identification

| Configuration Name 00-40-f6-e9-10-cf |
|--------------------------------------|
| Configuration Revision 0             |

| - MSTI Ma | ping         |        |
|-----------|--------------|--------|
| MSTI      | VLANs Mapped |        |
| MST1      |              |        |
| MST2      |              | ▲<br>▼ |
| MST3      |              | ×      |
| MST4      |              |        |
| MST5      |              | ×      |
| MST6      |              |        |
| MST7      |              |        |

| Configuration          | Description                                                                       |  |  |  |  |
|------------------------|-----------------------------------------------------------------------------------|--|--|--|--|
| Configuration Name     | The name identifying the <u>VLAN</u> to MSTI mapping                              |  |  |  |  |
|                        | Bridges must share the name and revision (see below), as well as the VLAN-to-MSTI |  |  |  |  |
|                        | mapping configuration in order to share spanning trees for MSTI's. (Intra-region) |  |  |  |  |
|                        | The name is at most 32 characters.                                                |  |  |  |  |
| Configuration Revision | The revision of the MSTI configuration named above. This must be an integer       |  |  |  |  |
|                        | between $0 \sim 65535$ .                                                          |  |  |  |  |
| MSTI Mapping           |                                                                                   |  |  |  |  |
| MSTI                   | The bridge instance                                                               |  |  |  |  |
|                        | The CIST is not available for explicit mapping, as it will receive the VLANs not  |  |  |  |  |
|                        | explicitly mapped.                                                                |  |  |  |  |
| VLANs Mapped           | The list of VLAN's mapped to the MSTI. The VLANs must be separated with           |  |  |  |  |
|                        | comma and/or space. A VLAN can only be mapped to one MSTI. An unused MSTI         |  |  |  |  |
|                        | should just be left empty. (i.e. not having any VLANs mapped to it.)              |  |  |  |  |

# 2.5.3 MSTI Priorities

# **MSTI** Configuration

| MSTI P | riority Config | juration |
|--------|----------------|----------|
| MSTI   | Priority       |          |
| CIST   | 128 -          |          |
| MST1   | 128 💌          |          |
| MST2   | 128 💌          |          |
| MST3   | 128 💌          |          |
| MST4   | 128 💌          |          |
| MST5   | 128 💌          |          |
| MST6   | 128 💌          |          |
| MST7   | 128 💌          |          |
| MST7   | 128 💌          |          |

Save Reset

| Configuration | Description                                                                                                    |  |  |  |  |
|---------------|----------------------------------------------------------------------------------------------------|--|--|--|--|
| MSTI          | The bridge instance. The CIST is the <i>default</i> instance, which is always active.                                                                                                    |  |  |  |  |
| Priority      | Controls the bridge priority. Lower numerical values have better priority. The bridge priority plus the MSTI instance number, concatenated with the 6-byte MAC address of the switch forms a <i>Bridge Identifier</i> . |  |  |  |  |
| Save<br>Reset | Click to save the changes.<br>Click to undo any changes made locally and revert to previously saved values.                                                                                                    |  |  |  |  |

# 2.5.4 CIST Ports

### STP CIST Ports Configuration

| Г | CIST /                        | Aggregated P | orts Configuration |          |                 |   |              |                        |  |               |                    |
|---|-------------------------------|--------------|--------------------|----------|-----------------|---|--------------|------------------------|--|---------------|--------------------|
|   | Port STP<br>Enabled Path Cost |              | Path Cost          | Priority | y Admin<br>Edge |   | Auto<br>Edge | Restricted<br>Role TCN |  | BPDU<br>Guard | Point-to-<br>point |
|   | -                             | <b>V</b>     | Auto 💌             | 128 💌    | Edge            | • | V            |                        |  |               | Forced True        |

| CIST | CIST Normal Ports Configuration |        |              |               |              |               |              |               |                    |   |
|------|---------------------------------|--------|--------------|---------------|--------------|---------------|--------------|---------------|--------------------|---|
| Port | STP<br>Enabled                  | Path C | ost Priority | Admin<br>Edge | Auto<br>Edge | Restr<br>Role | icted<br>TCN | BPDU<br>Guard | Point-to-<br>point |   |
| 1    |                                 | Auto 💌 | 128 💌        | Edge          | - 🔽          |               |              |               | Auto               | • |
| 2    | ~                               | Auto 💌 | 128 💌        | Edge          | · .          |               |              |               | Auto               | • |
| 3    | ~                               | Auto 💌 | 128 💌        | Edge          | · 🔽          |               |              |               | Auto               | • |
| 4    | ~                               | Auto 💌 | 128 💌        | Edge          | · 1          |               |              |               | Auto               | • |
| 5    | ~                               | Auto 💌 | 128 💌        | Edge          | · 🔽          |               |              |               | Auto               | • |
| 6    | ~                               | Auto 💌 | 128 💌        | Edge          | · 🗸          |               |              |               | Auto               | • |
| 7    | <b>v</b>                        | Auto 💌 | 128 💌        | Edge          | · 🔽          |               |              |               | Auto               | • |
| 8    | <b>v</b>                        | Auto 💌 | 128 💌        | Edge          | · 🗸          |               |              |               | Auto               | • |
| 9    | <b>v</b>                        | Auto 💌 | 128 💌        | Edge          | · 🔽          |               |              |               | Auto               | • |
| 10   | <b>v</b>                        | Auto 💌 | 128 💌        | Edge          | • •          |               |              |               | Auto               | • |
| 11   | <b>V</b>                        | Auto 💌 | 128 💌        | Edge          | • •          |               |              |               | Auto               | • |
| 12   |                                 |        | 128 👻        | Edge          |              |               |              |               | Auto -             | Ţ |

| Configuration | Description                                                                             |
|---------------|-----------------------------------------------------------------------------------------|
| Port          | The switch port number of the logical STP port.                                         |
| STP Enabled   | Controls whether STP is enabled on this switch port.                                    |
| Path Cost     | Controls the path cost incurred by the port. The Auto setting will set the path cost as |
|               | appropriate by the physical link speed, using the 802.1D recommended values. Using      |
|               | the Specific setting, a user-defined value can be entered. The path cost is used when   |
|               | establishing the active topology of the network. Lower path cost ports are chosen as    |
|               | forwarding ports in favor of higher path cost ports.                                    |
|               | Valid values: 1 to 200000000                                                            |
| Priority      | Controls the port priority. This can be used to control priority of ports having        |
|               | identical port cost. (See above).                                                       |
| AdminEdge     | Controls whether the operEdge flag should start as being set or cleared. (The initial   |
|               | operEdge state when a port is initialized).                                             |
|               | operEdge: Operational flag describing whether the port is connecting directly to        |
|               | edge devices. (No Bridges attached). Transitioning to the forwarding state is faster    |
|               | for edge ports (having operEdge true) than for other ports.                             |
| AutoEdge      | Controls whether the bridge should enable automatic edge detection on the bridge        |

port. This allows *operEdge* to be derived from whether BPDU's are received on the port or not. Restricted-Role If enabled, causes the port not to be selected as Root Port for the CIST or any MSTI, even if it has the best spanning tree priority vector. Such a port will be selected as an Alternate Port after the Root Port has been selected. If set, it can cause lack of spanning tree connectivity. It can be set by a network administrator to prevent bridges external to a core region of the network influencing the spanning tree active topology, possibly because those bridges are not under the full control of the administrator. This feature is also know as *Root Guard*. **Restricted TCN** If enabled, causes the port not to propagate received topology change notifications and topology changes to other ports. If set it can cause temporary loss of connectivity after changes in a spanning trees active topology as a result of persistent incorrectly learned station location information. It is set by a network administrator to prevent bridges external to a core region of the network, causing address flushing in that region, possibly because those bridges are not under the full control of the administrator or is the physical link state for the attached LANs transitions frequently. **BPDU** Guard If enabled, causes the port to disable itself upon receiving valid BPDU's. Contrary to the similar bridge setting, the port *Edge* status does not affect this setting. A port entering error-disabled state due to this setting is subject to the bridge Port Error Recovery setting as well. Point2Point Controls whether the port connects to a point-to-point LAN rather than a shared medium. This can be automatically determined, or forced either true or false. Transition to the forwarding state is faster for point-to-point LANs than for shared media. Save Click to save the changes. Reset Click to undo any changes made locally and revert to previously saved values.

Note: This configuration applies to physical and Link Aggregation ports.

## 2.5.5 MSTI Ports

A MSTI port is a virtual port, which is instantiated separately for each active CIST (physical) port for each MSTI instance configured and applicable for the port. The MSTI instance must be selected before displaying actual MSTI port configuration options.

This page contains MSTI port settings for physical and <u>aggregated</u> ports.

# MSTI Port Configuration

| Select M | STI |
|----------|-----|
| MST1 -   | Get |
| MST1     |     |
| MST2     |     |
| MST3     |     |
| MST4     |     |
| MST5     |     |
| MST6     |     |
| MST7     |     |

| Configuration | Description                              |
|---------------|------------------------------------------|
| MSTI          | Select an MSTI for pop-up configuration. |
| Get           | Click to pop-up configuration page.      |

# MST1 MSTI Port Configuration

| MSTL |           |          |  |
|------|-----------|----------|--|
| Port | Path Cost | Priority |  |
| -    | Auto 🔽    | 128 💌    |  |

| MSTI | Normal Ports Configuration |          |
|------|----------------------------|----------|
| Port | Path Cost                  | Priority |
| 1    | Auto 🔽                     | 128 💌    |
| 2    | Auto 💌                     | 128 💌    |
| 3    | Auto 🔽                     | 128 💌    |
| 4    | Auto 💌                     | 128 💌    |
| 5    | Auto 🔽                     | 128 💌    |
| 6    | Auto 🔽                     | 128 💌    |
| 7    | Auto 🔽                     | 128 💌    |
| 8    | Auto 💌                     | 128 💌    |
| 9    | Auto 🔽                     | 128 💌    |
| 10   | Auto 💌                     | 128 💌    |
| 11   | Auto 💌                     | 128 💌    |
| 12   | Auto 💌                     | 128 💌    |
| 12   | Auto                       | 100 -    |

| Configuration | Description (Example with MSTI1)                                                        |  |  |
|---------------|-----------------------------------------------------------------------------------------|--|--|
| Port          | The switch port number of the corresponding STP CIST (and MSTI) port.                   |  |  |
| Path Cost     | Controls the path cost incurred by the port. The Auto setting will set the path cost as |  |  |
|               | appropriate by the physical link speed, using the 802.1D recommended values. Using      |  |  |
|               | the Specific setting, a user-defined value can be entered. The path cost is used when   |  |  |
|               | establishing the active topology of the network. Lower path cost ports are chosen as    |  |  |
|               | forwarding ports in favor of higher path cost ports.                                    |  |  |
|               | Valid values: <i>1 ~ 20000000</i>                                                       |  |  |
| Priority      | Controls the port priority. This can be used to control priority of ports having        |  |  |
|               | identical port cost. (See above).                                                       |  |  |
| Save          | Click to save the changes.                                                              |  |  |
| Reset         | Click to undo any changes made locally and revert to previously saved values.           |  |  |

# 2.6 IGMP Snooping

| ◄ IGMP Snooping                         |
|-----------------------------------------|
| <ul> <li>Basic Configuration</li> </ul> |
| VLAN Configuration                      |

# 2.6.1 Basic Configuration

# IGMP Snooping Configuration

| Global Configuration               |  |
|------------------------------------|--|
| Snooping Enabled                   |  |
| Unregistered IPMC Flooding enabled |  |

## Port Related Configuration

| Port | Router Port | Fast Leave |
|------|-------------|------------|
| 1    |             |            |
| 2    |             |            |
| 3    |             |            |
| 4    |             |            |
| 5    |             |            |
| 6    |             |            |
| 7    |             |            |
| 8    |             |            |
| 9    |             |            |
| 10   |             |            |
| 11   |             |            |
| 12   |             |            |
| 13   |             |            |
| 14   |             |            |
| 15   |             |            |

| <b>Global Configuration</b> | Description                                             |
|-----------------------------|---------------------------------------------------------|
| Snooping Enabled            | Enable the Global IGMP Snooping.                        |
| Unregistered IPMC           | Flooding enabled                                        |
|                             | Enable unregistered IPMC traffic flooding.              |
| Port Configuration          | Description                                             |
| Port                        | The port number for which the row configuration applies |

| Router Port | Specify which ports act as router ports. A router port is a port on the Ethernet switch |  |
|-------------|-----------------------------------------------------------------------------------------|--|
|             | that leads towards the Layer 3 multicast device or IGMP querier.                        |  |
|             | If an aggregation member port is selected as a router port, the whole aggregation will  |  |
|             | act as a router port.                                                                   |  |
| Fast Leave  | Enable the fast leave on the port.                                                      |  |
| Save        | Click to save the changes.                                                              |  |
| Reset       | Click to undo any changes made locally and revert to previously saved values.           |  |

# 2.6.2 VLAN Configuration

| IGMP Sno      | oping VLAN Conf  | Refresh  << >>   |    |
|---------------|------------------|------------------|----|
| Start from VI | AN 1 with 20     | entries per page | ). |
| VLAN ID       | Snooping Enabled | IGMP Querier     |    |
| 1             |                  |                  |    |
| Save Res      | set              |                  |    |

| VLAN Configuration | Description                                                                        |
|--------------------|------------------------------------------------------------------------------------|
| Start from VLAN    | Select range of VLAN table entries.                                                |
| <u>VLAN ID</u>     | The VLAN ID of the entry.                                                          |
| Snooping Enabled   | Enable the per-VLAN IGMP Snooping.                                                 |
| IGMP Querier       | Enable the IGMP Querier in the VLAN. The Querier will send out if no Querier       |
|                    | received in 255 seconds after IGMP Querier Enabled. Each Querier's interval is 125 |
|                    | second, and it will stop act as an IGMP Querier if received any Querier from other |
|                    | devices.                                                                           |
| Refresh            | Click to refresh the page; any changes made locally will be undone.                |
| <<                 | Click to display the first page.                                                   |
| >>                 | Click to display the last page.                                                    |
| Save               | Click to save the changes.                                                         |
| Reset              | Click to undo any changes made locally and revert to previously saved values.      |

# 2.7 LLDP • LLDP • LLDP-MED

# 2.7.1 LLDP

LLDP Configuration

## LLDP Parameters

| Tx Interval | 30 | seconds |
|-------------|----|---------|
| Tx Hold     | 3  | times   |
| Tx Delay    | 2  | seconds |
| Tx Reinit   | 2  | seconds |

|      |          | Optional TLVs |            |          |           |                                                                                                    |                                                                                                    |
|------|----------|---------------|------------|----------|-----------|----------------------------------------------------------------------------------------------------|----------------------------------------------------------------------------------------------------|
| Port | Mode     |               | Port Descr | Sys Name | Sys Descr | Sys Capa                                                                                                    | Mgmt Addr                                                                                                    |
| 1    | Disabled | ~             | <b>V</b>   | <b>V</b> |           | <ul> <li>Image: A set of the set of the</li></ul> |                                                                                                    |
| 2    | Disabled | ~             | <b>V</b>   | <b>V</b> |           | <ul><li>✓</li></ul>                                                                                                    |                                                                                                    |
| 3    | Disabled | ~             | <b>~</b>   |          |           | $\checkmark$                                                                                                    |                                                                                                    |
| 4    | Disabled | ~             | <b>V</b>   |          |           | $\checkmark$                                                                                                    |                                                                                                    |
| 5    | Disabled | ~             | <b>~</b>   |          |           | $\checkmark$                                                                                                    |                                                                                                    |
| 6    | Disabled | ~             | <b>V</b>   |          |           | <b>V</b>                                                                                                    |                                                                                                    |
| 7    | Disabled | ~             | <b>~</b>   |          |           | $\checkmark$                                                                                                    |                                                                                                    |
| 8    | Disabled | ~             | <b>~</b>   |          |           | <b>V</b>                                                                                                    |                                                                                                    |
| 9    | Disabled | ~             | <b>~</b>   |          |           | $\checkmark$                                                                                                    | <ul> <li>Image: A set of the set of the</li></ul> |
| 10   | Disabled | ~             | <b>V</b>   |          | <b>V</b>  | <b>V</b>                                                                                                    |                                                                                                    |
| 11   | Disabled | ~             | <b>~</b>   |          |           | <b>~</b>                                                                                                    | <ul> <li>Image: A set of the set of the</li></ul> |
| 12   | Disabled | ~             | <b>~</b>   |          |           | $\checkmark$                                                                                                    |                                                                                                    |
| 13   | Disabled | ~             | <b>~</b>   |          |           | <ul> <li>Image: A set of the set of the</li></ul> | <ul> <li>Image: A set of the set of the</li></ul> |
| 14   | Disabled | ~             | <b>~</b>   |          |           | $\checkmark$                                                                                                    | <ul> <li>Image: A start of the start of the start of</li></ul> |
| 15   | Disabled | ~             | <b>V</b>   |          |           |                                                                                                    |                                                                                                    |

### **Global Configuration** Description

| Tx Interval | The switch is periodically transmitting <u>LLDP</u> frames to its neighbors for having the |
|-------------|--------------------------------------------------------------------------------------------|
|             | network discovery information up-to-date. The interval between each LLDP frame is          |
|             | determined by the Tx Interval value.                                                       |
|             | Valid values: 5 – 32768 seconds                                                            |
| Tx Hold     | Each LLDP frame contains information about how long the information in the LLDP            |
|             | frame shall be considered valid. The LLDP information valid period is set to Tx Hold       |
|             |                                                                                            |

|           | multiplied by <b>Tx Interval</b> seconds.                                                              |
|-----------|----------------------------------------------------------------------------------------------------|
|           | Valid values: 2 – 10 times                                                                             |
| Tx Delay  | If some configuration is changed (e.g. the IP address) a new LLDP frame is                             |
|           | transmitted, but the time between the LLDP frames will always be at least the value                    |
|           | of <b>Tx Delay</b> seconds. <b>Tx Delay</b> cannot be larger than 1/4 of the <b>Tx Interval</b> value. |
|           | Valid values: 1 – 8192 seconds                                                                         |
| Tx Reinit | When a port is disabled, LLDP is disabled or the switch is rebooted a LLDP                             |
|           | shutdown frame is transmitted to the neighboring units, signaling that the LLDP                        |
|           | information isn't valid anymore. Tx Reinit controls the amount of seconds between                      |
|           | the shutdown frame and a new LLDP initialization.                                                      |
|           | Valid values: 1 – 10 seconds                                                                           |
|           |                                                                                                    |

### **Port Configuration**

| Port                                                                                      | The switch port number of the logical LLDP port.                                  |  |  |  |  |
|-------------------------------------------------------------------------------------------|-----------------------------------------------------------------------------------|--|--|--|--|
| Mode                                                                                      | Select LLDP mode.                                                                 |  |  |  |  |
|                                                                                           | Rx only: The switch will not send out LLDP information, but LLDP information      |  |  |  |  |
|                                                                                           | from neighbor units is analyzed.                                                  |  |  |  |  |
|                                                                                           | Tx only: The switch will drop LLDP information received from neighbors, but will  |  |  |  |  |
|                                                                                           | send out LLDP information.                                                        |  |  |  |  |
|                                                                                           | Disabled: The switch will not send out LLDP information, and will drop LLDP       |  |  |  |  |
|                                                                                           | information received from neighbors.                                              |  |  |  |  |
|                                                                                           | Enabled: The switch will send out LLDP information, and will analyze LLDP         |  |  |  |  |
|                                                                                           | information received from neighbors.                                              |  |  |  |  |
| <b>Optional TLV</b>                                                                       |                                                                                   |  |  |  |  |
| Port Descr                                                                                | When checked the "port description" is included in LLDP information transmitted.  |  |  |  |  |
| Sys Name                                                                                  | When checked the "system name" is included in LLDP information transmitted.       |  |  |  |  |
| Sys Descr                                                                                 | When checked the "system description" is included in LLDP information transmitted |  |  |  |  |
| Sys Capa                                                                                  | When checked the "system capability" is included in LLDP information transmitted. |  |  |  |  |
| Mgmt Addr                                                                                 | When checked the "management address" is included in LLDP information             |  |  |  |  |
|                                                                                           | transmitted.                                                                      |  |  |  |  |
| Save                                                                                      | Click to save the changes.                                                        |  |  |  |  |
| Reset         Click to undo any changes made locally and revert to previously saved value |                                                                                   |  |  |  |  |

# 2.7.2 LLDP-MED

#### LLDPMED Configuration

#### Fast Start Repeat Count

Fast start repeat count 4

#### **Coordinates Location**

| Latitude degrees | North 🗾 Lor | ongitude 0<br>degrees | East 💌 | Altitude | 0 Meters 💌 | Map<br>Datum | WG |
|------------------|-------------|-----------------------|--------|----------|------------|--------------|----|
|------------------|-------------|-----------------------|--------|----------|------------|--------------|----|

#### **Civic Address Location**

| Country code                | State                       | County                    |  |
|-----------------------------|-----------------------------|---------------------------|--|
| City                        | City district               | Block<br>(Neighborhood)   |  |
| Street                      | Leading street<br>direction | Trailing street<br>suffix |  |
| Street suffix               | House no.                   | House no. suffix          |  |
| Landmark                    | Additional<br>location info | Name                      |  |
| Zip code                    | Building                    | Apartment                 |  |
| Floor                       | Room no.                    | Place type                |  |
| Postal<br>community<br>name | P.O. Box                    | Additional code           |  |

### **Emergency Call Service**

| Emergency Call Service |  |
|------------------------|--|
|                        |  |

#### Policies

Add new policy

## **Policy Port Configuration**

| Save Reset              |                                                                                                    |
|-------------------------|----------------------------------------------------------------------------------------------------|
| Configuration           | Description                                                                                                    |
| Fast start repeat count | The number of times the fast start transmission is repeated. The recommended value is 4 times, giving that 4 LLDP frames with a 1 second interval will be transmitted, when a LLDP frame with new information is received. |

#### **Coordinates Location**

| Latitude  | Latitude SHOULD be normalized to within 0-90 degrees with a maximum of 4 digits              |
|-----------|----------------------------------------------------------------------------------------------|
|           | It is possible to specify the direction to either North of the equator or South of the       |
|           | equator.                                                                                     |
| Longitude | Longitude SHOULD be normalized to within 0-180 degrees with a maximum of 4                   |
|           | digits. It is possible to specify the direction to either East of the prime meridian or      |
|           | West of the prime meridian.                                                                  |
| Altitude  | Altitude SHOULD be normalized to within -32767 to 32767 with a maximum of 4                  |
|           | digits. It is possible to select between two altitude types (floors or meters).              |
|           | Meters: Representing meters of Altitude defined by the vertical datum specified.             |
|           | <i><u>Floors</u></i> : Representing altitude in a form more relevant in buildings which have |
|           | different floor-to-floor dimensions. An altitude $= 0.0$ is meaningful even outside a        |
|           | building, and represents ground level at the given latitude and longitude. Inside a          |
|           | building, 0.0 represents the floor level associated with ground level at the main            |
|           | entrance.                                                                                    |
| Map Datum | The Map Datum used for the coordinates given in this Option                                  |
|           | WGS84: (Geographical 3D) - World Geodesic System 1984, CRS Code 4327, Prime                  |
|           | Meridian Name: Greenwich.                                                                    |
|           | NAD83/NAVD88: North American Datum 1983, CRS Code 4269, Prime Meridian                       |
|           | Name: Greenwich; The associated vertical datum is the North American Vertical                |
|           | Datum of 1988 (NAVD88). This datum pair is to be used when referencing locations             |
|           | on land, not near tidal water (which would use Datum = NAD83/MLLW).                          |
|           | NAD83/MLLW: North American Datum 1983, CRS Code 4269, Prime Meridian                         |
|           | Name: Greenwich; The associated vertical datum is Mean Lower Low Water                       |
|           | (MLLW). This datum pair is to be used when referencing locations on                          |
|           | water/sea/ocean.                                                                             |

### **Civic Address Location**

| Country code             | The two-letter ISO 3166 country code in capital ASCII letters - Example: DK, DE o |
|--------------------------|-----------------------------------------------------------------------------------|
|                          | US.                                                                               |
| State                    | National subdivisions (state, canton, region, province, prefecture).              |
| County                   | County, parish, gun (Japan), district.                                            |
| City                     | City, township, shi (Japan) - Example: Copenhagen                                 |
| City district            | City division, borough, city district, ward, chou (Japan)                         |
| Block (Neighborhood)     | Neighborhood, block                                                               |
| Street                   | Street - Example: Poppelvej                                                       |
| Leading street direction | Leading street direction - Example: N                                             |
| Trailing street suffix   | Trailing street suffix - Example: SW                                              |

| Street suffix            | Street suffix - Example: Ave, Platz                           |
|--------------------------|---------------------------------------------------------------|
| House no.                | House number - Example: 21                                    |
| House no. suffix         | House number suffix - Example: A, 1/2                         |
| Landmark                 | Landmark or vanity address - Example: Columbia University     |
| Additional location info | Additional location info - Example: South Wing                |
| Name                     | Name (residence and office occupant) - Example: Flemming Jahn |
| Zip code                 | Postal/zip code - Example: 2791                               |
| Building                 | Building (structure) - Example: Low Library                   |
| Apartment                | Unit (Apartment, suite) - Example: Apt 42                     |
| Floor                    | Floor - Example: 4                                            |
| Room no.                 | Room number - Example: 450F                                   |
| Place type               | Place type - Example: Office                                  |
| Postal community name    | Postal community name - Example: Leonia                       |
| P.O. Box                 | Post office box (P.O. BOX) - Example: 12345                   |
| Additional code          | Additional code - Example: 1320300003                         |
|                          |                                                               |

## **Emergency Call Service**

| Emergency Call Service | Emergency Call Service ELIN identifier data format is defined to carry the ELIN      |
|------------------------|--------------------------------------------------------------------------------------|
|                        | identifier as used during emergency call setup to a traditional CAMA or ISDN         |
|                        | trunk-based PSAP. This format consists of a numerical digit string, corresponding to |
|                        | the ELIN to be used for emergency calling.                                           |

| Add New Policy | Click to configure a new policy. |  |
|----------------|----------------------------------|--|
|                |                                  |  |

### Policies

| Delete    | Policy<br>Id | Арр                                                                             | lication Type                                                                            | Tag             | VLAN ID                 | L2 Priority            | DSCP           |  |  |  |  |
|-----------|--------------|---------------------------------------------------------------------------------|------------------------------------------------------------------------------------------|-----------------|-------------------------|------------------------|----------------|--|--|--|--|
| Delete    | 0            | Voice                                                                           | •                                                                                        | Tagged 💌        | 1                       | 0                      | 0              |  |  |  |  |
|           |              |                                                                                 |                                                                                          |                 |                         |                        |                |  |  |  |  |
| Delete    |              |                                                                                 | Check to delete                                                                          | e the policy. I | t will be deleted durin | ng the next save.      |                |  |  |  |  |
| Policy ID |              |                                                                                 | ID for the police                                                                        | cy. This is au  | to generated and shall  | be used when selecti   | ng the polices |  |  |  |  |
|           |              |                                                                                 | that shall be m                                                                          | apped to the s  | specific ports.         |                        |                |  |  |  |  |
| Applicati | on Type      |                                                                                 | Intended use of the application types:                                                   |                 |                         |                        |                |  |  |  |  |
|           |              |                                                                                 | 1. <b>Voice</b> - for u                                                                  | se by dedicat   | ted IP Telephony hand   | dsets and other simila | r appliances   |  |  |  |  |
|           |              |                                                                                 | supporting interactive voice services. These devices are typically deployed on a         |                 |                         |                        |                |  |  |  |  |
|           |              |                                                                                 | separate VLAN for ease of deployment and enhanced security by isolation from data        |                 |                         |                        |                |  |  |  |  |
|           |              |                                                                                 | applications.                                                                            |                 |                         |                        |                |  |  |  |  |
|           |              | 2. Voice Signaling (conditional) - for use in network topologies that require a |                                                                                          |                 |                         |                        |                |  |  |  |  |
|           |              |                                                                                 | different policy for the voice signaling than for the voice media. This application type |                 |                         |                        |                |  |  |  |  |

should not be advertised if all the same network policies apply as those advertised in the **Voice** application policy.

3. **Guest Voice** - support a separate 'limited feature-set' voice service for guest users and visitors with their own IP Telephony handsets and other similar appliances supporting interactive voice services.

4. **Guest Voice Signaling** (conditional) - for use in network topologies that require a different policy for the guest voice signaling than for the guest voice media. This application type should not be advertised if all the same network policies apply as those advertised in the **Guest Voice** application policy.

5. **Softphone Voice** - for use by softphone applications on typical data centric devices, such as PCs or laptops. This class of endpoints frequently does not support multiple VLANs, if at all, and are typically configured to use an 'untagged' VLAN or a single 'tagged' data specific VLAN. When a network policy is defined for use with an 'untagged' VLAN (see Tagged flag below), then the L2 priority field is ignored and only the DSCP value has relevance.

#### 6. Video Conferencing

Tag

7. **Streaming** Video - for use by broadcast or multicast based video content distribution and other similar applications supporting streaming video services that require specific network policy treatment. Video applications relying on TCP with buffering would not be an intended use of this application type.

8. **Video Signaling** (conditional) - for use in network topologies that require a separate policy for the video signaling than for the video media. This application type should not be advertised if all the same network policies apply as those advertised in the **Video Conferencing** application policy.

Tag indicating whether the specified application type is using a 'tagged' or an 'untagged' VLAN.

**Untagged** indicates that the device is using an untagged frame format and as such does not include a tag header as defined by IEEE 802.1Q-2003. In this case, both the VLAN ID and the Layer 2 priority fields are ignored and only the DSCP value has relevance.

**Tagged** indicates that the device is using the IEEE 802.1Q tagged frame format, and that both the VLAN ID and the Layer 2 priority values are being used, as well as the DSCP value. The tagged format includes an additional field, known as the tag header. The tagged frame format also includes priority tagged frames as defined by IEEE 802.1Q-2003.

| VLAN ID | VLAN identifier (VID) for the port as defined in IEEE 802.1Q-2003 |
|---------|-------------------------------------------------------------------|
|---------|-------------------------------------------------------------------|

L2 Priority L2 Priority is the Layer 2 priority to be used for the specified application type. L2

|      | <b>Priority</b> may specify one of eight priority levels (0 through 7), as defined by IEEE |
|------|--------------------------------------------------------------------------------------------|
|      | 802.1D-2004. A value of 0 represents use of the default priority as defined in IEEE        |
|      | 802.1D-2004.                                                                               |
| DSCP | DSCP value to be used to provide Diffserv node behavior for the specified                  |
|      | application type as defined in IETF RFC 2474. DSCP may contain one of 64 code              |
|      | point values (0 through 63). A value of 0 represents use of the default DSCP value as      |
|      | defined in RFC 2475.                                                                       |
|      |                                                                                            |

| Port Policies Co | nfiguration                                                                                                    |
|------------------|----------------------------------------------------------------------------------------------------|
| Port             | The port number for which the configuration applies.                                                                                                   |
| Policy Id        | The set of policies that shall apply for a given port. The set of policies is selected by checkmarking the checkboxes that corresponds to the policies |
| Save<br>Reset    | Click to save the changes.<br>Click to undo any changes made locally and revert to previously saved values.                                            |

#### **Civic Address Location**

IETF Geopriv Civic Address based Location Configuration Information (Civic Address LCI).

#### **Emergency Call Service**

Emergency Call Service (e.g. E911 and others), such as defined by TIA or NENA.

#### Policies

Network Policy Discovery enables the efficient discovery and diagnosis of mismatch issues with the VLAN configuration, along with the associated Layer 2 and Layer 3 attributes, which apply for a set of specific protocol applications on that port. Improper network policy configurations are a very significant issue in VoIP environments that frequently result in voice quality degradation or loss of service.

**Policies** are only intended for use with applications that have specific 'real-time' network policy requirements, such as interactive voice and/or video services.

The network policy attributes advertised are:

1. Layer 2 VLAN ID (IEEE 802.1Q-2003)

2. Layer 2 priority value (IEEE 802.1D-2004)

3. Layer 3 Diffserv code point (DSCP) value (IETF RFC 2474)

This network policy is potentially advertised and associated with multiple sets of application types supported on a given port. The application types specifically addressed are:

1. Voice

2. Guest Voice

- 3. Softphone Voice
- 4. Video Conferencing
- 5. Streaming Video
- 6. Control / Signaling (conditionally support a separate network policy for the media types above)

A large network may support multiple VoIP policies across the entire organization, and different policies per application type. LLDP-MED allows multiple policies to be advertised per port, each corresponding to a different application type. Different ports on the same Network Connectivity Device may advertise different sets of policies, based on the authenticated user identity or port configuration.

It should be noted that LLDP-MED is not intended to run on links other than between Network Connectivity Devices and Endpoints, and therefore does not need to advertise the multitude of network policies that frequently run on an aggregated link interior to the LAN.

#### **Port Policies Configuration**

Every port may advertise a unique set of network policies or different attributes for the same network policies, based on the authenticated user identity or port configuration.

# 2.8 MAC Table

Screen of 24-Port Switch

### MAC Address Table Configuration

## **Aging Configuration**

| Disable Automatic Aging |     |         |
|-------------------------|-----|---------|
| Age Time                | 300 | seconds |

## MAC Table Learning

|         |   | Port Members |            |            |            |            |              |              |            |            |            |            |              |            |            |            |              |              |              |            |         |            |            |         |
|---------|---|--------------|------------|------------|------------|------------|--------------|--------------|------------|------------|------------|------------|--------------|------------|------------|------------|--------------|--------------|--------------|------------|---------|------------|------------|---------|
|         | 1 | 2            | 3          | 4          | 5          | 6          | 7            | 8            | 9          | 10         | 11         | 12         | 13           | 14         | 15         | 16         | 17           | 18           | 19           | 20         | 21      | 22         | 23         | 24      |
| Auto    | Θ | $\odot$      | Θ          | $\odot$    | $\odot$    | $\odot$    | $\odot$      | $\odot$      | $\odot$    | $\odot$    | $\odot$    | $\odot$    | $\odot$      | $\odot$    | $\odot$    | $\odot$    | $\odot$      | $\odot$      | Θ            | $\odot$    | $\odot$ | $\odot$    | $\odot$    | $\odot$ |
| Disable | 0 | $^{\circ}$   | $^{\circ}$ | $^{\circ}$ | $^{\circ}$ | $^{\circ}$ | $^{\circ}$   | $^{\circ}$   | $^{\circ}$ | $^{\circ}$ | $^{\circ}$ | $^{\circ}$ | $^{\circ}$   | $^{\circ}$ | $^{\circ}$ | $^{\circ}$ | $^{\circ}$   | $^{\circ}$   | $^{\circ}$   | $^{\circ}$ | 0       | $^{\circ}$ | $^{\circ}$ | $\circ$ |
| Secure  | 0 | 0            | 0          | 0          | $\circ$    | $\circ$    | $\mathbf{O}$ | $\mathbf{O}$ | 0          | 0          | 0          | $\circ$    | $\mathbf{O}$ | 0          | $\circ$    | 0          | $\mathbf{O}$ | $\mathbf{O}$ | $\mathbf{O}$ | 0          | 0       | $\circ$    | $\circ$    | $\circ$ |

### Static MAC Table Configuration

|                           | Port Members                                                            |
|---------------------------|-------------------------------------------------------------------------|
| Delete VLAN ID MAC Addres | <b>s</b> 1 2 3 4 5 6 7 8 9 10 11 12 13 14 15 16 17 18 19 20 21 22 23 24 |

Add new static entry

Save Reset

Screen of 16-Port Switch

## MAC Address Table Configuration

### Aging Configuration

| Disable Automatic Aging |     |         |
|-------------------------|-----|---------|
| Age Time                | 300 | seconds |

#### MAC Table Learning

|         |   |            |            |   |            |            |            |            |   | ber        | -  |            |    |    |            |         |
|---------|---|------------|------------|---|------------|------------|------------|------------|---|------------|----|------------|----|----|------------|---------|
|         | 1 | 2          | 3          | 4 | 5          | 6          | 7          | 8          | 9 | 10         | 11 | 12         | 13 | 14 | 15         | 16      |
| Auto    |   |            |            |   |            |            |            |            |   |            |    |            |    |    |            |         |
| Disable | 0 | $^{\circ}$ | $^{\circ}$ | 0 | $^{\circ}$ | $^{\circ}$ | $^{\circ}$ | $^{\circ}$ | 0 | $^{\circ}$ | 0  | $^{\circ}$ | 0  | 0  | $^{\circ}$ | $\circ$ |
| Secure  | 0 | 0          | 0          | 0 | 0          | 0          | 0          | 0          | 0 | 0          | 0  | 0          | 0  | 0  | 0          | $\circ$ |

### Static MAC Table Configuration

|        |         |             |   |   |   |   |   |   | Po | bri | tI | Иe | mb | er | s  |    |    |    |
|--------|---------|-------------|---|---|---|---|---|---|----|-----|----|----|----|----|----|----|----|----|
| Delete | VLAN ID | MAC Address | 1 | 2 | 3 | 4 | 5 | 6 | 7  | 8   | 9  | 10 | 11 | 12 | 13 | 14 | 15 | 16 |

Add new static entry

Save Reset

By default, dynamic entries are removed from the MAC after 300 seconds. This removal is also called aging.

| Aging Configuration     | Description                                              |
|-------------------------|----------------------------------------------------------|
| Disable Automatic Aging | Check to disable aging for MAC address entries.          |
| Aging Time              | Configure aging time by entering a value here in seconds |
|                         | Valid values: 10 to 1000000 seconds                      |
| Port MAC Table Lear     | ning                                                     |

| Auto    | Learning is done automatically as soon as a frame with unknown SMAC is received.      |
|---------|---------------------------------------------------------------------------------------|
| Disable | No learning is done.                                                                  |
| Secure  | Only static MAC entries are learned, all other frames are dropped.                    |
|         | Note: Make sure that the link used for managing the switch is added to the Static     |
|         | Mac Table before changing to secure learning mode, otherwise the management link      |
|         | is lost and can only be restored by using another non-secure port or by connecting to |
|         | the switch via the serial interface.                                                  |
|         | -62-                                                                                  |

| Add new static entry | Click to configure a new static MAC address entry in the MAC table.           |
|----------------------|-------------------------------------------------------------------------------|
| Save                 | Click to save the changes.                                                    |
| Reset                | Click to undo any changes made locally and revert to previously saved values. |

# 2.8.1 Static MAC Address Configuration

#### Screen of 24-Port Switch

#### Static MAC Table Configuration

|        |         |                |   |   |   |   |   |   |   |   |   | F  | or | t Me | emk | bers | 5  |    |    |    |    |    |    |    |    |    |
|--------|---------|----------------|---|---|---|---|---|---|---|---|---|----|----|------|-----|------|----|----|----|----|----|----|----|----|----|----|
| Delete | VLAN ID | MAC Address    | 1 | 2 | 3 | 4 | 5 | 6 | 7 | 8 | 9 | 10 | 11 | 12   | 13  | 14   | 15 | 16 | 17 | 18 | 19 | 20 | 21 | 22 | 23 | 24 |
| Delete | 1       | 00-00-00-00-00 |   |   |   |   |   |   |   |   |   |    |    |      |     |      |    |    |    |    |    |    |    |    |    |    |

Add new static entry

#### Screen of 16-Port Switch

### Static MAC Table Configuration

|        |         |                |   |   |   |   |   | F | ort | t Me | emb | ber | 5  |    |    |    |    |    |
|--------|---------|----------------|---|---|---|---|---|---|-----|------|-----|-----|----|----|----|----|----|----|
| Delete | VLAN ID | MAC Address    | 1 | 2 | 3 | 4 | 5 | 6 | 7   | 8    | 9   | 10  | 11 | 12 | 13 | 14 | 15 | 16 |
| Delete | 1       | 00-00-00-00-00 |   |   |   |   |   |   |     |      |     |     |    |    |    |    |    |    |

Add new static entry

| Static MAC Table Con | figuration                                                                         |
|----------------------|------------------------------------------------------------------------------------|
| VLAN ID              | The <u>VLAN ID</u> for the static MAC address entry.                               |
| MAC Address          | The MAC address for the entry.                                                     |
| Port Members         | Check to indicate which ports are members of the entry. Check or uncheck as needed |
|                      | to modify the entry.                                                               |
| Delete               | Click to delete the entry. It will be deleted during the next save.                |
| Add new static entry | Click to configure a new static MAC address entry in the MAC table.                |

# 2.9 VLANs

Up to 64 VLANs are supported. This page allows for adding and deleting VLANs as well as adding and deleting port members of each VLAN.

# 2.9.1 VLAN Membership

Screen of 24-Port Switch

## **VLAN Membership Configuration**

with 20 Start from VLAN 1 entries per page.

|        |         |   |   |   |              |   |   |   |   |   | F  | Port | t Me | eml | ber          | 5  |    |    |    |    |    |              |              |    |    |
|--------|---------|---|---|---|--------------|---|---|---|---|---|----|------|------|-----|--------------|----|----|----|----|----|----|--------------|--------------|----|----|
| Delete | VLAN ID | 1 | 2 | 3 | 4            | 5 | 6 | 7 | 8 | 9 | 10 | 11   | 12   | 13  | 14           | 15 | 16 | 17 | 18 | 19 | 20 | 21           | 22           | 23 | 24 |
|        | 1       | • | • | ✓ | $\checkmark$ | • | • | • | • | • | •  | •    | •    | •   | $\checkmark$ | ◄  | ◄  | ✓  | ✓  | •  | ~  | $\checkmark$ | $\checkmark$ | ☑  | ◄  |

Add new entry

Save Reset

Screen of 16-Port Switch

## **VLAN Membership Configuration**

|        |         |   |   |   |   |   | F | ort | t Me | emb | ber | 5  |    |    |    |    |    |
|--------|---------|---|---|---|---|---|---|-----|------|-----|-----|----|----|----|----|----|----|
| Delete | VLAN ID | 1 | 2 | 3 | 4 | 5 | 6 | 7   | 8    | 9   | 10  | 11 | 12 | 13 | 14 | 15 | 16 |
|        | 1       | < | • | • | < | < | < | <   | <    | •   | •   | •  | •  | ◄  | <  | <  | <  |

Reset

Add new VLAN Save

| Configuration   | Description                                                                          |
|-----------------|--------------------------------------------------------------------------------------|
| Start from VLAN | Select range of VLAN table entries.                                                  |
| Delete          | Check to delete a VLAN entry. The entry will be deleted on the switch unit during    |
|                 | the next Save.                                                                       |
| VLAN ID         | Indicates the ID of this particular VLAN.                                            |
| Port Members    | A row of check boxes for each port is displayed for each VLAN ID. To include a por   |
|                 | in a VLAN, check the box. To remove or exclude the port from the VLAN, make          |
|                 | sure the box is unchecked. By default, no ports are members, and all boxes are       |
|                 | unchecked.                                                                           |
| Add new entry   | Click to add a new VLAN entry. An empty row is added to the table, and the VLAN -64- |

Refresh |<< | >>

|         | can be configured as needed.                                                  |
|---------|-------------------------------------------------------------------------------|
| Refresh | Click to refresh the page; any changes made locally will be undone.           |
| <<      | Click to display the first page.                                              |
| >>      | Click to display the last page.                                               |
| Save    | Click to save the changes.                                                    |
| Reset   | Click to undo any changes made locally and revert to previously saved values. |
|         |                                                                               |

.

~

.

# Adding a New VLAN entry

### Screen of 24-Port Switch

|        |         |   |   |   |              |   |   |   |   |   | F  | ort | t Me | eml          | ber | 5  |    |    |    |    |    |              |    |              |    |
|--------|---------|---|---|---|--------------|---|---|---|---|---|----|-----|------|--------------|-----|----|----|----|----|----|----|--------------|----|--------------|----|
| Delete | VLAN ID | 1 | 2 | 3 | 4            | 5 | 6 | 7 | 8 | 9 | 10 | 11  | 12   | 13           | 14  | 15 | 16 | 17 | 18 | 19 | 20 | 21           | 22 | 23           | 24 |
|        | 1       | ~ | ~ | ~ | $\checkmark$ | ~ | ◄ | • | ~ | ~ | ~  | 7   | ~    | $\checkmark$ | ~   | ~  | •  | ◄  | ~  | ~  | 7  | $\checkmark$ | ~  | $\checkmark$ | <  |
| Delete | 0       |   |   |   |              |   |   |   |   |   |    |     |      |              |     |    |    |    |    |    |    |              |    |              |    |

| Configuration | Description                                                                   |
|---------------|-------------------------------------------------------------------------------|
| VLAN ID       | Enter VLAN ID for the new VLAN entry.                                         |
|               | Legal values: 1 through 4095                                                  |
| Delete        | Click to delete the new VLAN row.                                             |
| Add new entry | Click to add another new VLAN ID.                                             |
| Save          | Click to save the new VLAN row.                                               |
| Reset         | Click to undo any changes made locally and revert to previously saved values. |

## Screen of 16-Port Switch

|         |         |      |   |     |    |   | F | ort | t Me | eml | ber | s  |    |    |    |    |    |
|---------|---------|------|---|-----|----|---|---|-----|------|-----|-----|----|----|----|----|----|----|
| Delete  | VLAN ID | 1    | 2 | 3   | 4  | 5 | 6 | 7   | 8    | 9   | 10  | 11 | 12 | 13 | 14 | 15 | 16 |
|         | 1       | •    | • | •   | •  | • | • | •   | ✓    | •   | •   | •  | •  | ✓  | •  | ✓  | ٢  |
| Delete  | 0       |      |   |     |    |   |   |     |      |     |     |    |    |    |    |    |    |
| Add new | VLAN    | Save |   | Res | et |   |   |     |      |     |     |    |    |    |    |    |    |

| Configuration | Description                                                                         |
|---------------|-------------------------------------------------------------------------------------|
| VLAN ID       | Enter VLAN ID for the new VLAN entry.                                               |
|               | Legal values: 1 through 4095                                                        |
| Port Members  | A row of check boxes for each port is displayed for each VLAN ID. To include a port |
|               | in a VLAN, check the box. To remove or exclude the port from the VLAN, make -65-    |

sure the box is unchecked. By default, no ports are members, and all boxes are unchecked.

| Delete       | Click to delete the new VLAN row.                                             |
|--------------|-------------------------------------------------------------------------------|
| Add new VLAN | Click to add another new VLAN ID.                                             |
| Save         | Click to save the new VLAN row.                                               |
| Reset        | Click to undo any changes made locally and revert to previously saved values. |

# 2.9.2 VLAN Port Configuration

## **VLAN Port Configuration**

| Port | VLAN Aware | Ingress Filtering | Frame Type | Port V     | LAN |
|------|------------|-------------------|------------|------------|-----|
| Fon  |            | ingress Filtering | гташе туре | Mode       | ID  |
| 1    |            |                   | All 🔽      | Specific 💌 | 1   |
| 2    |            |                   | All 🔽      | Specific 💌 | 1   |
| 3    |            |                   | All 🔽      | Specific 💌 | 1   |
| 4    |            |                   | All 🔽      | Specific 💌 | 1   |
| 5    |            |                   | All 💌      | Specific 💌 | 1   |
| 6    |            |                   | All 💌      | Specific 💌 | 1   |
| 7    |            |                   | All 💌      | Specific 💌 | 1   |
| 8    |            |                   | All 💌      | Specific 💌 | 1   |
| 9    |            |                   | All 🔽      | Specific 💌 | 1   |
| 10   |            |                   | All 🔽      | Specific 💌 | 1   |
| 11   |            |                   | All 🔽      | Specific 💌 | 1   |
| 12   |            |                   | All 🔽      | Specific 💌 | 1   |
| 13   |            |                   | All 🔽      | Specific 💌 | 1   |
| 14   |            |                   | All 💌      | Specific 💌 | 1   |
| 15   |            |                   | All 🔽      | Specific 💌 | 1   |
| 16   |            |                   | All 💌      | Specific 💌 | 1   |

### Configuration

Port

Description

VLAN Aware

This is the logical port number for this row.

Enable VLAN awareness for a port by checking the box. This parameter affects VLAN ingress processing. If VLAN awareness is enabled: the tag is removed from tagged frames received on the port. Furthermore, VLAN tagged frames are classified to the VLAN ID in the tag. If VLAN awareness is disabled, all frames are classified to the Port VLAN ID and tags are not removed. By default, VLAN awareness is

| Ingress FilteringEnable ingress filtering for a port by checking the box. This parameter affects VLAN<br>ingress processing. If ingress filtering is enabled and the ingress port is not a member<br>of the classified VLAN of the frame, the frame is discarded. By default, ingress<br>filtering is disabled (no checkmark).Frame TypeDetermines whether the port accepts all frames or only tagged frames. This parameter<br>affects VLAN ingress processing.All: all frames are accepted. (Default)<br>Tagged: Only tagged frames are accepted. Untagged frames received on the port are<br>discarded.Port VLAN ModeConfigures the Port VLAN Mode. This parameter affects VLAN ingress and egress<br>processing.None: a VLAN tag with the classified VLAN ID is inserted in frames transmitted on<br>the port. This mode is normally used for ports connected to VLAN aware switches. |
|----------------------------------------------------------------------------------------------------|
| <ul> <li>of the classified VLAN of the frame, the frame is discarded. By default, ingress filtering is disabled (no checkmark).</li> <li>Frame Type</li> <li>Determines whether the port accepts all frames or only tagged frames. This parameter affects VLAN ingress processing.</li> <li>All: all frames are accepted. (Default)</li> <li>Tagged: Only tagged frames are accepted. Untagged frames received on the port are discarded.</li> <li>Port VLAN Mode</li> <li>Configures the Port VLAN Mode. This parameter affects VLAN ingress and egress processing.</li> <li>None: a VLAN tag with the classified VLAN ID is inserted in frames transmitted on</li> </ul>                                                                                                    |
| Frame Typefiltering is disabled (no checkmark).Frame TypeDetermines whether the port accepts all frames or only tagged frames. This parameter<br>affects VLAN ingress processing.All: all frames are accepted. (Default)Tagged: Only tagged frames are accepted. Untagged frames received on the port are<br>discarded.Port VLAN ModeConfigures the Port VLAN Mode. This parameter affects VLAN ingress and egress<br>processing.<br>None: a VLAN tag with the classified VLAN ID is inserted in frames transmitted on                                                                                                    |
| Frame TypeDetermines whether the port accepts all frames or only tagged frames. This parameter<br>affects VLAN ingress processing.All: all frames are accepted. (Default)Tagged: Only tagged frames are accepted. Untagged frames received on the port are<br>discarded.Port VLAN ModeConfigures the Port VLAN Mode. This parameter affects VLAN ingress and egress<br>processing.<br>None: a VLAN tag with the classified VLAN ID is inserted in frames transmitted on                                                                                                    |
| affects VLAN ingress processing.All: all frames are accepted. (Default)Tagged: Only tagged frames are accepted. Untagged frames received on the port are<br>discarded.Port VLAN ModeConfigures the Port VLAN Mode. This parameter affects VLAN ingress and egress<br>processing.<br>None: a VLAN tag with the classified VLAN ID is inserted in frames transmitted on                                                                                                    |
| All: all frames are accepted. (Default)         Tagged: Only tagged frames are accepted. Untagged frames received on the port are discarded.         Port VLAN Mode         Configures the Port VLAN Mode. This parameter affects VLAN ingress and egress processing.         None: a VLAN tag with the classified VLAN ID is inserted in frames transmitted on                                                                                                    |
| Tagged: Only tagged frames are accepted. Untagged frames received on the port are discarded.         Port VLAN Mode         Configures the Port VLAN Mode. This parameter affects VLAN ingress and egress processing.         None: a VLAN tag with the classified VLAN ID is inserted in frames transmitted on                                                                                                    |
| Port VLAN Mode       Configures the Port VLAN Mode. This parameter affects VLAN ingress and egress processing.         None: a VLAN tag with the classified VLAN ID is inserted in frames transmitted on                                                                                                    |
| Port VLAN ModeConfigures the Port VLAN Mode. This parameter affects VLAN ingress and egress<br>processing.None: a VLAN tag with the classified VLAN ID is inserted in frames transmitted on                                                                                                    |
| processing.<br><i>None:</i> a VLAN tag with the classified VLAN ID is inserted in frames transmitted on                                                                                                    |
| <i>None:</i> a VLAN tag with the classified VLAN ID is inserted in frames transmitted on                                                                                                    |
| C C                                                                                                    |
| the port. This mode is normally used for ports connected to VLAN aware switches.                                                                                                    |
|                                                                                                    |
| Specific: (the default value) a Port VLAN ID can be configured (see below).                                                                                                    |
| Untagged frames received on the port are classified to the Port VLAN ID. If VLAN                                                                                                    |
| awareness is disabled, all frames received on the port are classified to the Port VLAN                                                                                                    |
| ID. If the classified VLAN ID of a frame transmitted on the port is different from the                                                                                                    |
| Port VLAN ID, a VLAN tag with the classified VLAN ID is inserted in the frame.                                                                                                    |
| Port VLAN ID Configures the VLAN identifier for the port. The allowed values are 1 through 4095.                                                                                                    |
| The default value is 1.                                                                                                    |
| Note: The port must be a member of the same VLAN as the Port VLAN ID.                                                                                                    |
| Save Click to save the changes.                                                                                                    |
| Reset Click to undo any changes made locally and revert to previously saved values.                                                                                                    |

# 2.10 Private VLANs

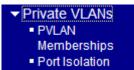

A **Private VLAN** is a VLAN which contains switched ports that are restricted, such that they can only communicate with a given "uplink", or called "Promiscuous port". The restricted ports are called "Isolated ports". Each private VLAN typically contains many isolated ports, and a single uplink. The uplink will typically be a switched port (or link aggregation group) connected to a router, firewall, server, provider network, or similar central resource.

#### Types of Ports in a private VLAN

| Promiscuous: | Usually connects to a router – a type of a port which is allowed to send and receive |
|--------------|--------------------------------------------------------------------------------------|
|              | frames from any other port on the VLAN.                                              |
| Isolated:    | This type of port is only allowed to communicate with Promiscuous ports. Isolated    |
|              | ports are not allowed to communicate to each other. This type of ports usually       |
|              | connects to hosts.                                                                   |

By default, all ports are VLAN unaware and members of VLAN 1 and Private VLAN 1. A VLAN unaware port can only be a member of one VLAN, but it can be a member of multiple Private VLANs.

# 2.10.1 PVLAN Memberships

Screen of 24-Port Switch

### Private VLAN Membership Configuration

|        |          |   |   |   |   |   |   |   |   |   | F  | or! | t Me | eml | ber | 5  |    |    |    |    |    |    |    |    |    |
|--------|----------|---|---|---|---|---|---|---|---|---|----|-----|------|-----|-----|----|----|----|----|----|----|----|----|----|----|
| Delete | PVLAN ID | 1 | 2 | 3 | 4 | 5 | 6 | 7 | 8 | 9 | 10 | 11  | 12   | 13  | 14  | 15 | 16 | 17 | 18 | 19 | 20 | 21 | 22 | 23 | 24 |
|        | 1        | ◄ | • | • | ◄ | ◄ | • | • | • | • | ◄  | ✓   | ◄    | ◄   | •   | ◄  | •  | ◄  | •  | ◄  | ◄  | •  | ◄  | ◄  | •  |

Add new Private VLAN

Save Reset

### Screen of 16-Port Switch

# Private VLAN Membership Configuration

|        |          |              |   |   |   |   | F | ort | t Me         | emt | ber | 5  |    |    |    |    |    |
|--------|----------|--------------|---|---|---|---|---|-----|--------------|-----|-----|----|----|----|----|----|----|
| Delete | PVLAN ID | 1            | 2 | 3 | 4 | 5 | 6 | 7   | 8            | 9   | 10  | 11 | 12 | 13 | 14 | 15 | 16 |
|        | 1        | $\checkmark$ | ✓ | ✓ | ✓ | ✓ | ✓ | ✓   | $\checkmark$ | ✓   | ✓   | ✓  | ✓  | ✓  | ✓  | ✓  |    |

Add new Private VLAN

Save Reset

| Configuration        | Description                                                                         |
|----------------------|-------------------------------------------------------------------------------------|
| Delete               | Check to delete a VLAN entry. The entry will be deleted on the switch unit during   |
| Private VLAN ID      | Indicates the ID of this particular private VLAN.                                   |
|                      | Note: The allowed range for a private VLAN ID is the same as the switch port        |
|                      | number range. Any values outside this range are not accepted, and a warning         |
|                      | message appears.                                                                    |
| Port Members         | A row of check boxes for each port is displayed for each private VLAN ID. To        |
|                      | include a port in a Private VLAN, check the box. To remove or exclude the port from |
|                      | the Private VLAN, make sure the box is unchecked. By default, no ports are members  |
|                      | and all boxes are unchecked.                                                        |
| Add new Private VLAN | Click to add a new private VLAN ID. An empty row is added to the table, and the     |
|                      | private VLAN can be configured as needed.                                           |
| Save                 | Click to save the changes.                                                          |
| Reset                | Click to undo any changes made locally and revert to previously saved values.       |

### Adding new Private VLAN

Screen of 24-Port Switch

|              |              | _         |         |              |              |       |          |          |              |              |     | 1            |              |              |            | _  |    |      |          |    |    |    |    |    |    |
|--------------|--------------|-----------|---------|--------------|--------------|-------|----------|----------|--------------|--------------|-----|--------------|--------------|--------------|------------|----|----|------|----------|----|----|----|----|----|----|
| Delete       | PVLAN ID     | 1         | 2       | 3            | 4            | 5     | 6        | 7        | 8            | 9            | 10  | 2011         | 12           | emk<br>13    | pers<br>14 |    | 16 | 17   | 10       | 19 | 20 | 21 | 22 | 23 | 24 |
|              |              |           | 2<br> 2 |              | 4            |       | <u>•</u> | <u>,</u> | _            |              | _   |              |              |              | 14<br>V    |    |    |      |          |    |    |    |    |    |    |
|              | 1            |           | M       | M            | M            |       | M        | M        | M            |              |     | M            | M            | M            | M          |    |    | M    | <b>⊻</b> | M  | M  | M  | M  | M  |    |
| Delete       | 0            |           |         |              |              |       |          |          |              |              |     |              |              |              |            |    |    |      |          |    |    |    |    |    |    |
| Add ne       | ew Private V | LAN       |         |              |              |       |          |          |              |              |     |              |              |              |            |    |    |      |          |    |    |    |    |    |    |
| Save Re:     | set          |           |         |              |              |       |          |          |              |              |     |              |              |              |            |    |    |      |          |    |    |    |    |    |    |
| Screen of 16 | 5-Port Swit  | <u>ch</u> |         |              |              |       |          |          |              |              |     |              |              |              |            |    |    |      |          |    |    |    |    |    |    |
|              |              |           |         |              |              |       |          | F        | Port         | t M          | eml | ber          | s            |              |            |    |    |      |          |    |    |    |    |    |    |
| Delete       | PVLAN        | D         | 1       | 2            | 3            | 4     | 5        | 6        | 7            | 8            | 9   | 10           | 11           | 12           | 13         | 14 | 15 | 5 16 | 5        |    |    |    |    |    |    |
|              |              | 1         | ~       | $\checkmark$ | $\checkmark$ | ☑     | ✓        | ☑        | $\checkmark$ | $\checkmark$ | ☑   | $\checkmark$ | $\checkmark$ | $\checkmark$ | ☑          | ☑  | V  |      | 1        |    |    |    |    |    |    |
| Delete       |              | 0         |         |              |              |       |          |          |              |              |     |              |              |              |            |    |    |      | ]        |    |    |    |    |    |    |
| Add ne       | ew Private V | /LAN      | 1       |              |              |       |          |          |              |              |     |              |              |              |            |    |    |      |          |    |    |    |    |    |    |
| Save Re      | set          |           |         |              |              |       |          |          |              |              |     |              |              |              |            |    |    |      |          |    |    |    |    |    |    |
| Configurati  | ion          | D         | esci    | ript         | ion          |       |          |          |              |              |     |              |              |              |            |    |    |      |          |    |    |    |    |    |    |
| Private VLA  | AN ID        | Se        | ee a    | bov          | e.           |       |          |          |              |              |     |              |              |              |            |    |    |      |          |    |    |    |    |    |    |
| Port Membe   | ers          | Se        | ee a    | bov          | e.           |       |          |          |              |              |     |              |              |              |            |    |    |      |          |    |    |    |    |    |    |
| Delete       |              | C         | lick    | to c         | dele         | te tł | ne r     | new      | priv         | vate         | VL  | AN           | rov          | v.           |            |    |    |      |          |    |    |    |    |    |    |

# 2.10.2 Port Isolation

Screen of 24-Port Switch

## **Port Isolation Configuration**

|   |   |   |   |   |   |   |   |   |    | Por | tΝ | um | ber | '  |    |    |    |    |    |    |    |    |    |
|---|---|---|---|---|---|---|---|---|----|-----|----|----|-----|----|----|----|----|----|----|----|----|----|----|
| 1 | 2 | 3 | 4 | 5 | 6 | 7 | 8 | 9 | 10 | 11  | 12 | 13 | 14  | 15 | 16 | 17 | 18 | 19 | 20 | 21 | 22 | 23 | 24 |
|   |   |   |   |   |   |   |   |   |    |     |    |    |     |    |    |    |    |    |    |    |    |    |    |

Save Reset

Screen of 16-Port Switch

## **Port Isolation Configuration**

|   |        |        |   |   |   | Por | τN | um | ber | •      |    |    |    |    |    |
|---|--------|--------|---|---|---|-----|----|----|-----|--------|----|----|----|----|----|
| 1 | 2      | 3      | 4 | 5 | 6 | 7   | 8  | 9  | 10  | 11     | 12 | 13 | 14 | 15 | 16 |
|   | $\Box$ | $\Box$ |   |   |   |     |    |    |     | $\Box$ |    |    |    |    |    |

Save Reset

A port member of a <u>VLAN</u> can be isolated to other isolated ports on <u>Private VLAN</u>.

| Configuration | Description                                                                   |  |  |  |  |  |  |  |  |
|---------------|-------------------------------------------------------------------------------|--|--|--|--|--|--|--|--|
| Port Numbers  | A check box is provided for each port of a private VLAN.                      |  |  |  |  |  |  |  |  |
|               | When checked, set the port to be isolation port in a private VLAN.            |  |  |  |  |  |  |  |  |
|               | When unchecked, set the port to be promiscuous port in a private VLAN.        |  |  |  |  |  |  |  |  |
|               | By default, port isolation is disabled for all ports.                         |  |  |  |  |  |  |  |  |
| Save          | Click to save the changes.                                                    |  |  |  |  |  |  |  |  |
| Reset         | Click to undo any changes made locally and revert to previously saved values. |  |  |  |  |  |  |  |  |

# 2.11 QoS

| ▼QoS             |
|------------------|
| Ports            |
| QoS Control List |
| Rate Limiters    |
| Storm Control    |
| Wizard           |

Frames can be classified by 4 different QoS classes: *Low*, *Normal*, *Medium*, and *High*. The classification is controlled by a <u>QCL</u> that is assigned to each port. A QCL consists of an ordered list of up to 12 <u>QCE</u>s. Each QCE can be used to classify certain frames to a specific QoS class.

This classification can be based on parameters such as VLAN ID, UDP/TCP port, IPv4/IPv6 <u>DSCP</u> or <u>Tag Priority</u>. Frames not matching any of the QCEs are classified to the default QoS class for the port.

### 2.11.1 Ports

### Port QoS Configuration

Number of Classes 4

|           | Ingress Co    | onfigurati  | on                 | Eg                     | ress C     | onfigurat       | ion          |          |
|-----------|---------------|-------------|--------------------|------------------------|------------|-----------------|--------------|----------|
| Dent      |               | 001 #       | Tea Drievity       | Ousuing Made           |            | Queue           | Weighted     |          |
| Port      | Default Class | QCL #       | Tag Priority       | Queuing Mode           | Low        | Normal          | Medium       | High     |
| 1         | Low 💌         | 1 💌         | 0 🕶                | Strict Priority        | 1 🔻        | 2 🔻             | 4 🔻          | 8 🔻      |
| 2         | Low<br>Normal | 1 💌         | 0 💌                | Strict Priority        | 1 🔻        | 2 🔻             | 4 👻          | 8 🔻      |
| 3         | Medium        | 1 💌         | 0 🕶                | Strict Priority        | 1 🔽        | 2 🔻             | 4 🔻          | 8 🔻      |
| 4         | High          | 1 💌         | 0 🖵                | Strict Priority        | 1 🔻        | 2 🔻             | 4 🔽          | 8 🔻      |
| 5         | Low 💌         | 1 💌         | 0 🕶                | Strict Priority        | 1 🔻        | 2 🔻             | 4 👻          | 8 🔻      |
| 6         | Low           | 1 💌         | 0 🕶                | Strict Priority        | 1 🔻        | 2 🔻             | 4 👻          | 8 🔻      |
| 7         | Low 💌         | 1 💌         | 0 🕶                | Strict Priority        | 1 🔽        | 2 🔻             | 4 🔻          | 8 🔻      |
| 8         | Low           | 1 💌         | 0 🖵                | Strict Priority        | 1 🔻        | 2 🔻             | 4 🔽          | 8 🔻      |
| 9         | Low 💌         | 1 💌         | 0 🖵                | Strict Priority        | 1 🔽        | 2 🔽             | 4 🔽          | 8 🔻      |
| 10        | Low           | 1 💌         | 0 🖵                | Strict Priority        | 1 🔽        | 2 🔽             | 4 🔽          | 8 🔻      |
| 11        | Low 💌         | 1 💌         | 0 🕶                | Strict Priority        | 1 🔽        | 2 💌             | 4 💌          | 8 🔻      |
| 12        | Low           | 1 💌         | 0 🖵                | Strict Priority        | 1 🔻        | 2 🔽             | 4 🔽          | 8 🔻      |
| 13        | Low 💌         | 1 💌         | 0 🖵                | Strict Priority        | 1 🔻        | 2 🔻             | 4 💌          | 8 🔻      |
| 14        | Low 💌         | 1 👤         | 0 -                | Strict Priority        | 1 🚽        | 2 💌             | 4 💌          | 8 🔻      |
| Configu   | ration        | Descriptio  | n                  |                        |            |                 |              |          |
| Number    | of Classes    | Configure   | the number of the  | affic classes as "1",  | "2", or    | "4". The d      | efault value | is "4".  |
| Ingress   | Configuration |             |                    |                        |            |                 |              |          |
| Port      |               | The logica  | l port for the set | tings contained in th  | ne same    | row.            |              |          |
| Default ( | Class         | Configure   | the default QoS    | class for the port, th | nat is, tł | ne QoS clas     | s for frames | s not    |
|           |               | matching a  | any of the QCEs    | in the QCL.            |            |                 |              |          |
| QCL #     |               | Select whi  | ch QCL to use f    | or the port.           |            |                 |              |          |
| Tag Prio  | rity          | Select the  | default tag prior  | ity for this port whe  | n addin    | g a Tag to      | the untagge  | d frames |
| Egress (  | Configuration |             |                    |                        |            |                 |              |          |
| Queuing   | Mode          | Select whi  | ch Queuing mod     | le for this port.      |            |                 |              |          |
|           |               | Strict Prio | rity: High class   | queue is served firs   | t always   | s till it is en | npty         |          |
|           |               | Weighted:   | The queues are     | served based on the    | weight     | t ratios set l  | below.       |          |

Queue Weighted Setting Queue weighted (Low:Normal:Medium:High) if the "Queuing Mode" is "Weighted".

| - Low    | Weight of <i>Low</i> Class                                                    |
|----------|-------------------------------------------------------------------------------|
| - Normal | Weight of Normal Class                                                        |
| - Medium | Weight of <i>Medium</i> Class                                                 |
| - High   | Weight of <i>High</i> Class                                                   |
| Save     | Click to save the changes.                                                    |
| Reset    | Click to undo any changes made locally and revert to previously saved values. |

## 2.11.2 QoS Control List

## **QoS Control List Configuration**

QCL #

| QCE Type | Type Value | Traffic Class |   |
|----------|------------|---------------|---|
|          |            |               | Ð |

| Configuration  | Description                                                                      |
|----------------|----------------------------------------------------------------------------------|
| QCL #          | Select a QCL to display a table that lists all the QCEs for that particular QCL. |
|                | You can modify each QCE in the table using the following buttons:                |
| (+)            | Inserts a new QCE before the current row.                                        |
| (e)            | Edits the QCE.                                                                   |
| (1)            | Moves the QCE up the list.                                                       |
| $(\downarrow)$ | Moves the QCE down the list.                                                     |
| (X)            | Deletes the QCE.                                                                 |
| (+)            | The lowest plus sign adds a new entry at the bottom of the list of QCL.          |

## QCE Configuration

| QCE Type            | Ethernet Type 💌 |
|---------------------|-----------------|
| Ethernet Type Value | 0xFFFF          |
| Traffic Class       | Low             |

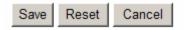

QCE Type

Specifies which frame field the QCE processes to determine the QoS class of the

frame. The following QCE types are supported:

| QCE Type            | Ethernet Type 💌         |
|---------------------|-------------------------|
| Ethernet Type Value | Ethernet Type           |
| Traffic Class       | VLAN ID<br>TCP/UDP Port |
|                     | DSCP                    |
|                     | ToS                     |
|                     | Tag Priority            |
|                     |                         |

*Ethernet Type:* The Ethernet Type field. If frame is tagged, this is the Ethernet Type that follows the tag header.

VLAN ID: VLAN ID. Only applicable if the frame is VLAN tagged.

*TCP/UDP Port:* IPv4 TCP/UDP source/destination port.

DSCP: IPv4 and IPv6 DSCP.

*<u>ToS</u>*: The 3 precedence bit in the ToS byte of the IPv4/IPv6 header (also known as DS field).

*Tag Priority:* <u>User Priority</u>. Only applicable if the frame is VLAN tagged or priority tagged.

Type Value Indicates the value according to its QCE type.

 Traffic Class
 The QoS class associated with the QCE.

| Save   | Click to save the changes.                                                    |
|--------|-------------------------------------------------------------------------------|
| Reset  | Click to undo any changes made locally and revert to previously saved values. |
| Cancel | Click to return to previous page.                                             |

# 2.11.3 Rate Limiters

## **Rate Limit Configuration**

| Port | Policer<br>Enabled | Policer<br>Rate | Policer<br>Unit | Shaper<br>Enabled | Shaper<br>Rate | Shaper<br>Unit |
|------|--------------------|-----------------|-----------------|-------------------|----------------|----------------|
| 1    |                    | 500             | kbps 💌          |                   | 500            | kbps 💌         |
| 2    |                    | 500             | kbps 💌          |                   | 500            | kbps 💌         |
| 3    |                    | 500             | kbps 💌          |                   | 500            | kbps 💌         |
| 4    |                    | 500             | kbps 💌          |                   | 500            | kbps 💌         |
| 5    |                    | 500             | kbps 💌          |                   | 500            | kbps 💌         |
| 6    |                    | 500             | kbps 💌          |                   | 500            | kbps 💌         |
| 7    |                    | 500             | kbps 💌          |                   | 500            | kbps 💌         |
| 8    |                    | 500             | kbps 💌          |                   | 500            | kbps 💌         |
| 9    |                    | 500             | kbps 💌          |                   | 500            | kbps 💌         |
| 10   |                    | 500             | kbps 💌          |                   | 500            | kbps 💌         |
| 11   |                    | 500             | kbps 💌          |                   | 500            | kbps 💌         |
| 12   |                    | 500             | kbps 💌          |                   | 500            | kbps 💌         |
| 13   |                    | 500             | kbps 💌          |                   | 500            | kbps 💌         |

| Configuration   | Description                                                                                        |
|-----------------|----------------------------------------------------------------------------------------------------|
| Port            | The logical port for the settings contained in the same row.                                       |
| Policer Enabled | Enable or disable the port policer. The default value is "Disabled".                               |
| Policer Rate    | Configure the rate for the port policer. The default value is "500". This value is                 |
|                 | restricted to 500-1000000 when the "Policer Unit" is "kbps", and it is restricted to               |
|                 | 1-1000 when the "Policer Unit" is "Mbps"                                                           |
| Policer Unit    | Configure the unit of measure for the port policer rate as kbps or Mbps. The default               |
|                 | value is "kbps".                                                                                   |
| Shaper Enabled  | Enable or disable the port shaper. The default value is "Disabled".                                |
| Shaper Rate     | Configure the rate for the port shaper. The default value is "500". This value is                  |
|                 | restricted to 500-1000000 when the "Policer Unit" is "kbps", and it is restricted to               |
|                 | 1-1000 when the "Policer Unit" is "Mbps".                                                          |
| Shaper Unit     | Configure the unit of measure for the port shaper rate as <i>kbps</i> or <i>Mbps</i> . The default |
|                 | value is "kbps".                                                                                   |
| Save            | Click to save the changes.                                                                         |
| Reset           | Click to undo any changes made locally and revert to previously saved values.                      |

### 2.11.4 Storm Control

There is a unicast storm rate control, multicast storm rate control, and a broadcast storm rate control. These only affect flooded frames, i.e. frames with a (VLAN ID, DMAC) pair not present on the MAC Address table.

The rate is 2<sup>n</sup>, where n is equal to or less than 15, or "No Limit". The unit of the rate can be either pps (packets per second) or kpps (kilo-packets per second). The configuration indicates the permitted packet rate for unicast, multicast, or broadcast traffic across the switch.

Note: Frames, which are sent to the CPU of the switch are always limited to approximately 4 kpps. For example, broadcasts in the management VLAN are limited to this rate. The management VLAN is configured on the IP setup page.

### Storm Control Configuration

| Frame Type | Status | Rate (p | ops) |
|------------|--------|---------|------|
| Unicast    |        | 1       | •    |
| Multicast  |        | 1       | •    |
| Broadcast  |        | 1       | •    |

Save Reset

| Configuration | Description                                                                               |  |  |  |  |
|---------------|-------------------------------------------------------------------------------------------|--|--|--|--|
| Frame Type    | The settings in a particular row apply to the frame type listed here: unicast, multicast, |  |  |  |  |
|               | or broadcast.                                                                             |  |  |  |  |
| Status        | Enable or disable the storm control status for the given frame type.                      |  |  |  |  |
| Rate          | The rate unit is packet per second (pps), configure the rate as 1, 2, 4, 8, 16, 32, 6     |  |  |  |  |
|               | 128, 256, 512, 1K, 2K, 4K, 8K, 16K, 32K, 64K, 128K, 256K, 512K, or 1024K.                 |  |  |  |  |
|               | The 1 kpps is actually 1002.1 pps.                                                        |  |  |  |  |
| Save          | Click to save the changes.                                                                |  |  |  |  |
| Reset         | Click to undo any changes made locally and revert to previously saved values.             |  |  |  |  |

### 2.11.5 Wizard

### Welcome to the QCL Configuration Wizard!

#### Please select an action:

#### O Set up Port Policies

Group ports into several types according to different QCL policies.

O Set up Typical Network Application Rules

Set up the specific QCL for different typical network application quality control.

#### O Set up ToS Precedence Mapping

Set up the traffic class mapping to the precedence part of ToS (3 bits) when receiving IPv4/IPv6 packets.

#### ○ Set up VLAN Tag Priority Mapping

Set up the traffic class mapping to the user priority value (3 bits) when receiving VLAN tagged packets.

To continue, click Next.

Next >

This handy wizard helps you set up a <u>QCL</u> quickly.

## 2.11.6 Wizard – Port Policies

Screen of 24-Port Switch

|        |            | Port Members |            |            |            |            |            |            |         |              |            |            |            |            |              |            |            |            |            |            |            |            |         |         |
|--------|------------|--------------|------------|------------|------------|------------|------------|------------|---------|--------------|------------|------------|------------|------------|--------------|------------|------------|------------|------------|------------|------------|------------|---------|---------|
| QCL ID | 1          | 2            | 3          | 4          | 5          | 6          | 7          | 8          | 9       | 10           | 11         | 12         | 13         | 14         | 15           | 16         | 17         | 18         | 19         | 20         | 21         | 22         | 23      | 24      |
| 1      | $\odot$    | $\odot$      | $\odot$    | $\odot$    | $\odot$    | $\odot$    | $\odot$    | $\odot$    | $\odot$ | $\odot$      | $\odot$    | $\odot$    | $\odot$    | $\odot$    | $\odot$      | $\odot$    | $\odot$    | $\odot$    | $\odot$    | $\odot$    | $\odot$    | $\odot$    | $\odot$ | $\odot$ |
| 2      | $\circ$    | $\circ$      | $\circ$    | $\circ$    | $\circ$    | $\circ$    | $\circ$    | 0          | 0       | 0            | 0          | 0          | $\circ$    | 0          | 0            | 0          | 0          | $\circ$    | $\circ$    | $\circ$    | 0          | $\circ$    | 0       | 0       |
| 3      | $^{\circ}$ | $^{\circ}$   | $^{\circ}$ | $^{\circ}$ | $^{\circ}$ | $^{\circ}$ | $^{\circ}$ | 0          | 0       | $^{\circ}$   | $^{\circ}$ | $^{\circ}$ | $^{\circ}$ | $^{\circ}$ | $^{\circ}$   | 0          | $^{\circ}$ | $^{\circ}$ | $^{\circ}$ | $^{\circ}$ | 0          | $^{\circ}$ | 0       | 0       |
| 4      | $^{\circ}$ | $\circ$      | $\circ$    | $\circ$    | $\circ$    | $\circ$    | $\circ$    | $^{\circ}$ | $\circ$ | $\mathbf{O}$ | $\circ$    | $\circ$    | $\circ$    | $\circ$    | $\circ$      | $^{\circ}$ | $\circ$    | $\circ$    | $\circ$    | $\circ$    | $^{\circ}$ | $\circ$    | 0       | 0       |
| 5      | $^{\circ}$ | $^{\circ}$   | $^{\circ}$ | $^{\circ}$ | $^{\circ}$ | $^{\circ}$ | $^{\circ}$ | 0          | 0       | $^{\circ}$   | $^{\circ}$ | $^{\circ}$ | $^{\circ}$ | $^{\circ}$ | $^{\circ}$   | 0          | $^{\circ}$ | $^{\circ}$ | $^{\circ}$ | $^{\circ}$ | 0          | $^{\circ}$ | 0       | $\circ$ |
| 6      | 0          | 0            | $^{\circ}$ | 0          | $\circ$    | $^{\circ}$ | 0          | 0          | 0       | 0            | О          | 0          | $\circ$    | 0          | $\mathbf{O}$ | 0          | 0          | $^{\circ}$ | 0          | $^{\circ}$ | 0          | 0          | 0       | 0       |
| 7      | $^{\circ}$ | $^{\circ}$   | $^{\circ}$ | $^{\circ}$ | $^{\circ}$ | $^{\circ}$ | $^{\circ}$ | 0          | 0       | $^{\circ}$   | $^{\circ}$ | $^{\circ}$ | $^{\circ}$ | $^{\circ}$ | $^{\circ}$   | $^{\circ}$ | $^{\circ}$ | $^{\circ}$ | $^{\circ}$ | $^{\circ}$ | 0          | $^{\circ}$ | 0       | 0       |
| 8      | 0          | $^{\circ}$   | $\circ$    | $^{\circ}$ | $\circ$    | $\circ$    | 0          | 0          | 0       | $\mathbf{O}$ | $^{\circ}$ | $^{\circ}$ | $\circ$    | $^{\circ}$ | $\circ$      | 0          | $^{\circ}$ | $\circ$    | 0          | $\circ$    | 0          | $^{\circ}$ | 0       | 0       |
| 9      | $^{\circ}$ | $^{\circ}$   | $^{\circ}$ | $^{\circ}$ | $^{\circ}$ | $^{\circ}$ | $^{\circ}$ | $^{\circ}$ | 0       | $^{\circ}$   | $^{\circ}$ | $^{\circ}$ | $^{\circ}$ | $^{\circ}$ | $^{\circ}$   | 0          | $^{\circ}$ | $^{\circ}$ | $^{\circ}$ | $^{\circ}$ | 0          | $^{\circ}$ | 0       | 0       |
| 10     | 0          | О            | $^{\circ}$ | 0          | $^{\circ}$ | $^{\circ}$ | 0          | 0          | 0       | 0            | O          | 0          | $\circ$    | 0          | $\circ$      | 0          | 0          | $^{\circ}$ | 0          | $\circ$    | 0          | 0          | 0       | 0       |
| 11     | $^{\circ}$ | $^{\circ}$   | $^{\circ}$ | $^{\circ}$ | $^{\circ}$ | $^{\circ}$ | $^{\circ}$ | 0          | 0       | $^{\circ}$   | $^{\circ}$ | $^{\circ}$ | $^{\circ}$ | $^{\circ}$ | $^{\circ}$   | 0          | $^{\circ}$ | $^{\circ}$ | $^{\circ}$ | $^{\circ}$ | 0          | $^{\circ}$ | 0       | $\circ$ |
| 12     | 0          | 0            | 0          | 0          | 0          | 0          | 0          | 0          | 0       | 0            | 0          | 0          | $^{\circ}$ | 0          | $\circ$      | 0          | 0          | $^{\circ}$ | 0          | $^{\circ}$ | 0          | 0          | 0       | 0       |
| 13     | 0          | 0            | $^{\circ}$ | 0          | $^{\circ}$ | $^{\circ}$ | 0          | 0          | 0       | $^{\circ}$   | 0          | 0          | $^{\circ}$ | 0          | $^{\circ}$   | 0          | 0          | $^{\circ}$ | 0          | $^{\circ}$ | 0          | 0          | 0       | $\circ$ |
| 14     | $\sim$     | $\sim$       | $\sim$     | $\sim$     | $\sim$     | $\sim$     | $\sim$     | $\sim$     | $\sim$  | $\sim$       | $\sim$     | $\sim$     | $\sim$     | $\sim$     | $\sim$       | $\sim$     | $\sim$     | $\sim$     | $\sim$     | $\sim$     | $\sim$     | $\sim$     | $\sim$  | $\sim$  |

Screen of 16-Port Switch

|        |            |              |            |            |            | F          | <b>'</b> or | t Me       | eml        | ber        | 5          |            |            |            |            |            |
|--------|------------|--------------|------------|------------|------------|------------|-------------|------------|------------|------------|------------|------------|------------|------------|------------|------------|
| QCL ID | 1          | 2            | 3          | 4          | 5          | 6          | 7           | 8          | 9          | 10         | 11         | 12         | 13         | 14         | 15         | 16         |
| 1      | $\odot$    | $\odot$      | $\odot$    | $\odot$    | $\odot$    | $\odot$    | $\odot$     | $\odot$    | $\odot$    | $\odot$    | $\odot$    | $\odot$    | $\odot$    | $\odot$    | $\odot$    | $\odot$    |
| 2      | $\circ$    | $\circ$      | 0          | $\circ$    | $\circ$    | $\circ$    | $\circ$     | $\circ$    | $\circ$    | $\circ$    | 0          | $\circ$    | $\circ$    | $\circ$    | $\circ$    | 0          |
| 3      | $^{\circ}$ | $^{\circ}$   | 0          | $^{\circ}$ | $^{\circ}$ | $^{\circ}$ | $^{\circ}$  | $^{\circ}$ | $^{\circ}$ | $^{\circ}$ | $^{\circ}$ | $^{\circ}$ | $^{\circ}$ | $^{\circ}$ | $^{\circ}$ | $^{\circ}$ |
| 4      | $\circ$    | 0            | 0          | $^{\circ}$ | $^{\circ}$ | $\circ$    | $\circ$     | $\circ$    | 0          | 0          | 0          | 0          | 0          | 0          | 0          | 0          |
| 5      | $^{\circ}$ | $^{\circ}$   | 0          | $^{\circ}$ | $^{\circ}$ | $^{\circ}$ | $^{\circ}$  | $^{\circ}$ | $^{\circ}$ | $^{\circ}$ | О          | $^{\circ}$ | $^{\circ}$ | $\circ$    | $\circ$    | $\circ$    |
| 6      | $\circ$    | $\mathbf{O}$ | 0          | 0          | 0          | 0          | 0           | 0          | 0          | 0          | 0          | $^{\circ}$ | 0          | 0          | 0          | 0          |
| 7      | $^{\circ}$ | $^{\circ}$   | 0          | $^{\circ}$ | $^{\circ}$ | $^{\circ}$ | $^{\circ}$  | $^{\circ}$ | $^{\circ}$ | $^{\circ}$ | 0          | $^{\circ}$ | $^{\circ}$ | $^{\circ}$ | $\circ$    | $\circ$    |
| 8      | $\circ$    | $\mathbf{O}$ | 0          | 0          | 0          | 0          | 0           | 0          | 0          | 0          | 0          | $^{\circ}$ | 0          | 0          | 0          | 0          |
| 9      | $^{\circ}$ | $^{\circ}$   | 0          | $^{\circ}$ | $^{\circ}$ | $^{\circ}$ | $^{\circ}$  | $^{\circ}$ | $^{\circ}$ | $^{\circ}$ | 0          | $^{\circ}$ | $^{\circ}$ | $^{\circ}$ | $^{\circ}$ | $^{\circ}$ |
| 10     | $^{\circ}$ | $\circ$      | 0          | 0          | 0          | 0          | О           | О          | О          | О          | 0          | О          | 0          | 0          | 0          | 0          |
| 11     | $^{\circ}$ | $^{\circ}$   | $^{\circ}$ | $^{\circ}$ | $^{\circ}$ | $^{\circ}$ | $^{\circ}$  | $^{\circ}$ | $^{\circ}$ | $^{\circ}$ | $^{\circ}$ | $^{\circ}$ | $^{\circ}$ | $^{\circ}$ | $^{\circ}$ | $\circ$    |
| 12     | $^{\circ}$ | $\mathbf{O}$ | 0          | $^{\circ}$ | $^{\circ}$ | $\circ$    | $\circ$     | $\circ$    | $\circ$    | $\circ$    | 0          | 0          | 0          | 0          | 0          | 0          |
| 13     | $^{\circ}$ | $^{\circ}$   | $^{\circ}$ | $^{\circ}$ | $^{\circ}$ | $^{\circ}$ | $^{\circ}$  | $^{\circ}$ | $^{\circ}$ | $^{\circ}$ | $^{\circ}$ | $^{\circ}$ | $^{\circ}$ | $^{\circ}$ | $^{\circ}$ | $^{\circ}$ |
| 14     | 0          | 0            | 0          | 0          | 0          | 0          | 0           | 0          | 0          | 0          | 0          | 0          | 0          | 0          | 0          | $\circ$    |
| 15     | $^{\circ}$ | $^{\circ}$   | 0          | 0          | 0          | 0          | 0           | $^{\circ}$ | $^{\circ}$ | $^{\circ}$ | 0          | $^{\circ}$ | 0          | 0          | 0          | $^{\circ}$ |
| 16     | 0          | 0            | 0          | 0          | 0          | 0          | 0           | 0          | 0          | 0          | 0          | 0          | 0          | 0          | 0          | 0          |

| Configuration | Description                                                                              |  |  |  |  |
|---------------|------------------------------------------------------------------------------------------|--|--|--|--|
| QCL ID        | Frames that hit this <u>QCE</u> are set to match this specific QCL.                      |  |  |  |  |
| Port Members  | A row of radio buttons for each port is displayed for each QCL ID. To include a port     |  |  |  |  |
|               | in a QCL member, click the radio button.                                                 |  |  |  |  |
| Cancel Wizard | Click to cancel the wizard.                                                              |  |  |  |  |
| < Back        | Click to go back to the previous wizard step.                                            |  |  |  |  |
| Next >        | Click to continue the wizard.                                                            |  |  |  |  |
|               | Finished !                                                                               |  |  |  |  |
|               | The QCL configuration wizard is finished,<br>and the new configuration is ready for use. |  |  |  |  |
|               | Click Finish to get more information.<br>Click Wizard Again to start the wizard again.   |  |  |  |  |
|               | Wizard Again Finish                                                                      |  |  |  |  |

### 2.11.7 Wizard – Typical Network Application Rules

#### Set up Typical Network Application Rules

Set up the specific QCL for different typical network application quality control by selecting the network application type for your rule:

#### o Audio and Video

□ QuickTime 4 Server □ MSN Messenger Phone □ Yahoo Messenger Phone □ Napster □ Real Audio

#### o Games

🗆 Blizzard Battlenet (Diablo2 and StarCraft) 🗖 Fighter Ace II 🗖 Quake2 🗖 Quake3 🗖 MSN Game Zone

#### o User Definition

Ethernet Type VLAN ID TCP/UDP Port DSCP

| Configuration   | Description                                                                              |  |  |
|-----------------|------------------------------------------------------------------------------------------|--|--|
| Audio and Video | Indicates the common servers that apply to the specific QCE. The common servers          |  |  |
|                 | are: QuickTime 4 Server, MSN Messenger Phone, Yahoo Messenger Phone, Napster,            |  |  |
|                 | Real Audio.                                                                              |  |  |
| Games           | Indicates the common games that apply to the specific QCE.                               |  |  |
| User Definition | Indicates the user definition that applies to the specific QCE. The user definitions are |  |  |
|                 | Ethernet Type: Specify the Ethernet Type filter for this QCE. The allowed range is       |  |  |
|                 | <i>0x600</i> to <i>0xFFFF</i> .                                                          |  |  |
|                 | <b><u>VLAN ID</u></b> : VLAN ID filter for this QCE. The allowed range is 1 to 4095.     |  |  |
|                 | <u>UDP/TCP</u> Port: Specify the TCP/UDP port filter for this QCE. The allowed range is  |  |  |
|                 | <i>0</i> to <i>65535</i> .                                                               |  |  |
|                 | <b>DSCP</b> : Specify the DSCP filter for this QCE. The allowed range is 0 to 63.        |  |  |
| Cancel Wizard   | Click to cancel the wizard.                                                              |  |  |
| < Back          | Click to go back to the previous wizard step.                                            |  |  |
| Next >          | Click to continue the wizard.                                                            |  |  |

# 2.11.8 Wizard – ToS Precedence Mapping

### Set up ToS Precedence Mapping

Set up the traffic class mapping to the precedence part of ToS (3 bits) when receiving IPv4/IPv6 packets.

| QCL ID                 | 1 💌   |
|------------------------|-------|
| ToS Precedence 0 Class | Low 💌 |
| ToS Precedence 1 Class | Low 💌 |
| ToS Precedence 2 Class | Low 💌 |
| ToS Precedence 3 Class | Low 💌 |
| ToS Precedence 4 Class | Low 💌 |
| ToS Precedence 5 Class | Low 💌 |
| ToS Precedence 6 Class | Low 💌 |
| ToS Precedence 7 Class | Low 💌 |

| Cancel Wizard | < Back | Next > |  |
|---------------|--------|--------|--|
|---------------|--------|--------|--|

This wizard is used to set up the traffic class mapping to the precedence part of  $\underline{\text{ToS}}$  (3 bits) when receiving IPv4/IPv6 packets.

| Configuration        | Description                                                                 |
|----------------------|-----------------------------------------------------------------------------|
| QCL ID               | Select the QCL ID to which this QCE applies.                                |
| ToS Precedence Class | Select a traffic class of Low, Normal, Medium, or High to apply to the QCE. |
| Cancel Wizard        | Click to cancel the wizard.                                                 |
| < Back               | Click to go back to the previous wizard step.                               |
| Next >               | Click to continue the wizard.                                               |

# 2.11.9 Wizard – VLAN Tag Priority Mapping

### Set up VLAN Tag Priority Mapping

Set up the traffic class mapping to the user priority value (3 bits) when receiving VLAN tagged packets.

| QCL ID               | 1 💌      |
|----------------------|----------|
| Tag Priority 0 Class | Normal 💌 |
| Tag Priority 1 Class | Low 💌    |
| Tag Priority 2 Class | Low 💌    |
| Tag Priority 3 Class | Normal 💌 |
| Tag Priority 4 Class | Medium 💌 |
| Tag Priority 5 Class | Medium 💌 |
| Tag Priority 6 Class | High 💌   |
| Tag Priority 7 Class | High 💌   |

| Cancel Wizard | < Back | Next > |  |
|---------------|--------|--------|--|
|---------------|--------|--------|--|

| Configuration       | Description                                                                 |  |
|---------------------|-----------------------------------------------------------------------------|--|
| QCL ID              | Select the QCL ID to which this QCE applies.                                |  |
| VLAN Priority Class | Select a traffic class of Low, Normal, Medium, or High to apply to the QCE. |  |
| Cancel Wizard       | Click to cancel the wizard.                                                 |  |
| < Back              | Click to go back to the previous wizard step.                               |  |
| Next >              | Click to continue the wizard.                                               |  |

### 2.12 Mirroring

To debug network problems, selected traffic can be copied, or mirrored, to a **mirror port** where a frame analyzer can be attached to analyze the frame flow. The traffic to be copied to the **mirror port** is selected as follows:

• All frames received on a given port (also known as ingress or source mirroring).

•

• All frames transmitted on a given port (also known as egress or destination mirroring).

### **Mirror Configuration**

| Port to | Port to mirror to Disabled |   |  |  |  |
|---------|----------------------------|---|--|--|--|
|         |                            |   |  |  |  |
| Port    | Mode                       | _ |  |  |  |
| 1       | Disabled _                 | - |  |  |  |
| 2       | Disabled                   | - |  |  |  |
| 3       | Disabled •                 | - |  |  |  |
| 4       | Disabled                   |   |  |  |  |
| 5       | Enabled<br>Rx only         |   |  |  |  |
| 6       | Tx only                    |   |  |  |  |
| 7       | Disabled                   | - |  |  |  |
| 8       | Disabled _                 | - |  |  |  |
| 9       | Disabled •                 | - |  |  |  |
| 10      | Disabled •                 | - |  |  |  |
| 11      | Disabled _                 | • |  |  |  |
| 12      | Disabled •                 | - |  |  |  |
| 13      | Disabled •                 | - |  |  |  |
| 14      | Disabled                   | - |  |  |  |
| 15      | Disabled                   | • |  |  |  |
| 16      | Disabled •                 | - |  |  |  |

| Description                                                                           |  |  |
|---------------------------------------------------------------------------------------|--|--|
| Port to mirror is also known as the mirror port. Frames from ports that have either   |  |  |
| source (rx) or destination (tx) mirroring enabled are mirrored to this port. Disabled |  |  |
| disables mirroring.                                                                   |  |  |
| The logical port for the settings contained in the same row.                          |  |  |
| Select one of the following mirror modes.                                             |  |  |
| Rx only: Frames received at this port are mirrored to the mirror port. Frames         |  |  |
| transmitted are not mirrored.                                                         |  |  |
| Tx only: Frames transmitted from this port are mirrored to the mirror port. Frames    |  |  |
| received are not mirrored.                                                            |  |  |
|                                                                                       |  |  |

 Disabled: Neither frames transmitted nor frames received are mirrored.

 Enabled: Frames received and frames transmitted are mirrored to the mirror port.

 Save
 Click to save the changes.

 Reset
 Click to undo any changes made locally and revert to previously saved values.

Note: For a given port, a frame is only transmitted once. It is therefore not possible to mirror Tx frames for the *mirror port*. Because of this, *mode* for the selected *mirror port* is limited to Disabled or Rx only.

# 3. Monitor

| ▼ Monitor                     |  |
|-------------------------------|--|
| System                        |  |
| Ports                         |  |
| Security                      |  |
| ► LACP                        |  |
| Spanning Tree                 |  |
| IGMP Snooping                 |  |
| ► LLDP                        |  |
| <ul> <li>MAC Table</li> </ul> |  |
| ► VLANs                       |  |

# 3.1 System

| Information  |
|--------------|
| CPU Load     |
| Log          |
| Detailed Log |

## 3.1.1 Information

# System Information

| Auto-refresh 🗖 🖡 | Refresh |
|------------------|---------|
|------------------|---------|

|                  | System                    |  |  |
|------------------|---------------------------|--|--|
| Contact          |                           |  |  |
| Name             |                           |  |  |
| Location         |                           |  |  |
| Hardware         |                           |  |  |
| MAC Address      | 00-40-f6-e9-2a-cf         |  |  |
|                  | Time                      |  |  |
| System Date      | 1970-01-01 01:49:48 +0000 |  |  |
| System Uptime    | 0d 01:49:48               |  |  |
| Software         |                           |  |  |
| Software Version | v1.0336                   |  |  |
| Software Date    | 2010-11-09 PM 03:24:05    |  |  |

| Status Information | Description                                                                      |
|--------------------|----------------------------------------------------------------------------------|
| Contact            | The system contact configured in Configuration   System   Information   System   |
|                    | Contact.                                                                         |
| Name               | The system name configured in Configuration   System   Information   System Name |
| Location           | The system location configured in Configuration   System   Information   System  |
|                    | Location.                                                                        |
| MAC Address        | The MAC Address of this switch.                                                  |
|                    | -86-                                                                             |

| System Date      | The current (GMT) system time and date. The system time is obtained through the configured <u>SNTP</u> Server, if any. |
|------------------|----------------------------------------------------------------------------------------------------|
| System Uptime    | The period of time the device has been operational.                                                                    |
| Switch ID        | The switch ID.                                                                                                    |
| Software Version | The software version of the switch                                                                                     |
| Software Date    | The date when the switch software was produced.                                                                        |
| Auto-refresh     | Check this box to enable an automatic refresh of the page at regular intervals.                                        |
| Refresh          | Click to refresh the page; any changes made locally will be undone.                                                    |

### 3.1.2 CPU Load

This page displays the CPU load, using a SVG graph. The load is measured as averaged over the last 100ms, 1sec and 10 seconds intervals. The last 120 samples are graphed, and the last numbers are displayed as text as well. In order to display the SVG graph, your browser must support the SVG format. Consult the <u>SVG Wiki</u> for more information on browser support. Specifically, at the time of writing, Microsoft Internet Explorer will need to have a plug-in installed to support SVG.

| CPU Load                               |          |           |      |         |         | Auto-refresh | ~   |
|----------------------------------------|----------|-----------|------|---------|---------|--------------|-----|
| 100ms 78%                              | 1sec 75% | 10sec 75% | (all | numbers | running | average)     |     |
| ~~~~~~~~~~~~~~~~~~~~~~~~~~~~~~~~~~~~~~ |          |           |      |         |         |              | 75% |
|                                        |          |           |      |         |         |              | 50% |
|                                        |          |           |      |         |         |              | 25% |
|                                        |          |           |      |         |         |              |     |

# 3.1.3 Log

| System Log Information | Auto-refresh 🗖 | Refresh | Clear | << | << | >> | >> |
|------------------------|----------------|---------|-------|----|----|----|----|
|                        |                |         |       |    |    |    |    |

Level All

The total number of entries is 5 for the given level.

Start from ID 1 with 20 entries per page.

| ID       | Level | Time                      | Message                       |
|----------|-------|---------------------------|-------------------------------|
| 1        | Info  | -                         | Switch just made a cold boot. |
| 2        | Info  | 1970-01-01 00:00:02 +0000 | Link up on port 24            |
| 3        | Info  | 1970-01-01 00:00:03 +0000 | Link up on port 3             |
| 4        | Info  | 1970-01-01 00:00:03 +0000 | Link up on port 21            |
| <u>5</u> | Info  | 1970-01-01 00:04:37 +0000 | Link down on port 24          |

| Configuration | Description                                                                       |
|---------------|-----------------------------------------------------------------------------------|
| ID            | The ID ( $\geq 1$ ) of the system log entry.                                      |
| Level         | The level of the system log entry. The following level types are supported:       |
|               | Info: Information level of the system log.                                        |
|               | Warning: Warning level of the system log.                                         |
|               | <i>Error:</i> Error level of the system log.                                      |
|               | All: All levels.                                                                  |
| Time          | The time of the system log entry.                                                 |
| Message       | The message of the system log entry.                                              |
| Auto-refresh  | Check this box to enable an automatic refresh of the page at regular intervals.   |
| Refresh       | Click to Updates the system log entries, starting from the current entry ID.      |
| Clear         | Flushes all system log entries.                                                   |
| I<<           | Updates the system log entries, starting from the first available entry ID.       |
| <<            | Updates the system log entries, ending from the last entry currently displayed.   |
| >>            | Updates the system log entries, starting from the last entry currently displayed. |
| >>            | Updates the system log entries, ending at the last entry currently displayed.     |

# 3.1.4 Detailed Log

| Detailed | System Log Information        | Refresh  << >> >> |  |  |  |
|----------|-------------------------------|-------------------|--|--|--|
| ID 1     |                               |                   |  |  |  |
|          |                               |                   |  |  |  |
| Message  | Message                       |                   |  |  |  |
|          |                               |                   |  |  |  |
| Level    | Info                          |                   |  |  |  |
| Time     | -                             |                   |  |  |  |
| Message  | Switch just made a cold boot. |                   |  |  |  |

| Configuration | Description                                                                       |
|---------------|-----------------------------------------------------------------------------------|
| ID            | The ID ( $\geq 1$ ) of the system log entry.                                      |
| Message       | The message of the system log entry.                                              |
| Auto-refresh  | Check this box to enable an automatic refresh of the page at regular intervals.   |
| Refresh       | Click to Updates the system log entries, starting from the current entry ID.      |
| Clear         | Flushes all system log entries.                                                   |
| I<<           | Updates the system log entries, starting from the first available entry ID.       |
| <<            | Updates the system log entries, ending from the last entry currently displayed.   |
| >>            | Updates the system log entries, starting from the last entry currently displayed. |
| >>            | Updates the system log entries, ending at the last entry currently displayed.     |

### 3.2 Ports

| ✓ Ports                                 |
|-----------------------------------------|
| <ul> <li>State</li> </ul>               |
| <ul> <li>Traffic Overview</li> </ul>    |
| <ul> <li>QoS Statistics</li> </ul>      |
| <ul> <li>Detailed Statistics</li> </ul> |

### 3.2.1 State

Screen of 24-Port Switch

Port State Overview Refresh Auto-refresh Screen of 16-Port Switch Port State Overview Auto-refresh 🗖 Refresh Configuration Description Port Icon Click the port icon to display its detailed statistics. Port 2 example: Detailed Port Statistics Port 2 Port 2 💌 Auto-refresh 🗖 Refresh Clear **Receive Total Transmit Total Rx Packets** 17602383 Tx Packets 858043 2560473292 Tx Octets Rx Octets 100767291 **Rx Unicast** 3455589 Tx Unicast 8087 **Rx Multicast** 4655243 **Tx Multicast** 741196 Rx Broadcast 9491551 Tx Broadcast 108760 **Rx Pause** 0 Tx Pause 0 **Receive Size Counters Transmit Size Counters** Rx 64 Bytes 109993 4418458 Tx 64 Bytes Auto-refresh Check this box to enable an automatic refresh of the page at regular intervals. Refresh Click to refresh the page; any changes made locally will be undone.

### 3.2.2 Traffic Overview

Screen of 24-Port Switch

#### Port Statistics Overview

Auto-refresh 🗌 Refresh Clear

Auto-refresh 🗆 Refresh Clear

| Port                                                                                                 | Packets |          | Byt       | tes      | Err     | ors      | Dro     | ops      | Filtered |
|----------------------------------------------------------------------------------------------------|---------|----------|-----------|----------|---------|----------|---------|----------|----------|
| Pon                                                                                                  | Receive | Transmit | Receive   | Transmit | Receive | Transmit | Receive | Transmit | Receive  |
| 1                                                                                                    | 0       | 0        | 0         | 0        | 0       | 0        | 0       | 0        | 0        |
| 2                                                                                                    | 3914840 | 56735    | 506098236 | 7307990  | 15      | 0        | 14      | 0        | 142452   |
| <u>3</u>                                                                                             | 0       | 0        | 0         | 0        | 0       | 0        | 0       | 0        | 0        |
| 4                                                                                                    | 0       | 0        | 0         | 0        | 0       | 0        | 0       | 0        | 0        |
| <u>5</u>                                                                                             | 0       | 0        | 0         | 0        | 0       | 0        | 0       | 0        | 0        |
| <u>6</u>                                                                                             | 0       | 0        | 0         | 0        | 0       | 0        | 0       | 0        | 0        |
| 7                                                                                                    | 0       | 0        | 0         | 0        | 0       | 0        | 0       | 0        | 0        |
| <u>8</u>                                                                                             | 0       | 0        | 0         | 0        | 0       | 0        | 0       | 0        | 0        |
| <u>9</u>                                                                                             | 0       | 0        | 0         | 0        | 0       | 0        | 0       | 0        | 0        |
| <u>10</u>                                                                                            | 0       | 0        | 0         | 0        | 0       | 0        | 0       | 0        | 0        |
| <u>11</u>                                                                                            | 0       | 0        | 0         | 0        | 0       | 0        | 0       | 0        | 0        |
| <u>12</u>                                                                                            | 0       | 0        | 0         | 0        | 0       | 0        | 0       | 0        | 0        |
| <u>13</u>                                                                                            | 0       | 0        | 0         | 0        | 0       | 0        | 0       | 0        | 0        |
| <u>14</u>                                                                                            | 0       | 0        | 0         | 0        | 0       | 0        | 0       | 0        | 0        |
| <u>15</u>                                                                                            | 0       | 0        | 0         | 0        | 0       | 0        | 0       | 0        | 0        |
| <u>16</u>                                                                                            | 0       | 0        | 0         | 0        | 0       | 0        | 0       | 0        | 0        |
| <u>17</u>                                                                                            | 0       | 0        | 0         | 0        | 0       | 0        | 0       | 0        | 0        |
| <u>18</u>                                                                                            | 0       | 0        | 0         | 0        | 0       | 0        | 0       | 0        | 0        |
| <u>19</u>                                                                                            | 0       | 0        | 0         | 0        | 0       | 0        | 0       | 0        | 0        |
| 20                                                                                                   | 0       | 0        | 0         | 0        | 0       | 0        | 0       | 0        | 0        |
| <u>21</u>                                                                                            | 0       | 0        | 0         | 0        | 0       | 0        | 0       | 0        | 0        |
| 22                                                                                                   | 0       | 0        | 0         | 0        | 0       | 0        | 0       | 0        | 0        |
| 5<br>6<br>7<br>9<br>10<br>11<br>12<br>13<br>14<br>15<br>16<br>17<br>18<br>20<br>21<br>22<br>23<br>24 | 0       | 0        | 0         | 0        | 0       | 0        | 0       | 0        | 0        |
| <u>24</u>                                                                                            | 0       | 0        | 0         | 0        | 0       | 0        | 0       | 0        | 0        |

### Screen of 16-Port Switch

#### Port Statistics Overview

| Port            | Packets |          | Byt       | tes      | Err     | Errors   |         | Drops    |         |
|-----------------|---------|----------|-----------|----------|---------|----------|---------|----------|---------|
| Port            | Receive | Transmit | Receive   | Transmit | Receive | Transmit | Receive | Transmit | Receive |
| 1               | 0       | 0        | 0         | 0        | 0       | 0        | 0       | 0        | 0       |
| 2               | 0       | 0        | 0         | 0        | 0       | 0        | 0       | 0        | 0       |
| 3               | 0       | 0        | 0         | 0        | 0       | 0        | 0       | 0        | 0       |
| <u>4</u>        | 0       | 0        | 0         | 0        | 0       | 0        | 0       | 0        | 0       |
| <u>5</u>        | 0       | 0        | 0         | 0        | 0       | 0        | 0       | 0        | 0       |
| <u>6</u>        | 0       | 0        | 0         | 0        | 0       | 0        | 0       | 0        | 0       |
| 7               | 0       | 0        | 0         | 0        | 0       | 0        | 0       | 0        | 0       |
| 8               | 0       | 0        | 0         | 0        | 0       | 0        | 0       | 0        | 0       |
| <u>9</u>        | 0       | 0        | 0         | 0        | 0       | 0        | 0       | 0        | 0       |
| <u>10</u>       | 0       | 0        | 0         | 0        | 0       | 0        | 0       | 0        | 0       |
| <u>11</u>       | 2207455 | 220005   | 318777418 | 27369526 | 0       | 0        | 0       | 0        | 530186  |
| <u>12</u>       | 0       | 0        | 0         | 0        | 0       | 0        | 0       | 0        | 0       |
| <u>13</u><br>14 | 0       | 0        | 0         | 0        | 0       | 0        | 0       | 0        | 0       |
| <u>14</u>       | 0       | 0        | 0         | 0        | 0       | 0        | 0       | 0        | 0       |
| <u>15</u>       | 345     | 73955    | 52057     | 11375682 | 0       | 0        | 0       | 0        | 0       |
| <u>16</u>       | 0       | 0        | 0         | 0        | 0       | 0        | 0       | 0        | 0       |

| Configuration | Description                                                  |
|---------------|--------------------------------------------------------------|
| Port          | The logical port for the settings contained in the same row. |
| Packets       | The number of received and transmitted packets per port. $\$ |
| Bytes         | The number of received and transmitted bytes per port        |

| Errors           | The number of frames received in error and the number of incomplete transmissions |
|------------------|-----------------------------------------------------------------------------------|
|                  | per port.                                                                         |
| Drops            | The number of frames discarded due to ingress or egress congestion.               |
| Filtered         | The number of received frames filtered by the forwarding process                  |
| Receive/Transmit | The number of received and transmitted packets per port.                          |
| Auto-refresh     | Check this box to enable an automatic refresh of the page at regular intervals.   |
| Refresh          | Click to refresh the page; any changes made locally will be undone.               |
| Clear            | Click to flush all counters.                                                      |

## 3.2.3 QoS Statistics

Screen of 24-Port Switch

#### **Queuing Counters**

| -                                                                   | Low Queue |          | Norma | Queue    | Mediun  | n Queue  | High Queue |          |
|---------------------------------------------------------------------|-----------|----------|-------|----------|---------|----------|------------|----------|
| Port                                                                | Receive   | Transmit |       | Transmit | Receive | Transmit | Receive    | Transmit |
| 1                                                                   | 0         | 0        | 0     | 0        | 0       | 0        | 0          | 0        |
| 2                                                                   | 3928241   | 0        | 0     | 0        | 0       | 0        | 0          | 56780    |
| <u>3</u>                                                            | 0         | 0        | 0     | 0        | 0       | 0        | 0          | 0        |
| 4                                                                   | 0         | 0        | 0     | 0        | 0       | 0        | 0          | 0        |
| <u>5</u>                                                            | 0         | 0        | 0     | 0        | 0       | 0        | 0          | 0        |
| <u>6</u>                                                            | 0         | 0        | 0     | 0        | 0       | 0        | 0          | 0        |
| <u>7</u>                                                            | 0         | 0        | 0     | 0        | 0       | 0        | 0          | 0        |
| 8                                                                   | 0         | 0        | 0     | 0        | 0       | 0        | 0          | 0        |
| <u>9</u>                                                            | 0         | 0        | 0     | 0        | 0       | 0        | 0          | 0        |
| <u>10</u>                                                           | 0         | 0        | 0     | 0        | 0       | 0        | 0          | 0        |
| 9<br>10<br>11<br>12<br>13<br>14<br>15<br>16<br>17<br>18<br>19<br>20 | 0         | 0        | 0     | 0        | 0       | 0        | 0          | 0        |
| <u>12</u>                                                           | 0         | 0        | 0     | 0        | 0       | 0        | 0          | 0        |
| <u>13</u>                                                           | 0         | 0        | 0     | 0        | 0       | 0        | 0          | 0        |
| <u>14</u>                                                           | 0         | 0        | 0     | 0        | 0       | 0        | 0          | 0        |
| <u>15</u>                                                           | 0         | 0        | 0     | 0        | 0       | 0        | 0          | 0        |
| <u>16</u>                                                           | 0         | 0        | 0     | 0        | 0       | 0        | 0          | 0        |
| <u>17</u>                                                           | 0         | 0        | 0     | 0        | 0       | 0        | 0          | 0        |
| <u>18</u>                                                           | 0         | 0        | 0     | 0        | 0       | 0        | 0          | 0        |
| <u>19</u>                                                           | 0         | 0        | 0     | 0        | 0       | 0        | 0          | 0        |
| <u>20</u>                                                           | 0         | 0        | 0     | 0        | 0       | 0        | 0          | 0        |
| 21<br>22                                                            | 0         | 0        | 0     | 0        | 0       | 0        | 0          | 0        |
| 22                                                                  | 0         | 0        | 0     | 0        | 0       | 0        | 0          | 0        |
| <u>23</u><br>24                                                     | 0         | 0        | 0     | 0        | 0       | 0        | 0          | 0        |
| <u>24</u>                                                           | 0         | 0        | 0     | 0        | 0       | 0        | 0          | 0        |

#### Screen of 16-Port Switch

#### **Queuing Counters**

|                        |           | -        |              | -        |              | -        |            | _        |
|------------------------|-----------|----------|--------------|----------|--------------|----------|------------|----------|
| Port                   | Low Queue |          | Normal Queue |          | Medium Queue |          | High Queue |          |
| For                    | Receive   | Transmit | Receive      | Transmit | Receive      | Transmit | Receive    | Transmit |
| 1                      | 0         | 0        | 0            | 0        | 0            | 0        | 0          | 0        |
| 2                      | 0         | 0        | 0            | 0        | 0            | 0        | 0          | 0        |
| 3                      | 0         | 0        | 0            | 0        | 0            | 0        | 0          | 0        |
| 4                      | 0         | 0        | 0            | 0        | 0            | 0        | 0          | 0        |
| 5                      | 0         | 0        | 0            | 0        | 0            | 0        | 0          | 0        |
| 6                      | 0         | 0        | 0            | 0        | 0            | 0        | 0          | 0        |
| 7                      | 0         | 0        | 0            | 0        | 0            | 0        | 0          | 0        |
| 8                      | 0         | 0        | 0            | 0        | 0            | 0        | 0          | 0        |
| 9                      | 0         | 0        | 0            | 0        | 0            | 0        | 0          | 0        |
| <u>10</u>              | 0         | 0        | 0            | 0        | 0            | 0        | 0          | 0        |
| 11                     | 2208524   | 191      | 0            | 0        | 0            | 0        | 72         | 219917   |
| 12                     | 0         | 0        | 0            | 0        | 0            | 0        | 0          | 0        |
| 13                     | 0         | 0        | 0            | 0        | 0            | 0        | 0          | 0        |
| <u>13</u><br>14        | 0         | 0        | 0            | 0        | 0            | 0        | 0          | 0        |
| 15                     | 346       | 70116    | 0            | 0        | 0            | 0        | 0          | 5027     |
| <u>15</u><br><u>16</u> | 0         | 0        | 0            | 0        | 0            | 0        | 0          | 0        |

| Configuration | Description                                                                         |
|---------------|-------------------------------------------------------------------------------------|
| Port          | The logical port for the settings contained in the same row.                        |
| Low Queue     | There are 4 QoS queues per port with strict or weighted queuing scheduling. This is |
|               | the lowest priority queue.                                                          |

Auto-refresh 🗖

Refresh Clear

Auto-refresh 🗆 Refresh Clear

| Normal Queue     | This is the normal priority queue of the 4 QoS queues. It has higher priority than the |
|------------------|----------------------------------------------------------------------------------------|
|                  | "Low Queue".                                                                           |
| Medium Queue     | This is the medium priority queue of the 4 QoS queues. It has higher priority than the |
|                  | "Normal Queue".                                                                        |
| High Queue       | This is the highest priority queue of the 4 QoS queues.                                |
| Receive/Transmit | The number of received and transmitted packets per port.                               |
| Auto-refresh     | Check this box to enable an automatic refresh of the page at regular intervals.        |
| Refresh          | Click to refresh the page; any changes made locally will be undone.                    |
| Clear            | Click to flush all counters.                                                           |

### **3.2.4 Detailed Statistics**

#### **Detailed Port Statistics Port 2**

Port 2 💌 Auto-refresh 🗆 Refresh Clear

| Receive Total          |           | Transmit Total          |         |
|------------------------|-----------|-------------------------|---------|
| Rx Packets             | 3898277   | Tx Packets              | 56597   |
| Rx Octets              | 504028874 | Tx Octets               | 7288770 |
| Rx Unicast             | 23915     | Tx Unicast              | 1821    |
| Rx Multicast           | 120646    | Tx Multicast            | 47752   |
| Rx Broadcast           | 3753701   | Tx Broadcast            | 7024    |
| Rx Pause               | 0         | Tx Pause                | 0       |
| Receive Size Counters  |           | Transmit Size Counters  |         |
| Rx 64 Bytes            | 47615     | Tx 64 Bytes             | 7230    |
| Rx 65-127 Bytes        | 3633005   | Tx 65-127 Bytes         | 47855   |
| Rx 128-255 Bytes       | 102660    | Tx 128-255 Bytes        | 519     |
| Rx 256-511 Bytes       |           | Tx 256-511 Bytes        | 456     |
| Rx 512-1023 Bytes      | 2011      | Tx 512-1023 Bytes       | 86      |
| Rx 1024-1526 Bytes     | 49        | Tx 1024-1526 Bytes      | 451     |
| Rx 1527- Bytes         | 0         | Tx 1527- Bytes          | 0       |
| Receive Queue Counters |           | Transmit Queue Counters |         |
| Rx Low                 | 3898262   | Tx Low                  | 0       |
| Rx Normal              | 0         | Tx Normal               | 0       |
| Rx Medium              | 0         | Tx Medium               | 0       |
| Rx High                | 0         | Tx High                 | 56597   |
| Receive Error Counters |           | Transmit Error Counters |         |
| Rx Drops               | 14        | Tx Drops                | 0       |
| Rx CRC/Alignment       | 15        | Tx Late/Exc. Coll.      | 0       |
| Rx Undersize           | 0         |                         |         |
| Rx Oversize            | 0         |                         |         |
| Rx Fragments           | 0         |                         |         |
| Rx Jabber              | 0         |                         |         |
| Rx Filtered            | 142334    |                         |         |

#### Configuration

Description

#### **Receive Total and Transmit Total**

| Rx and Tx Packets   | Number of received and transmitted (good and bad) packets.                          |
|---------------------|-------------------------------------------------------------------------------------|
| Rx and Tx Octets    | Number of received and transmitted (good and bad) bytes. Includes FCS, but          |
|                     | excludes framing bits.                                                              |
| Rx and Tx Unicast   | Number of received and transmitted (good and bad) unicast packets.                  |
| Rx and Tx Multicast | Number of received and transmitted (good and bad) multicast packets.                |
| Rx and Tx Broadcast | Number of received and transmitted (good and bad) broadcast packets.                |
| Rx and Tx Pause     | Counter of the MAC Control frames received or transmitted on this port that have an |
|                     | opcode indicating a PAUSE operation.                                                |

#### **Receive and Transmit Size Counters**

Number of received and transmitted (good and bad) packets split into categories based on their respective frame sizes.

#### **Receive and Transmit Queue Counters**

Number of packets received and transmitted by the input and output queues.

### **Receive Error Counters**

| s congestion. |
|---------------|
|               |
|               |
|               |
|               |
|               |
|               |
| _             |

### **Transmit Error Counters**

| Tx Drops<br>Tx Late/Exc. Coll. | Number of frames dropped due to output buffer congestion.<br>Number of frames dropped due to excessive or late collisions. |
|--------------------------------|----------------------------------------------------------------------------------------------------|
| Port #                         | Select the logical port for the displayed statistics                                                                       |
| Auto-refresh                   | Check this box to enable an automatic refresh of the page at regular intervals.                                            |
| Refresh                        | Click to refresh the page; any changes made locally will be undone.                                                        |
| Clear                          | Click to flush all counters.                                                                                               |

Note:

<sup>1</sup> Short frames are frames that are smaller than 64 bytes.

<sup>2</sup>Long frames are frames that are longer than the configured maximum frame length for this port.

# 3.3 Security

| ✓ Security  |
|-------------|
| Network     |
| Auth Server |

### 3.3.1 Network

| <ul> <li>Network</li> </ul>    |
|--------------------------------|
| Port Security                  |
| ► NAS                          |
| <ul> <li>ACL Status</li> </ul> |

# 3.3.1.1 Port Security

Port Security
Switch
Port

### 3.3.1.1.1 Switch

Port Security Switch Status

Auto-refresh 🗖 Refresh

### User Module Legend

| User Module Name | Abbr |
|------------------|------|
| 802.1X           | 8    |

### Port Status

| Port                                                                                | Users | MAC Count |
|-------------------------------------------------------------------------------------|-------|-----------|
| <u>1</u>                                                                            | -     | -         |
| 2                                                                                   | -     | -         |
| <u>3</u>                                                                            | -     | -         |
| <u>4</u>                                                                            | -     | -         |
| <u>5</u>                                                                            | -     | -         |
| <u>6</u>                                                                            | -     | -         |
| <u>7</u>                                                                            | -     | -         |
| <u>8</u>                                                                            | -     | -         |
| <u>9</u>                                                                            | -     | -         |
| <u>10</u>                                                                           | -     | -         |
| <u>11</u>                                                                           | -     | -         |
| 1<br>2<br>3<br>4<br>5<br>6<br>7<br>8<br>9<br>10<br>11<br>12<br>13<br>14<br>15<br>16 | -     | -         |
| <u>13</u>                                                                           | -     | -         |
| <u>14</u>                                                                           | -     | -         |
| <u>15</u>                                                                           | -     | -         |
| 16                                                                                  | -     | -         |

| Configuration    | Description                                                                           |
|------------------|---------------------------------------------------------------------------------------|
| User Module Name | The full name of a module that may request Port Security services.                    |
| Abbr             | A one-letter abbreviation of the user module                                          |
|                  | This is used in the Users column in the port status table.                            |
| Port             | The port number for which the status applies. Click the port number to see the status |
|                  | for this particular port.                                                             |
| Users            | Each of the user modules has a column that shows whether that module has enabled      |
|                  | Port Security or not. A '-' means that the corresponding user module is not enabled,  |
|                  | whereas a letter indicates that the user module abbreviated by that letter (see Abbr) |
|                  | has enabled port security.                                                            |
| MAC Count        | Indicate the number of currently learned MAC addresses (forwarding as well as         |
|                  | blocked) on the port. If no user modules are enabled on the port, a dash (-) will be  |

| shown |
|-------|
|-------|

| Auto-refresh | Check this box to enable an automatic refresh of the page at regular intervals. |
|--------------|---------------------------------------------------------------------------------|
| Refresh      | Click to refresh the page; any changes made locally will be undone.             |

# 3.3.1.1.2 Port

| Port Security Port | Status Port 1 |
|--------------------|---------------|
|--------------------|---------------|

Port 1 💌 Auto-refresh 🗆 Refresh

| MAC Address     | VLAN ID     | State | Time of Adding | Age/Hold |
|-----------------|-------------|-------|----------------|----------|
| No MAC addresse | es attached |       |                |          |

| Configuration  | Description                                                                            |
|----------------|----------------------------------------------------------------------------------------|
| Port #         | Select a port to display.                                                              |
| MAC Address    | The MAC address and VLAN ID that is seen on this port. If no MAC addresses are         |
|                | learned, a single row stating "No MAC addresses attached" is displayed.                |
| VLAN ID        | ditto                                                                                  |
| State          | Indicates whether the corresponding MAC address is blocked or forwarding. In the       |
|                | blocked state, it will not be allowed to transmit or receive traffic.                  |
| Time of Adding | Show the date and time when this MAC address was first seen on the port.               |
| Age/Hold       | If at least one user module has decided to block this MAC address, it will stay in the |
|                | blocked state until the hold time (measured in seconds) expires. If all user modules   |
|                | have decided to allow this MAC address to forward, and aging is enabled, the Port      |
|                | Security module will periodically check that this MAC address still forwards traffic.  |
|                | If the age period (measured in seconds) expires and no frames have been seen, the      |
|                | MAC address will be removed from the MAC table. Otherwise a new age period will        |
|                | begin. If aging is disabled or a user module has decided to hold the MAC address       |
|                | indefinitely, a dash (-) will be shown.                                                |
| Auto-refresh   | Check this box to enable an automatic refresh of the page at regular intervals.        |
| Refresh        | Click to refresh the page; any changes made locally will be undone.                    |

### 3.3.1.2 NAS

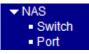

# 3.3.1.2.1 Switch

| Netwo     | ork Access Serv  | ver Switch Statu       | us Auto          | -refresh 🗖    | Refresh        |
|-----------|------------------|------------------------|------------------|---------------|----------------|
| Port      | Admin State      | Port State             | Last Source      | Last ID       |                |
| 1         | Force Authorized | Globally Disabled      |                  |               |                |
| 2         | Force Authorized | Globally Disabled      |                  |               |                |
| 3         | Force Authorized | Globally Disabled      |                  |               |                |
| 4         | Force Authorized | Globally Disabled      |                  |               |                |
| <u>5</u>  | Force Authorized | Globally Disabled      |                  |               |                |
| <u>6</u>  | Force Authorized | Globally Disabled      |                  |               |                |
| 7         | Force Authorized | Globally Disabled      |                  |               |                |
| 8         | Force Authorized | Globally Disabled      |                  |               |                |
| <u>9</u>  | Force Authorized | Globally Disabled      |                  |               |                |
| <u>10</u> | Force Authorized | Globally Disabled      |                  |               |                |
| 11        | Force Authorized | Globally Disabled      |                  |               |                |
| 12        | Force Authorized | Globally Disabled      |                  |               |                |
| <u>13</u> | Force Authorized | Globally Disabled      |                  |               |                |
| <u>14</u> | Force Authorized | Globally Disabled      |                  |               |                |
| <u>15</u> | Force Authorized | Globally Disabled      |                  |               |                |
| <u>16</u> | Force Authorized | Globally Disabled      |                  |               |                |
| Configu   | ration D         | escription             |                  |               |                |
| Port #    | Se               | elect a port to displa | у.               |               |                |
| Auto-ref  | resh Cl          | neck this box to ena   | ble an automatic | refresh of tl | he page at reg |
| Refresh   | 1 C              | ick to refresh the pa  | age; any changes | made locall   | y will be und  |

### 3.3.1.2.2 Port

| NAS Statisti              | cs Port 1                             | Port 1 💌 Auto-refresh 🗆 Refresh |  |
|---------------------------|---------------------------------------|---------------------------------|--|
| Port State                |                                       |                                 |  |
| Admin State<br>Port State | Force Authorized<br>Globally Disabled |                                 |  |
| Configuration             | Description                           |                                 |  |

Port # Select a port to display the port state.

Admin State The port's current administrative state. Refer to NAS Admin State for a description of

|                         | possible values.                                                                                                    |
|-------------------------|----------------------------------------------------------------------------------------------------|
| Port State              | The current state of the port. Refer to NAS Port State for a description of the individual states.                                                     |
| Auto-refresh<br>Refresh | Check this box to enable an automatic refresh of the page at regular intervals.<br>Click to refresh the page; any changes made locally will be undone. |

## 3.3.1.3 ACL Status

| ACL Status        | Combined 🔽 Auto-refresh 🗖 Refresh                                                             |
|-------------------|-----------------------------------------------------------------------------------------------|
| User Ingress Port | Frame Type Action Rate Limiter Port Copy CPU CPU Once Counter Conflict                        |
| No entries        |                                                                                               |
| Configuration     | Description                                                                                   |
| User              | Indicate ACL user.                                                                            |
| Ingress Port      | Indicate the ingress port of the ACE. Possible values are:                                    |
|                   | Any: The ACE will match any ingress port.                                                     |
|                   | Policy: The ACE will match ingress ports with a specific policy.                              |
|                   | <i>Port:</i> The ACE will match a specific ingress port.                                      |
| Frame Type        | Indicate the frame type of the ACE. Possible values are:                                      |
|                   | Any: The ACE will match any frame type.                                                       |
|                   | EType: The ACE will match Ethernet Type frames. Note that an Ethernet Type based              |
|                   | ACE will not get matched by IP and ARP frames.                                                |
|                   | <b><u>ARP</u></b> : The ACE will match ARP/RARP frames.                                       |
|                   | IPv4: The ACE will match all IPv4 frames.                                                     |
|                   | <i>IPv4/<u>ICMP</u></i> : The ACE will match IPv4 frames with ICMP protocol.                  |
|                   | IPv4/UDP: The ACE will match IPv4 frames with UDP protocol.                                   |
|                   | IPv4/TCP: The ACE will match IPv4 frames with TCP protocol.                                   |
|                   | IPv4/Other: The ACE will match IPv4 frames, which are not ICMP/UDP/TCP.                       |
| Action            | Indicates the forwarding action of the ACE.                                                   |
|                   | Permit: Frames matching the ACE may be forwarded and learned.                                 |
|                   | Deny: Frames matching the ACE are dropped.                                                    |
| Rate Limiter      | Indicates the rate limiter number of the ACE. The allowed range is $1 \sim 15$ . When         |
|                   | "Disabled" is displayed, the rate limiter operation is disabled.                              |
| Port Copy         | Indicates the port copy operation of the ACE. Frames matching the ACE are copied              |
|                   | to the port number. The allowed values are <i>Disabled</i> or a <i>specific port number</i> . |

| CPU          | Forward packet that matched the specific ACE to CPU                                   |
|--------------|---------------------------------------------------------------------------------------|
| CPU Once     | Forward the first packet that matched the specific ACE to CPU.                        |
| Counter      | The counter indicates the number of times the ACE was hit by a frame.                 |
| Conflict     | Indicates the hardware status of the specific ACE. The specific ACE is not applied to |
|              | the hardware due to hardware limitations.                                             |
| Auto-refresh | Check this box to enable an automatic refresh of the page at regular intervals.       |
| Refresh      | Click to refresh the page; any changes made locally will be undone.                   |

Refresh

### 3.3.2 Auth Server

Auth Server
 RADIUS Overview
 RADIUS Details

### 3.3.2.1 RADIUS Overview

#### RADIUS Authentication Server Status Overview Auto-refresh

| #        | IP Address   | Status   |
|----------|--------------|----------|
| 1        | 0.0.0.1812   | Disabled |
| 2        | 0.0.0.0:1812 | Disabled |
| 3        | 0.0.0.0:1812 | Disabled |
| 4        | 0.0.0.0:1812 | Disabled |
| <u>5</u> | 0.0.0:1812   | Disabled |

#### Configuration Description **RADIUS Authentication Servers** # The RADIUS server number Click to navigate to detailed statistics for this server. **IP** Address The IP address and UDP port number (in <IP Address>:<UDP Port> notation) of this server. Status The current state of the server This field takes one of the following values: Disabled: The server is disabled. *Not Ready:* The server is enabled, but IP communication is not yet up and running. *Ready:* The server is enabled, IP communication is up and running, and the RADIUS module is ready to accept access attempts. *Dead (X seconds left):* Access attempts were made to this server, but it did not reply within the configured timeout. The server has temporarily been disabled, but will get

re-enabled when the dead-time expires. The number of seconds left before this occurs

is displayed in parentheses. This state is only reachable when more than one server is enabled.

| Auto-refresh | Check this box to enable an automatic refresh of the page at regular intervals. |
|--------------|---------------------------------------------------------------------------------|
| Refresh      | Click to refresh the page; any changes made locally will be undone.             |

### 3.3.2.2 RADIUS Details

RADIUS Authentication Statistics for Server #1 (0.0.0.1812) Server #1 Auto-refresh Clear

| Receive Packets              |   | Transmit Packets       |          |  |
|------------------------------|---|------------------------|----------|--|
| Access Accepts               | 0 | Access Requests        | 0        |  |
| Access Rejects               | 0 | Access Retransmissions | 0        |  |
| Access Challenges 0          |   | Pending Requests       | 0        |  |
| Malformed Access Responses 0 |   | Timeouts               | 0        |  |
| Bad Authenticators           | 0 |                        |          |  |
| Unknown Types                | 0 |                        |          |  |
| Packets Dropped              | 0 |                        |          |  |
| Other Info                   |   |                        |          |  |
| State                        |   |                        | Disabled |  |
| Round-Trip Time              |   | 0 ms                   |          |  |

| Configuration       | Description                                                                                          |
|---------------------|----------------------------------------------------------------------------------------------------|
| Server #            | Select a RADIUS server number.                                                                       |
| Access Accepts      | RFC4670 name: radiusAuthClientExtAccessAccepts                                                       |
|                     | The number of RADIUS Access-Accept packets (valid or invalid) received from the server.              |
| Access Rejects      | RFC4670 name: radiusAuthClientExtAccessRejects                                                       |
|                     | The number of RADIUS Access-Reject packets (valid or invalid) received from the server.              |
| Access Challenges   | RFC4670 name: radiusAuthClientExtAccessChallenges                                                    |
|                     | The number of RADIUS Access-Challenge packets (valid or invalid) received from                       |
|                     | the server.                                                                                          |
| Malformed Access Re | sponses                                                                                              |
|                     | RFC4670 name: radiusAuthClientExtMalformedAccessResponses                                            |
|                     | The number of malformed RADIUS Access-Response packets received from the                             |
|                     | server. Malformed packets include packets with an invalid length. Bad authenticators                 |
|                     | or Message Authenticator attributes or unknown types are not included as malformed access responses. |
| Bad Authenticators  | RFC4670 name: radiusAuthClientExtBadAuthenticators                                                   |
|                     | The number of RADIUS Access-Response packets containing invalid authenticators                       |
|                     | or Message Authenticator attributes received from the server.                                        |
| Unknown Types       | RFC4670 name: radiusAuthClientExtUnknownTypes                                                        |

|                        | The number of RADIUS packets that were received from the server on the                  |
|------------------------|-----------------------------------------------------------------------------------------|
|                        | authentication port and dropped for some other reason.                                  |
| Packets Dropped        | RFC4670 name: radiusAuthClientExtPacketsDropped                                         |
|                        | The number of RADIUS packets that were received from the server on the                  |
|                        | authentication port and dropped for some other reason.                                  |
| Access Requests        | RFC4670 name: radiusAuthClientExtAccessRequests                                         |
|                        | The number of RADIUS Access-Request packets sent to the server. This does not           |
|                        | include retransmissions.                                                                |
| Access Retransmissions | RFC4670 name: radiusAuthClientExtAccessRetransmissions                                  |
|                        | The number of RADIUS Access-Request packets retransmitted to the RADIUS                 |
|                        | authentication server.                                                                  |
| Pending Requests       | RFC4670 name: radiusAuthClientExtPendingRequests                                        |
|                        | The number of RADIUS Access-Request packets destined for the server that have not       |
|                        | yet timed out or received a response. This variable is incremented when an              |
|                        | Access-Request is sent and decremented due to receipt of an Access-Accept,              |
|                        | Access-Reject, Access-Challenge, timeout, or retransmission.                            |
| Timeouts               | RFC4670 name: radiusAuthClientExtTimeouts                                               |
|                        | The number of authentication timeouts to the server. After a timeout, the client may    |
|                        | retry to the same server, send to a different server, or give up. A retry to the same   |
|                        | server is counted as a retransmit as well as a timeout. A send to a different server is |
|                        | counted as a Request as well as a timeout.                                              |
| State                  | Shows the state of the server. It takes one of the following values:                    |
|                        | Disabled: The selected server is disabled.                                              |
|                        | Not Ready: The server is enabled, but IP communication is not yet up and running.       |
|                        | Ready: The server is enabled, IP communication is up and running, and the RADIUS        |
|                        | module is ready to accept access attempts.                                              |
|                        | Dead (X seconds left): Access attempts were made to this server, but it did not reply   |
|                        | within the configured timeout. The server has temporarily been disabled, but will get   |
|                        | re-enabled when the dead-time expires. The number of seconds left before this occurs    |
|                        | is displayed in parentheses. This state is only reachable when more than one server is  |
|                        | enabled.                                                                                |
| Round-Trip Time        | RFC4670 name: radiusAuthClientExtRoundTripTime                                          |
|                        | The time interval (measured in milliseconds) is between the most recent                 |
|                        | Access-Reply/Access-Challenge and the Access-Request that matched it from the           |
|                        | RADIUS authentication server. The granularity of this measurement is 100 ms. A          |
|                        | value of 0 ms indicates that there hasn't been round-trip communication with the        |
|                        | server yet.                                                                             |
|                        |                                                                                         |

| Auto-refresh | Check this box to enable an automatic refresh of the page at regular intervals. |
|--------------|---------------------------------------------------------------------------------|
| Refresh      | Click to refresh the page; any changes made locally will be undone.             |
| Clear        | Click to clear all counters.                                                    |

# 3.4 LACP

| ►LACP                             |
|-----------------------------------|
| <ul> <li>System Status</li> </ul> |
| Port Status                       |
| Port Statistics                   |

# 3.4.1 System Status

| LACP System Status                       |                      |                | Auto-refresh | Refresh        |  |  |
|------------------------------------------|----------------------|----------------|--------------|----------------|--|--|
| Aggr ID                                  | Partner<br>System ID | Partner<br>Key |              | Local<br>Ports |  |  |
| No ports enabled or no existing partners |                      |                |              |                |  |  |

| Configuration     | Description                                                                           |
|-------------------|---------------------------------------------------------------------------------------|
| Aggr ID           | The Aggregation ID associated with this aggregation instance. For LLAG the id is      |
|                   | shown as 'isid:aggr-id' and for GLAGs as 'aggr-id'                                    |
| Partner System ID | The system ID (MAC address) of the aggregation partner.                               |
| Partner Key       | The Key that the partner has assigned to this aggregation ID.                         |
| Last changed      | The time since this aggregation changed.                                              |
| Local Ports       | Show which ports are a part of this aggregation for this switch/stack. The format is: |
|                   | " <u>Switch ID</u> :Port".                                                            |
| Auto-refresh      | Check this box to enable an automatic refresh of the page at regular intervals.       |
| Refresh           | Click to refresh the page; any changes made locally will be undone.                   |

## 3.4.2 Port Status

Screen of 24-Port Switch

#### LACP Status

Auto-refresh 🗖 Refresh

| Port | LACP | Key | Aggr ID | Partner<br>System ID | Partner<br>Port |
|------|------|-----|---------|----------------------|-----------------|
| 1    | No   | -   | -       | -                    | -               |
| 2    | No   | -   | -       | -                    | -               |
| 3    | No   | -   | -       | -                    | -               |
| 4    | No   | -   | -       | -                    | -               |
| 5    | No   | -   | -       | -                    | -               |
| 6    | No   | -   | -       | -                    | -               |
| 7    | No   | -   | -       | -                    | -               |
| 8    | No   | -   | -       | -                    | -               |
| 9    | No   | -   | -       | -                    | -               |
| 10   | No   | -   | -       | -                    | -               |
| 11   | No   | -   | -       | -                    | -               |
| 12   | No   | -   | -       | -                    | -               |
| 13   | No   | -   | -       | -                    | -               |
| 14   | No   | -   | -       | -                    | -               |
| 15   | No   | -   | -       | -                    | -               |
| 16   | No   | -   | -       | -                    | -               |
| 17   | No   | -   | -       | -                    | -               |
| 18   | No   | -   | -       | -                    | -               |
| 19   | No   | -   | -       | -                    | -               |
| 20   | No   | -   | -       | -                    | -               |
| 21   | No   | -   | -       | -                    | -               |
| 22   | No   | -   | -       | -                    | -               |
| 23   | No   | -   | -       | -                    | -               |
| 24   | No   | -   | -       | -                    | -               |

| Screen | of | 16-Port | Switch |
|--------|----|---------|--------|
|        |    |         |        |

| ACP. | Status |     | Auto-refresh 🗆 Refresh |                      |                 |  |
|------|--------|-----|------------------------|----------------------|-----------------|--|
| Port | LACP   | Key | Aggr ID                | Partner<br>System ID | Partner<br>Port |  |
| 1    | No     | -   | -                      | -                    | -               |  |
| 2    | No     | -   | -                      | -                    | -               |  |
| 3    | No     | -   | -                      | -                    | -               |  |
| 4    | No     | -   | -                      | -                    | -               |  |
| 5    | No     | -   | -                      | -                    | -               |  |
| 6    | No     | -   | -                      | -                    | -               |  |
| 7    | No     | -   | -                      | -                    | -               |  |
| 8    | No     | -   | -                      | -                    | -               |  |
| 9    | No     | -   | -                      | -                    | -               |  |
| 10   | No     | -   | -                      | -                    | -               |  |
| 11   | No     | -   | -                      | -                    | -               |  |
| 12   | No     | -   | -                      | -                    | -               |  |
| 13   | No     | -   | -                      | -                    | -               |  |
| 14   | No     | -   | -                      | -                    | -               |  |
| 15   | No     | -   | -                      | -                    | -               |  |
| 16   | No     | -   | -                      | -                    | -               |  |

| Configuration     | Description                                                                             |
|-------------------|-----------------------------------------------------------------------------------------|
| Port              | The switch port number.                                                                 |
| LACP              | 'Yes' means that LACP is enabled and the port link is up. 'No' means that LACP is       |
|                   | not enabled or that the port link is down. 'Backup' means that the port could not join  |
|                   | the aggregation group but will join if other port leaves. Meanwhile it's LACP status is |
|                   | disabled.                                                                               |
| Key               | The key assigned to this port. Only ports with the same key can aggregate together.     |
| Aggr ID           | The Aggregation ID assigned to this aggregation group. IDs 1 and 2 are GLAGs            |
|                   | while IDs 3-14 are LLAGs.                                                               |
| Partner System ID | The partners System ID (MAC address).                                                   |
| Partner Port      | The partners port number connected to this port.                                        |
| Auto-refresh      | Check this box to enable an automatic refresh of the page at regular intervals.         |
| Refresh           | Click to refresh the page; any changes made locally will be undone.                     |

# 3.4.3 Port Statistics

| LACP                                                                          | Statistics | Au              | to-refresh 🗖   | Refresh   | Clear            |            |               |           |
|-------------------------------------------------------------------------------|------------|-----------------|----------------|-----------|------------------|------------|---------------|-----------|
| Port                                                                          | LACP       | LACP            | Discar         |           |                  |            |               |           |
|                                                                               | Received   | Transmitted     | Unknown        | llegal    |                  |            |               |           |
| 1                                                                             | 0          | 0               | 0              | 0         |                  |            |               |           |
| 2                                                                             | 0          | 0               | 0              | 0         |                  |            |               |           |
| 4                                                                             | ő          | Ő               | Ő              | 0         |                  |            |               |           |
| 5                                                                             | 0          | 0               | 0              | 0         |                  |            |               |           |
| 6                                                                             | 0          | 0               | 0              | 0         |                  |            |               |           |
| 7                                                                             | 0          | 0               | 0              | 0         |                  |            |               |           |
| 8                                                                             | 0          | 0               | 0              | 0         |                  |            |               |           |
| 9                                                                             | 0          | 0               | 0              | 0         |                  |            |               |           |
| 10                                                                            | 0          | 0               | 0              | 0         |                  |            |               |           |
| 11                                                                            | 0          | 0               | 0              | 0         |                  |            |               |           |
| 12                                                                            | 0          | 0               | 0              | 0         |                  |            |               |           |
| 13<br>14                                                                      | 0          | 0               | 0              | 0         |                  |            |               |           |
| 14                                                                            | 0          | 0               | 0              | 0         |                  |            |               |           |
| 16                                                                            | ŏ          | 0               | 0              | 0         |                  |            |               |           |
|                                                                               | -          | -               | -              | -         |                  |            |               |           |
| configu                                                                       | ration     | Description     |                |           |                  |            |               |           |
| ort The switch port                                                           |            |                 | rt number.     |           |                  |            |               |           |
| ACP Received Shows how ma                                                     |            |                 | any LACP fra   | mes have  | been recei       | ved at eac | ch port.      |           |
| LACP Transmitted Shows how many LACP frames have been sent from each port.    |            |                 |                |           |                  |            |               |           |
| Discarded Shows how many unknown or illegal LACP frames have been discarded a |            |                 |                |           | ded at each p    |            |               |           |
| uto-refr                                                                      | resh       | Check this box  | k to enable an | automatic | refresh of       | the page   | at regular in | ntervals. |
| Refresh                                                                       | ٦          | Click to refres |                |           |                  |            | •             |           |
|                                                                               | _          |                 |                | y enunges | 1111111111111111 | y will 0   |               |           |
| Clear                                                                         |            | Click to clear  | all counters.  |           |                  |            |               |           |

## 3.5 Spanning Tree

 Spanning Tree
 Bridge Status Port Status Port Statistics

## 3.5.1 Bridge Status

#### STP Bridges

|   | STP Br      | idges                   |                         |      |      |          | A           | Auto-refresh 🗆 Refresh |
|---|-------------|-------------------------|-------------------------|------|------|----------|-------------|------------------------|
|   | мѕті        | Bridge ID               | Root                    |      |      | Topology | Topology    |                        |
|   |             | Bridge ib               | ID                      | Port | Cost | Flag     | Change Last |                        |
| ſ | <u>CIST</u> | 80:00-00:40:F6:E9:10:CF | 80:00-00:40:F6:E9:10:CF | -    | 0    | Steady   | -           |                        |
| _ |             |                         |                         |      |      |          |             | -                      |

| Configuration        | Description                                                                               |
|----------------------|-------------------------------------------------------------------------------------------|
| MSTI                 | The Bridge Instance. This is also a link to the STP Detailed Bridge Status.               |
| Bridge ID            | The Bridge ID of this Bridge instance.                                                    |
| Root ID              | The Bridge ID of the currently elected root bridge.                                       |
| Root Port            | The switch port currently assigned the <i>root</i> port role.                             |
| Root Cost            | Root Path Cost. For the Root Bridge this is zero. For all other Bridges, it is the sum of |
|                      | the Port Path Costs on the least cost path to the Root Bridge.                            |
| Topology Flag        | The current state of the Topology Change Flag for this Bridge instance.                   |
| Topology Change Last | The time since last Topology Change occurred.                                             |
| Auto-refresh         | Check this box to enable an automatic refresh of the page at regular intervals.           |
| Refresh              | Click to refresh the page; any changes made locally will be undone.                       |

## STP Detailed Bridge Status

| STP Bridg             | ge Status               |
|-----------------------|-------------------------|
| Bridge Instance       | CIST                    |
| Bridge ID             | 80:00-00:40:F6:E9:2A:CF |
| Root ID               | 80:00-00:01:C1:00:00:00 |
| Root Cost             | 20000                   |
| Root Port             | 24                      |
| Regional Root         | 80:00-00:40:F6:E9:2A:CF |
| Internal Root Cost    | 0                       |
| Topology Flag         | Steady                  |
| Topology Change Count | 177                     |
| Topology Change Last  | 0d 00:09:28             |

## **CIST Ports & Aggregations State**

| Port | Port ID | Role           | State      | Path Cost | Edge | Point2Point | Uptime      |
|------|---------|----------------|------------|-----------|------|-------------|-------------|
| 3    | 128:003 | DesignatedPort | Forwarding | 20000     | No   | Yes         | 0d 00:09:30 |
| 21   | 128:015 | DesignatedPort | Forwarding | 20000     | Yes  | Yes         | 0d 05:55:01 |
| 24   | 128:018 | RootPort       | Forwarding | 20000     | No   | Yes         | 0d 05:55:02 |

| Configuration        | Description                                                                              |
|----------------------|------------------------------------------------------------------------------------------|
| Bridge Instance      | The Bridge instance - CIST, MST1,                                                        |
| Bridge ID            | The Bridge ID of this Bridge instance.                                                   |
| Root ID              | The Bridge ID of the currently elected root bridge.                                      |
| Root Port            | The switch port currently assigned the <i>root</i> port role.                            |
| Root Cost            | Root Path Cost. For the Root Bridge this is zero. For all other Bridges, it is the sum o |
|                      | the Port Path Costs on the least cost path to the Root Bridge.                           |
| Regional Root        | The Bridge ID of the currently elected regional root bridge, inside the MSTP region      |
|                      | of this bridge. (For the CIST instance only)                                             |
| Internal Root Cost   | The Regional Root Path Cost. For the Regional Root Bridge this is zero. For all other    |
|                      | CIST instances in the same MSTP region, it is the sum of the Internal Port Path Costs    |
|                      | on the least cost path to the Internal Root Bridge. (For the CIST instance only)         |
| Topology Flag        | The current state of the Topology Change Flag for this Bridge instance.                  |
| Topology Change Cou  | int The number of times where the topology-change flag has been set (during a            |
|                      | one-second interval).                                                                    |
| Topology Last        | The time passed since the Topology Flag was last set.                                    |
| Physical Ports & Agg | regations State                                                                          |
| Switch ID            | The Switch ID of the logical port.                                                       |
| Port                 | The switch port number of the logical STP port.                                          |
| Port ID              | The port id as used by the STP protocol. This is the priority part and the logical port  |
|                      | index of the bridge port.                                                                |

Auto-refresh 🗖 Refresh

| Role         | The current STP port role. The port role can be one of the following values:           |
|--------------|----------------------------------------------------------------------------------------|
|              | AlternatePort, BackupPort, RootPort, DesignatedPort.                                   |
| State        | The current STP port state. The port state can be one of the following values:         |
|              | Blocking, Learning, Forwarding.                                                        |
| Path Cost    | The current STP port path cost. This will either be a value computed from the Auto     |
|              | setting, or any explicitly configured value.                                           |
| Edge         | The current STP port (operational) Edge Flag. An Edge Port is a switch port to which   |
|              | no Bridges are attached. The flag may be automatically computed or explicitly          |
|              | configured. Each Edge Port transits directly to the Forwarding Port State, since there |
|              | is no possibility of it participating in a loop.                                       |
| Point2Point  | The current STP port point-to-point flag. A point-to-point port connects to a          |
|              | non-shared LAN media. The flag may be automatically computed or explicitly             |
|              | configured. The point-to-point properties of a port affect how fast it can transition  |
|              | STP state.                                                                             |
| Uptime       | The time since the bridge port was last initialized.                                   |
| Auto-refresh | Check this box to enable an automatic refresh of the page at regular intervals.        |
| Refresh      | Click to refresh the page; any changes made locally will be undone.                    |

Refresh

## 3.5.2 Port Status

### **STP Port Status**

Auto-refresh 🗖

| Port | CIST Role      | CIST State | Uptime      |
|------|----------------|------------|-------------|
| 1    | Disabled       | Discarding | -           |
| 2    | Disabled       | Discarding | -           |
| 3    | DesignatedPort | Forwarding | 0d 00:12:11 |
| 4    | Disabled       | Discarding | -           |
| 5    | Disabled       | Discarding | -           |
| 6    | Disabled       | Discarding | -           |
| 7    | Disabled       | Discarding | -           |
| 8    | Disabled       | Discarding | -           |
| 9    | Disabled       | Discarding | -           |
| 10   | Disabled       | Discarding | -           |
| 11   | Disabled       | Discarding | -           |
| 12   | Disabled       | Discarding | -           |
| 13   | Disabled       | Discarding | -           |
| 14   | Disabled       | Discarding | -           |
| 15   | Disabled       | Discarding | -           |
| 16   | Disabled       | Discarding | -           |

## Configuration

Description

Port

The switch port number of the logical STP port.

| CIST Role    | The current STP port role of the CIST port. The port role can be one of the following |
|--------------|---------------------------------------------------------------------------------------|
|              | values: AlternatePort, BackupPort, RootPort, DesignatedPort.                          |
| CIST State   | The current STP port state of the CIST port. The port state can be one of the         |
|              | following values: Blocking, Learning, Forwarding.                                     |
| Uptime       | The time since the bridge port was last initialized.                                  |
| Auto-refresh | Check this box to enable an automatic refresh of the page at regular intervals.       |
| Refresh      | Click to refresh the page; any changes made locally will be undone.                   |

## 3.5.3 Port Statistics

| STP S | Statistics    | 6                                                                                             |     |     |      |      |     |     |         |         | Auto-refresh 🗖 | Refresh Clear |
|-------|---------------|-----------------------------------------------------------------------------------------------|-----|-----|------|------|-----|-----|---------|---------|----------------|---------------|
| Port  |               | Transmitted     Received     Discarded       ' RSTP STP TCN MSTP RSTP STP TCN Unknown Illegal |     |     |      |      |     |     |         |         |                |               |
| FOIL  | MSTP          | RSTP                                                                                          | STP | TCN | MSTP | RSTP | STP | TCN | Unknown | Illegal | d              |               |
| 2     | 2 75789 0 0 0 |                                                                                               |     |     | 0    | 0    | 0   | 0   | 0       | 0       | ]              |               |
|       |               |                                                                                               |     |     |      |      |     |     |         |         |                |               |

| Configuration     | Description                                                                      |
|-------------------|----------------------------------------------------------------------------------|
| Port              | The switch port number of the logical RSTP port.                                 |
| RSTP              | The number of RSTP Configuration BPDU's received/transmitted on the port.        |
| STP               | The number of legacy STP Configuration BPDU's received/transmitted on the port.  |
| TCN               | The number of (legacy) Topology Change Notification BPDU's received/transmitted  |
|                   | on the port.                                                                     |
| Discarded Unknown | The number of unknown Spanning Tree BPDU's received (and discarded) on the       |
|                   | port.                                                                            |
| Discarded Illegal | The number of illegal Spanning Tree BPDU's received (and discarded) on the port. |
| Auto-refresh      | Check this box to enable an automatic refresh of the page at regular intervals.  |
| Refresh           | Click to refresh the page; any changes made locally will be undone.              |

## 3.6 IGMP Snooping

## IGMP Snooping Status Auto-refresh

#### Statistics

| VLAN | Querier | Querier  | Querier | V1 Reports | V2 Reports | V3 Reports | V2 Leave |
|------|---------|----------|---------|------------|------------|------------|----------|
| ID   | Status  | Transmit | Receive | Receive    | Receive    | Receive    | Receive  |

#### IGMP Groups

| Port Members |        |    |    |     |   |     |   |    |    |    |    |    |    |    |    |    |    |    |    |    |    |    |
|--------------|--------|----|----|-----|---|-----|---|----|----|----|----|----|----|----|----|----|----|----|----|----|----|----|
| VLAN ID      | Groups | 12 | 34 | l 5 | 6 | 7 8 | 9 | 10 | 11 | 12 | 13 | 14 | 15 | 16 | 17 | 18 | 19 | 20 | 21 | 22 | 23 | 24 |
| No IGMP g    | roups  |    |    |     |   |     |   |    |    |    |    |    |    |    |    |    |    |    |    |    |    |    |

#### Router Port

| Port | Status |
|------|--------|
| 1    | -      |
| 2    | -      |
| 3    | -      |
| 4    | -      |
| 5    | -      |
| 6    | -      |
| 7    | -      |
| 8    | -      |
| 9    | -      |
| 10   | -      |

| Status                                                                        | Description                                                 |
|-------------------------------------------------------------------------------|-------------------------------------------------------------|
| Statistics                                                                    |                                                             |
| VLAN ID                                                                       | The VLAN ID of the entry.                                   |
| Querier Status                                                                | Show the Querier status is "ACTIVE" or "IDLE".              |
| Querier Transmit                                                              | The number of Transmitted Querier.                          |
| Querier Receive                                                               | The number of Received Querier.                             |
| V1 Reports Receive                                                            | The number of Received V1 Reports.                          |
| V2 Reports Receive                                                            | The number of Received V2 Reports.                          |
| V3 Reports Receive                                                            | The number of Received V3 Reports.                          |
| V2 Leave Receive                                                              | The number of Received V2 Leave.                            |
| IGMP Groups                                                                   |                                                             |
| Groups                                                                        | The present IGMP groups, Max. are 128 groups for each VLAN. |
| Port Members                                                                  | The ports that are members of the entry.                    |
| Router Ports                                                                  |                                                             |
| Port                                                                          | The port number                                             |
| Status                                                                        | The port is a router port or not.                           |
| Auto-refresh Check this box to enable an automatic refresh of the page at reg |                                                             |

## **3.7 LLDP**

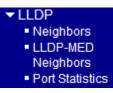

## 3.7.1 Neighbors

| LLDP Neighbor Information Auto-refresh |                       |                   |                |                     | efresh 🗖 Refresh       |                             |
|----------------------------------------|-----------------------|-------------------|----------------|---------------------|------------------------|-----------------------------|
| Local<br>Port                          | Chassis ID            | Remote Port<br>ID | System<br>Name | Port<br>Description | System<br>Capabilities | Management<br>Address       |
| Port 3                                 | 00-40-F6-E9-22-<br>CF | 7                 |                | Port #7             | Bridge(+)              | <u>192.168.0.174 (IPv4)</u> |
| Port 24                                | 00-01-C1-00-00-<br>00 | 24                |                | Port #24            | Bridge(+)              | <u>192.168.0.177 (IPv4)</u> |

| Status              | Description                                                                     |                                                       |  |  |  |
|---------------------|---------------------------------------------------------------------------------|-------------------------------------------------------|--|--|--|
| Local Port          | The port on which the LLDP frame was received.                                  |                                                       |  |  |  |
| Chassis ID          | The Chassis ID is the identification of the neighbor's LLDP frames.             |                                                       |  |  |  |
| Remote Port ID      | The Remote Port ID is the ident                                                 | ification of the neighbor port.                       |  |  |  |
| System Name         | System Name is the name adver                                                   | tised by the neighbor unit.                           |  |  |  |
| Port Description    | Port Description is the port desc                                               | ription advertised by the neighbor unit.              |  |  |  |
| System Capabilities | System Capabilities describes the neighbor unit's capabilities. The possible    |                                                       |  |  |  |
|                     | capabilities are:                                                               |                                                       |  |  |  |
|                     | 1. Other                                                                        | 2. Repeater                                           |  |  |  |
|                     | 3. Bridge                                                                       | 4. WLAN Access Point                                  |  |  |  |
|                     | 5. Router                                                                       | 6. Telephone                                          |  |  |  |
|                     | 7. DOCSIS cable device                                                          | 8. Station only                                       |  |  |  |
|                     | 9. Reserved                                                                     |                                                       |  |  |  |
|                     | When a capability is enabled, th                                                | e capability is followed by (+). If the capability is |  |  |  |
|                     | disabled, the capability is followed by (-).                                    |                                                       |  |  |  |
| Management Address  | Management Address is the neighbor unit's address that is used for higher layer |                                                       |  |  |  |
|                     | entities to assist the discovery b                                              | y the network management. This could for instance     |  |  |  |
|                     | hold the neighbor's IP address.                                                 |                                                       |  |  |  |
| Auto-refresh        | Check this box to enable an automatic refresh of the page at regular intervals. |                                                       |  |  |  |

## 3.7.2 LLDP-MED Neighbors

### LLDP-MED Neighbor Information

Auto-refresh 🗖 Refresh

### No LLDP-MED neighbor information found

| Status      | Description                                                                        |
|-------------|------------------------------------------------------------------------------------|
| Port        | The port on which the LLDP frame was received.                                     |
| Device Type | LLDP-MED Devices are comprised of two primary Device Types: Network                |
|             | Connectivity Devices and Endpoint Devices.                                         |
|             | LLDP-MED Network Connectivity Device Definition                                    |
|             | LLDP-MED Network Connectivity Devices, as defined in TIA-1057, provide acces       |
|             | to the IEEE 802 based LAN infrastructure for LLDP-MED Endpoint Devices. An         |
|             | LLDP-MED Network Connectivity Device is a LAN access device based on any of        |
|             | the following technologies:                                                        |
|             | 1. LAN Switch/Router                                                               |
|             | 2. IEEE 802.1 Bridge                                                               |
|             | 3. IEEE 802.3 Repeater (included for historical reasons)                           |
|             | 4. IEEE 802.11 Wireless Access Point                                               |
|             | 5. Any device that supports the IEEE 802.1AB and MED extensions defined by         |
|             | TIA-1057 and can relay IEEE 802 frames via any method.                             |
|             | <b>LLDP-MED Endpoint Device Definition</b> < LLDP-MED the using service            |
|             | communication IP in participate and edge, network LAN 802 IEEE at located are      |
|             | TIA-1057, defined as Devices, Endpoint>                                            |
|             | Within the LLDP-MED Endpoint Device category, the LLDP-MED scheme is               |
|             | broken into further Endpoint Device Classes, as defined in the following.          |
|             | Each LLDP-MED Endpoint Device Class is defined to build upon the capabilities      |
|             | defined for the previous Endpoint Device Class. Fore-example will any LLDP-MEE     |
|             | Endpoint Device claiming compliance as a Media Endpoint (Class II) also support a  |
|             | aspects of TIA-1057 applicable to Generic Endpoints (Class I), and any LLDP-MEI    |
|             | Endpoint Device claiming compliance as a Communication Device (Class III) will     |
|             | also support all aspects of TIA-1057 applicable to both Media Endpoints (Class II) |
|             | and Generic Endpoints (Class I).                                                   |
|             | LLDP-MED Generic Endpoint (Class I)                                                |
|             | The LLDP-MED Generic Endpoint (Class I) definition is applicable to all endpoint   |
|             | 115                                                                                |

products that require the base LLDP discovery services defined in TIA-1057, however do not support IP media or act as an end-user communication appliance. Such devices may include (but are not limited to) IP Communication Controllers, other communication related servers, or any device requiring basic services as defined in TIA-1057.

Discovery services defined in this class include LAN configuration, device location, network policy, power management, and inventory management.

#### LLDP-MED Media Endpoint (Class II)

The LLDP-MED Media Endpoint (Class II) definition is applicable to all endpoint products that have IP media capabilities however may or may not be associated with a particular end user. Capabilities include all of the capabilities defined for the previous Generic Endpoint Class (Class I), and are extended to include aspects related to media streaming. Example product categories expected to adhere to this class include (but are not limited to) Voice / Media Gateways, Conference Bridges, Media Servers, and similar.

Discovery services defined in this class include media-type-specific network layer policy discovery.

#### LLDP-MED Communication Endpoint (Class III)

The LLDP-MED Communication Endpoint (Class III) definition is applicable to all endpoint products that act as end user communication appliances supporting IP media. Capabilities include all of the capabilities defined for the previous Generic Endpoint (Class I) and Media Endpoint (Class II) classes, and are extended to include aspects related to end user devices. Example product categories expected to adhere to this class include (but are not limited to) end user communication appliances, such as IP Phones, PC-based softphones, or other communication appliances that directly support the end user.

Discovery services defined in this class include provision of location identifier (including ECS / E911 information), embedded L2 switch support, inventory management

LLDP-MED Capabilities LLDP-MED Capabilities describes the neighbor unit's LLDP-MED capabilities. The possible capabilities are:

- 1. LLDP-MED capabilities
- 2. Network Policy
- 3. Location Identification
- 4. Extended Power via MDI PSE
- 5. Extended Power vis MDI PD
- 6. Inventory

|                  | 7. Reserved                                                                                     |
|------------------|-------------------------------------------------------------------------------------------------|
| Application Type | Application Type indicating the primary function of the application(s) defined for              |
|                  | this network policy, advertised by an Endpoint or Network Connectivity Device. The              |
|                  | poosible application types are shown below.                                                     |
|                  | 1. Voice - for use by dedicated IP Telephony handsets and other similar appliances              |
|                  | supporting interactive voice services. These devices are typically deployed on a                |
|                  | separate VLAN for ease of deployment and enhanced security by isolation from data applications. |
|                  | 2. Voice Signaling - for use in network topologies that require a different policy for          |
|                  | the voice signaling than for the voice media.                                                   |
|                  | 3. Guest Voice - to support a separate limited feature-set voice service for guest users        |
|                  | and visitors with their own IP Telephony handsets and other similar appliances                  |
|                  | supporting interactive voice services.                                                          |
|                  | 4. Guest Voice Signaling - for use in network topologies that require a different               |
|                  | policy for the guest voice signaling than for the guest voice media.                            |
|                  | 5. Softphone Voice - for use by softphone applications on typical data centric devices,         |
|                  | such as PCs or laptops.                                                                         |
|                  | 6. Video Conferencing - for use by dedicated Video Conferencing equipment and                   |
|                  | other similar appliances supporting real-time interactive video/audio services.                 |
|                  | 7. Streaming Video - for use by broadcast or multicast based video content                      |
|                  | distribution and other similar applications supporting streaming video services that            |
|                  | require specific network policy treatment. Video applications relying on TCP with               |
|                  | buffering would not be an intended use of this application type.                                |
|                  | 8. Video Signaling - for use in network topologies that require a separate policy for           |
|                  | the video signaling than for the video media.                                                   |
| Policy           | Policy                                                                                          |
|                  | Unknown: The network policy for the specified application type is currently                     |
|                  | unknown.                                                                                        |
|                  | Defined: The network policy is defined.                                                         |
| TAG              | TAG is indicating whether the specified application type is using a tagged or an                |
|                  | untagged VLAN. Can be Tagged ot Untagged                                                        |
|                  | Untagged: The device is using an untagged frame format and as such does not                     |
|                  | include a tag header as defined by IEEE 802.1Q-2003.                                            |
|                  | <i>Tagged</i> : The device is using the IEEE 802.1Q tagged frame format                         |
| VLAN ID          | VLAN ID is the VLAN identifier (VID) for the port as defined in IEEE 802.1Q-2003.               |
|                  | A value of 1 through 4094 is used to define a valid VLAN ID. A value of 0 (Priority             |
|                  | Tagged) is used if the device is using priority tagged frames as defined by IEEE                |

|              | 802.1Q-2003, meaning that only the IEEE 802.1D priority level is significant and the  |
|--------------|---------------------------------------------------------------------------------------|
|              | default PVID of the ingress port is used instead.                                     |
| Priority     | Priority is the Layer 2 priority to be used for the specified application type.One of |
|              | eight priority levels (0 through 7)                                                   |
| DSCP         | <b>DSCP</b> is the DSCP value to be used to provide Diffserv node behavior for the    |
|              | specified application type as defined in IETF RFC 2474. Contain one of 64 code        |
|              | point values (0 through 63).                                                          |
| Auto-refresh | Check this box to enable an automatic refresh of the page at regular intervals.       |
| Refresh      | Click to refresh the page; any changes made locally will be undone.                   |

## 3.7.3 Port Statistics

| Global Counters                       |                     |
|---------------------------------------|---------------------|
| Neighbor entries were last changed at | - (152861 sec. ago) |
| Total Neighbors Entries Added         | 0                   |
| Total Neighbors Entries Deleted       | 0                   |
| Total Neighbors Entries Dropped       | 0                   |
| Total Neighbors Entries Aged Out      | 0                   |

## Auto-refresh 🗌 Refresh Clear

#### **LLDP Statistics**

|               | Local Counters |              |              |                     |                   |                      |                   |              |
|---------------|----------------|--------------|--------------|---------------------|-------------------|----------------------|-------------------|--------------|
| Local<br>Port | Tx<br>Frames   | Rx<br>Frames | Rx<br>Errors | Frames<br>Discarded | TLVs<br>Discarded | TLVs<br>Unrecognized | Org.<br>Discarded | Age-<br>Outs |
| 1             | 0              | 0            | 0            | 0                   | 0                 | 0                    | 0                 | 0            |
| 2             | 0              | 0            | 0            | 0                   | 0                 | 0                    | 0                 | 0            |
| 3             | 0              | 0            | 0            | 0                   | 0                 | 0                    | 0                 | 0            |
| 4             | 0              | 0            | 0            | 0                   | 0                 | 0                    | 0                 | 0            |
| 5             | 0              | 0            | 0            | 0                   | 0                 | 0                    | 0                 | 0            |
| 6             | 0              | 0            | 0            | 0                   | 0                 | 0                    | 0                 | 0            |
| 7             | 0              | 0            | 0            | 0                   | 0                 | 0                    | 0                 | 0            |
| 8             | 0              | 0            | 0            | 0                   | 0                 | 0                    | 0                 | 0            |
| 9             | 0              | 0            | 0            | 0                   | 0                 | 0                    | 0                 | 0            |
| 10            | 0              | 0            | 0            | 0                   | 0                 | 0                    | 0                 | 0            |
| 11            | 0              | 0            | 0            | 0                   | 0                 | 0                    | 0                 | 0            |
| 12            | 0              | 0            | 0            | 0                   | 0                 | 0                    | 0                 | 0            |
| 13            | 0              | 0            | 0            | 0                   | 0                 | 0                    | 0                 | 0            |
| 14            | 0              | 0            | 0            | 0                   | 0                 | 0                    | 0                 | 0            |
| 15            | 0              | 0            | 0            | 0                   | 0                 | 0                    | 0                 | 0            |
| 16            | 0              | 0            | 0            | 0                   | 0                 | 0                    | 0                 | 0            |
|               |                |              |              |                     |                   |                      |                   |              |

### Global Status Description

Neighbor entries were last changed at

Shows the time of the last entry was last deleted or added. It is also shows the time elapsed since last change was detected.

Total Neighbors Entries Added

Shows the number of new entries added since switch reboot.

| Total Neighbors Entries          | Deleted                                                                                |  |  |  |  |
|----------------------------------|----------------------------------------------------------------------------------------|--|--|--|--|
|                                  | Shows the number of new entries deleted since switch reboot.                           |  |  |  |  |
| Total Neighbors Entries Dropped  |                                                                                        |  |  |  |  |
|                                  | Shows the number of <u>LLDP</u> frames dropped due to that the entry table was full.   |  |  |  |  |
| Total Neighbors Entries Aged Out |                                                                                        |  |  |  |  |
|                                  | Shows the number of entries deleted due to Time-To-Live expiring.                      |  |  |  |  |
| Local Counters                   |                                                                                        |  |  |  |  |
| Local Port                       | The port on which LLDP frames are received or transmitted.                             |  |  |  |  |
| Tx Frames                        | The number of LLDP frames transmitted on the port.                                     |  |  |  |  |
| Rx Frames                        | The number of LLDP frames received on the port.                                        |  |  |  |  |
| Rx Errors                        | The number of received LLDP frames containing some kind of error.                      |  |  |  |  |
| Frames Discarded                 | If an LLDP frame is received on a port, and the switch's internal table has run full,  |  |  |  |  |
|                                  | the LLDP frame is counted and discarded. This situation is known as "Too Many          |  |  |  |  |
|                                  | Neighbors" in the LLDP standard. LLDP frames require a new entry in the table          |  |  |  |  |
|                                  | when the Chassis ID or Remote Port ID is not already contained within the table.       |  |  |  |  |
|                                  | Entries are removed from the table when a given port links down, an LLDP shutdown      |  |  |  |  |
|                                  | frame is received, or when the entry ages out.                                         |  |  |  |  |
| TLVs Discarded                   | Each LLDP frame can contain multiple pieces of information, known as TLVs (TLV         |  |  |  |  |
|                                  | is short for "Type Length Value"). If a TLV is malformed, it is counted and            |  |  |  |  |
|                                  | discarded.                                                                             |  |  |  |  |
| TLVs Unrecognized                | The number of well-formed TLVs, but with an unknown type value.                        |  |  |  |  |
| Org. Discarded                   | The number of organizationally TLVs received.                                          |  |  |  |  |
| Age-Outs                         | Each LLDP frame contains information about how long time the LLDP information          |  |  |  |  |
|                                  | is valid (age-out time). If no new LLDP frame is received within the age out time, the |  |  |  |  |
|                                  | LLDP information is removed, and the Age-Out counter is incremented.                   |  |  |  |  |
| Auto-refresh                     | Check this box to enable an automatic refresh of the page at regular intervals.        |  |  |  |  |
| Refresh                          | Click to refresh the page; any changes made locally will be undone.                    |  |  |  |  |
| Clear                            | Click to clear all counters.                                                           |  |  |  |  |

## 3.8 MAC Table

| MAC Add      | dress T | Table             | Auto-refresh 🗖 Refresh Clear I<<                                   |
|--------------|---------|-------------------|--------------------------------------------------------------------|
| Start from V | /LAN 1  | and MAC addre     | ss 00-00-00-00-00 with 20 entries per page.                        |
|              |         |                   | Port Members                                                       |
| Туре         | VLAN    | MAC Address       | CPU 1 2 3 4 5 6 7 8 9 10 11 12 13 14 15 16 17 18 19 20 21 22 23 24 |
| Dynamic      | 1       | 00-03-1B-00-BC-C5 | $\checkmark$                                                       |
| Dynamic      | 1       | 00-03-1B-01-E2-49 | $\checkmark$                                                       |
| Dynamic      | 1       | 00-0C-29-76-D0-74 | $\checkmark$                                                       |
| Dynamic      | 1       | 00-0C-29-CC-82-C8 | $\checkmark$                                                       |
| Dynamic      | 1       | 00-0C-29-FB-A6-F1 | $\checkmark$                                                       |
| Dynamic      | 1       | 00-0C-6E-62-5F-B1 | $\checkmark$                                                       |
| Dynamic      | 1       | 00-0C-6E-D0-C8-B8 | $\checkmark$                                                       |
| Dynamic      | 1       | 00-0E-A6-4D-BA-CA | $\checkmark$                                                       |
| Dynamic      | 1       | 00-11-2F-85-A3-69 | $\checkmark$                                                       |
| Dynamic      | 1       | 00-11-2F-EE-1B-FA | $\checkmark$                                                       |
| Dynamic      | 1       | 00-11-2F-EE-1D-2D | $\checkmark$                                                       |
| Dynamic      | 1       | 00-11-2F-EE-26-EA | $\checkmark$                                                       |
| Dynamic      | 1       | 00-11-D8-20-12-32 | $\checkmark$                                                       |
| Dynamic      | 1       | 00-15-F2-3E-AA-E2 | $\checkmark$                                                       |
| Dynamic      | 1       | 00-17-31-57-5F-65 | $\checkmark$                                                       |
| Dynamic      | 1       | 00-17-31-57-5F-7A |                                                                    |

| MAC Table Column | Description                                                                       |
|------------------|-----------------------------------------------------------------------------------|
| Туре             | Indicates whether the entry is a static or dynamic entry.                         |
| MAC address      | The MAC address of the entry.                                                     |
| VLAN             | The VLAN ID of the entry.                                                         |
| Port Members     | The ports that are members of the entry.                                          |
| Auto-refresh     | Check this box to enable an automatic refresh of the page at regular intervals.   |
| Refresh          | Click to updates the information, starting from the current entry ID.             |
| Clear            | Click to clear all counters.                                                      |
| I <<             | Updates the system log entries, starting from the first available entry ID.       |
| >>               | Updates the system log entries, starting from the last entry currently displayed. |

## 3.9 VLAN

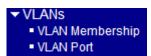

## 3.9.1 VLAN Membership

A VLAN User is a module that uses services of the VLAN management functionality to configure VLAN memberships and VLAN port configuration such as PVID, UVID. Currently we support following VLAN:

- Static: CLI/Web/SNMP users
- NAS: NAS provides port-based authentication, which involves communications between a Supplicant, Authenticator, and an Authentication Server.
- MSTP: The 802.1s Multiple Spanning Tree protocol (MSTP) uses VLANs to create multiple spanning trees in a network, which significantly improves network resource utilization while maintaining a loop-free environment.

The VLAN Membership Status Page shall show the current VLAN port members for all VLANs configured by a selected VLAN User (selection shall be allowed by a Combo Box). When ALL VLAN Users is selected, it shall show this information for all the VLAN Users, and this is the default. VLAN membership allows the frames Classified to the VLAN ID to be forwarded to the respective VLAN member ports.

| VLAN Membership Sta                                                             | tus for User Static                                                                                                    | Static  Auto-refresh  Refresh      |
|---------------------------------------------------------------------------------|----------------------------------------------------------------------------------------------------|------------------------------------|
| VLAN ID         1         2         3         4         5         6           1 | Port Members           5         7         8         9         10         11         12         13         14         15         16         17         18         19         20         21         22         23         24           /         /         /         /         /         /         /         /         /         /         /         /         /         /         /         /         /         /         /         /         /         /         /         /         /         /         /         /         /         /         /         /         /         /         /         /         /         /         /         /         /         /         /         /         /         /         /         /         /         /         /         /         /         /         /         /         /         /         /         /         /         /         /         /         /         /         /         /         /         /         /         /         /         /         /         /         /         /         /         /         /         /         /         /< | NAS<br>MSTP<br>Combined            |
| Static 💌                                                                        | Select a type of VLAN Users                                                                                                    |                                    |
| Status                                                                          | Description                                                                                                    |                                    |
| VLAN ID                                                                         | Indicates the ID of this particular VLAN.                                                                                                    |                                    |
| Port Members                                                                    | A row of check marks is displayed for each VLA                                                                                                    | AN ID. The port with check mark is |
|                                                                                 | the member of the associated VLAN ID.                                                                                                    |                                    |
| Auto-refresh                                                                    | Check this box to enable an automatic refresh of                                                                                                    | the page at regular intervals.     |
| Refresh                                                                         | Click to updates the information, starting from the                                                                                                    | ne current entry ID.               |

## 3.9.2 VLAN Port

| VLAN Port Status for User Static |      |            | Static            | Auto-re    | efresh 🗆   | Refresh |           |
|----------------------------------|------|------------|-------------------|------------|------------|---------|-----------|
| Port                             | PVID | VLAN Aware | Ingress Filtering | Frame Type | Tx Tag     | UVID    | Conflicts |
| 1                                | 1    | Disabled   | Disabled          | All        | Untag_this | 1       | No        |
| 2                                | 1    | Disabled   | Disabled          | All        | Untag_this | 1       | No        |
| 3                                | 1    | Disabled   | Disabled          | All        | Untag_this | 1       | No        |
| 4                                | 1    | Disabled   | Disabled          | All        | Untag_this | 1       | No        |
| 5                                | 1    | Disabled   | Disabled          | All        | Untag_this | 1       | No        |
| 6                                | 1    | Disabled   | Disabled          | All        | Untag_this | 1       | No        |
| 7                                | 1    | Disabled   | Disabled          | All        | Untag_this | 1       | No        |
| 8                                | 1    | Disabled   | Disabled          | All        | Untag_this | 1       | No        |
| 9                                | 1    | Disabled   | Disabled          | All        | Untag_this | 1       | No        |
| 10                               | 1    | Disabled   | Disabled          | All        | Untag_this | 1       | No        |
| 11                               | 1    | Disabled   | Disabled          | All        | Untag_this | 1       | No        |
| 12                               | 1    | Disabled   | Disabled          | All        | Untag_this | 1       | No        |
| 13                               | 1    | Disabled   | Disabled          | All        | Untag_this | 1       | No        |
| 14                               | 1    | Disabled   | Disabled          | All        | Untag_this | 1       | No        |
| 15                               | 1    | Disabled   | Disabled          | All        | Untag_this | 1       | No        |
| 16                               | 1    | Disabled   | Disabled          | All        | Untag_this | 1       | No        |

Static

•

Select a type of VLAN Users

| Status            | Description                                                                            |  |  |  |  |
|-------------------|----------------------------------------------------------------------------------------|--|--|--|--|
| Port              | The logical port for the settings contained in the same row.                           |  |  |  |  |
| PVID              | Shows the VLAN identifier for that port. The allowed values are 1 through 4095. The    |  |  |  |  |
|                   | default value is 1.                                                                    |  |  |  |  |
| VLAN Aware        | Shows the VLAN Awareness for the port.                                                 |  |  |  |  |
|                   | If VLAN awareness is enabled, the tag is removed from tagged frames received on        |  |  |  |  |
|                   | the port. VLAN tagged frames are classified to the VLAN ID in the tag.                 |  |  |  |  |
|                   | If VLAN awareness is disabled, all frames are classified to the Port VLAN ID and       |  |  |  |  |
|                   | tags are not removed.                                                                  |  |  |  |  |
| Ingress Filtering | Show the ingress filtering for a port. This parameter affects VLAN ingress processing. |  |  |  |  |
|                   | If ingress filtering is enabled and the ingress port is not a member of the classified |  |  |  |  |
|                   | VLAN of the frame, the frame is discarded.                                             |  |  |  |  |
| Frame Type        | Shows whether the port accepts all frames or only tagged frames. This parameter        |  |  |  |  |
|                   | affects VLAN ingress processing. If the port only accepts tagged frames, untagged      |  |  |  |  |
|                   | frames received on that port are discarded.                                            |  |  |  |  |
| Tx Tag            | Shows egress filtering frame status whether tagged or untagged.                        |  |  |  |  |
| UVID              | Shows UVID (untagged VLAN ID). Port's UVID determines the packet's behavior at         |  |  |  |  |
|                   | the egress side.                                                                       |  |  |  |  |
| Conflicts         | Shows status of Conflicts whether exists or Not. When a Volatile VLAN User             |  |  |  |  |

requests to set VLAN membership or VLAN port configuration, the following conflicts can occur:

- 1. Functional Conflicts between feature.
- 2. Conflicts due to hardware limitation.
- 3. Direct conflict between user modules.

# 4. Diagnostics

| Diagnostics                      |
|----------------------------------|
| SFP DDM                          |
| Ping                             |
| <ul> <li>Copper Cable</li> </ul> |

## 4.1 SFP DDM

Screen of 24-Port Switch

### SFP DDM

Refresh

| Information                | SFP Ports       |                                              |                             |                |  |  |  |
|----------------------------|-----------------|----------------------------------------------|-----------------------------|----------------|--|--|--|
| mormation                  | 21              | 22                                           | 23                          | 24             |  |  |  |
| Identifier                 | SFP transceiver | SFP transceiver                              | SFP transceiver             | Not Applicable |  |  |  |
| Connector                  | LC              | LC                                           | LC                          | Not Applicable |  |  |  |
| SONET Compliance           | Not Applicable  | SONET reach specifier bit 1                  | OC 48, long reach           | Not Applicable |  |  |  |
|                            |                 | OC 3, single mode inter. reach               | SONET reach specifier bit 1 |                |  |  |  |
| GbE Compliance 1000BASE-LX |                 | Not Applicable                               | 1000BASE-LX                 | Not Applicable |  |  |  |
| Vendor Name                | APAC Opto       | AVAGO                                        | CORETEK                     | Not Applicable |  |  |  |
| Vendor OUI                 | 000F99          | 00176A                                       | 000000                      | Not Applicable |  |  |  |
| Temperature                | 39 (C)          | 39 (C) 42 (C) 0 (C) N                        |                             | Not Applicable |  |  |  |
| Voltage                    | 3321 (mini V)   | 3321 (mini V) 2765 (mini V) 0 (mini V) Not A |                             | Not Applicable |  |  |  |
| TX Power                   | 57 (micro W)    | 6427 (micro W)                               | o W) 4734 (micro W) Not A   |                |  |  |  |

### Screen of 16-Port Switch

### SFP DDM

| Information      | SFP Ports       |                 |                |                |  |  |  |
|------------------|-----------------|-----------------|----------------|----------------|--|--|--|
| mormation        | 13 14           |                 | 15             | 16             |  |  |  |
| Identifier       | SFP transceiver | SFP transceiver | Not Applicable | Not Applicable |  |  |  |
| Connector        | LC              | LC              | Not Applicable | Not Applicable |  |  |  |
| SONET Compliance | Not Applicable  | Not Applicable  | Not Applicable | Not Applicable |  |  |  |
| GbE Compliance   | 1000BASE-LX     | 1000BASE-SX     | Not Applicable | Not Applicable |  |  |  |
| Vendor Name      | APAC Opto       | APAC Opto       | Not Applicable | Not Applicable |  |  |  |
| Vendor OUI       | 000F99          | 000F99          | Not Applicable | Not Applicable |  |  |  |
| Temperature      | 39 (C)          | Not Applicable  | Not Applicable | Not Applicable |  |  |  |
| Voltage          | 3349 (mini V)   | Not Applicable  | Not Applicable | Not Applicable |  |  |  |
| TX Power         | 108 (micro W)   | Not Applicable  | Not Applicable | Not Applicable |  |  |  |

| Status           | Description                                                                  |
|------------------|------------------------------------------------------------------------------|
| SFP Ports        | Port numbers which are equipped with SFP slot (i.e. Port 21, 22, 23 and 24). |
| Identifier       | Identification information of the transceiver                                |
| Connector        | The connector type used on the transceiver                                   |
| SONET Compliance | The SONET compliance information of the transceiver                          |

| GbE Compliance | Gigabit Ethernet compliance information of the transceiver      |
|----------------|-----------------------------------------------------------------|
| Vendor Name    | The vendor name of the transceiver                              |
| Vendor OUI     | The vendor OUI of the transceiver                               |
| Temperature    | The current temperature sensed currently inside the transceiver |
| Voltage        | The working voltage sensed currently inside the transceiver     |
| TX Power       | The transmission optical power sensed currently                 |
|                | TX power data is displayed in unit of $\mu$ W.                  |
|                | $dBm(N \mu W) = -30 dBm + \log 10(N) \times 10$                 |
| Refresh        | Click to updates the information.                               |

# 4.2 Ping

## ICMP Ping

IP Address 0.0.0.0 Ping Size 64

Start

| Settings   | Description                                                                           |
|------------|---------------------------------------------------------------------------------------|
| IP Address | The destination IP Address                                                            |
| Ping Size  | Payload size of the ICMP packet. Values range: $8 \sim 1400$ bytes.                   |
| Start      | Click to start ping test. Five ICMP packets are transmitted, and the sequence number  |
|            | and roundtrip time are displayed upon reception of a reply. The page refreshes        |
|            | automatically until responses to all packets are received, or until a timeout occurs. |

#### Result displayed for a failed ping test

## **ICMP Ping Output**

PING server 192.168.0.215 recvfrom: Operation timed out recvfrom: Operation timed out recvfrom: Operation timed out recvfrom: Operation timed out recvfrom: Operation timed out Sent 5 packets, received 0 OK, 0 bad

New Ping

Result displayed for a successful ping test

## **ICMP Ping Output**

```
PING server 192.168.0.99
64 bytes from 192.168.0.99: icmp_seq=0, time=20ms
64 bytes from 192.168.0.99: icmp_seq=1, time=30ms
64 bytes from 192.168.0.99: icmp_seq=2, time=0ms
64 bytes from 192.168.0.99: icmp_seq=3, time=0ms
64 bytes from 192.168.0.99: icmp_seq=4, time=0ms
54 bytes from 192.168.0.99: icmp_seq=4, time=0ms
```

New Ping

New Ping

Click to start a new ping test.

## 4.3 Copper Cable

## **Copper Cable Diagnostics**

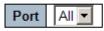

Start

|      |        |          |        | Cable Sta | atus   |          |        |          |
|------|--------|----------|--------|-----------|--------|----------|--------|----------|
| Port | Pair A | Length A | Pair B | Length B  | Pair C | Length C | Pair D | Length D |
| 1    |        |          |        |           |        |          |        |          |
| 2    |        |          |        |           |        |          |        |          |
| 3    |        |          |        |           |        |          |        |          |
| 4    |        |          |        |           |        |          |        |          |
| 5    |        |          |        |           |        |          |        |          |
| 6    |        |          |        |           |        |          |        |          |
| 7    |        |          |        |           |        |          |        |          |
| 8    |        |          |        |           |        |          |        |          |
| 9    |        |          |        |           |        |          |        |          |
| 10   |        |          |        |           |        |          |        |          |
| 11   |        |          |        |           |        |          |        |          |
| 12   |        |          |        |           |        |          |        |          |
| 13   |        |          |        |           |        |          |        |          |
| 14   |        |          |        |           |        |          |        |          |
| 15   |        |          |        |           |        |          |        |          |
| 16   |        |          |        |           |        |          |        |          |

| Status       | Description                                                                            |  |  |  |  |  |
|--------------|----------------------------------------------------------------------------------------|--|--|--|--|--|
| Port         | The port where you are requesting Copper Cable Diagnostics.                            |  |  |  |  |  |
|              | All: select all ports                                                                  |  |  |  |  |  |
| Cable Status | Port: Port number.                                                                     |  |  |  |  |  |
|              | Pair: The status of the cable pair. Pair A, B, C, D                                    |  |  |  |  |  |
|              | Length: The length (in meters) of the cable pair.                                      |  |  |  |  |  |
| Start        | Click to run the diagnostics. This will take approximately 5 seconds. If all ports are |  |  |  |  |  |
|              | selected, this can take approximately 15 seconds. When completed, the page             |  |  |  |  |  |
|              | refreshes automatically, and you can view the cable diagnostics results in the cable   |  |  |  |  |  |
|              | status table. Note that the diagnostics is only accurate for cables of length 7 - 140  |  |  |  |  |  |
|              | meters.                                                                                |  |  |  |  |  |
|              | 10 and 100 Mbps ports will be linked down while running cable diagnostics.             |  |  |  |  |  |
|              | Therefore, running diagnostics on a 10 or 100 Mbps management port will cause the      |  |  |  |  |  |
|              | switch to stop responding until the diagnostics is complete.                           |  |  |  |  |  |

# 5. Maintenance

| Maintenance                          |
|--------------------------------------|
| <ul> <li>Reset Device</li> </ul>     |
| <ul> <li>Factory Defaults</li> </ul> |
| <ul> <li>Software Upload</li> </ul>  |
| Configuration                        |

## **5.1 Reset Device**

### Warm Reset

|        | Are you sure you want to perform a Warm Restart? |
|--------|--------------------------------------------------|
| Yes No |                                                  |

You can reset the stack switch on this page. After reset, the system will boot normally as if you had powered-on the devices.

 Yes
 Click to reboot device. "System rebooting" message is displayed as follows.

 System rebooting

 System Reboot will take a couple of seconds...

 OK

 No
 Click to return to the Port State page without rebooting.

## **5.2 Factory Defaults**

## **Factory Defaults**

|        | Are you sure you want to reset the configuration to<br>Factory Defaults?                                                                       |
|--------|----------------------------------------------------------------------------------------------------|
| Yes No |                                                                                                    |
| Yes    | Click to reboot device. "System rebooting" message is displayed as follows.<br>Configuration Factory Reset Done                                |
| No     | The configuration has been reset. The new configuration is available immediately.<br>Click to return to the Port State page without rebooting. |

## 5.3 Software Upload

This page facilitates an update of the firmware controlling the switch.

### **Firmware Update**

|        | Browse Upload                             |
|--------|-------------------------------------------|
| Browse | Click to the location of a software image |
| Upload | Click to start uploading.                 |

After the software image is uploaded, a page announces that the firmware update is initiated. After about a minute, the firmware is updated and the switch reboots.

*Warning*: While the firmware is being updated, Web access appears to be defunct. The front LED flashes Green/Off with a frequency of 10 Hz while the firmware update is in progress. Do not reset or power off the device at this time or the switch may fail to function afterwards.

## **5.4 Configuration**

You can save/view or load the switch configuration. The configuration file is in XML format with a hierarchy of tags: Header tags: <?xml version="1.0"?> and <configuration>. These tags are mandatory and must be present at the beginning of the file.

## **Configuration Save**

Save configuration

Save configuration Click to start download of the configuration.

## **Configuration Upload**

|        | Browse Upload                                 |
|--------|-----------------------------------------------|
| Browse | Click to the location of a configuration file |
| Upload | Click to start uploading configuration.       |

## $\underline{A} \underline{B} \underline{C} \underline{D} \underline{E} \underline{F} \underline{G} \underline{H} \underline{I} \underline{J} \underline{K} \underline{L} \underline{M} \underline{N} \underline{O} \underline{P} \underline{Q} \underline{R} \underline{S} \underline{T} \underline{U} \underline{V} \underline{W} \underline{X} \underline{Y} \underline{Z}$

### A ACE

<u>ACE</u> is an acronym for <u>Access Control Entry</u>. It describes access permission associated with a particular ACE ID.

There are three ACE frame types (<u>Ethernet Type</u>, <u>ARP</u>, and IPv4) and two ACE actions (permit and deny). The ACE also contains many detailed, different parameter options that are available for individual application.

### ACL

<u>ACL</u> is an acronym for <u>Access Control List</u>. It is the list table of <u>ACE</u>s, containing access control entries that specify individual users or groups permitted or denied to specific traffic objects, such as a process or a program.

Each accessible traffic object contains an identifier to its ACL. The privileges determine whether there are specific traffic object access rights.

ACL implementations can be quite complex, for example, when the ACEs are prioritized for the various situation. In networking, the ACL refers to a list of service ports or network services that are available on a host or server, each with a list of hosts or servers permitted or denied to use the service. ACL can generally be configured to control inbound traffic, and in this context, they are similar to firewalls.

There are 3 web-pages associated with the manual ACL configuration:

ACL|Access Control List: The web page shows the ACEs in a prioritized way, highest (top) to lowest (bottom). Default the table is empty. An ingress frame will only get a hit on one ACE even though there are more matching ACEs. The first matching ACE will take action (permit/deny) on that frame and a counter associated with that ACE is incremented. An ACE can be associated with a Policy, 1 ingress port, or any ingress port (the whole switch). If an ACE Policy is created then that Policy can be associated with a group of ports under the "Ports" web-page. There are number of parameters that can be configured with an ACE. Read the Web page help text to get further information for each of them. The maximum number of ACEs is 64.

ACL|Ports: The ACL Ports configuration is used to assign a Policy ID to an ingress port. This is useful to group ports to obey the same traffic rules. Traffic Policy is created under the "Access Control List" - page. You can you also set up specific traffic properties (Action / Rate Limiter / Port copy, etc) for each ingress port. They will though only apply if the frame gets

past the ACE matching without getting matched. In that case a counter associated with that port is incremented. See the Web page help text for each specific port property. ACL|Rate Limiters: Under this page you can configure the rate limiters. There can be 15 different rate limiters, each ranging from 1-1024K packets per seconds. Under "Ports" and "Access Control List" web-pages you can assign a Rate Limiter ID to the ACE(s) or ingress port(s).

#### AES

<u>AES</u> is an acronym for <u>A</u>dvanced <u>E</u>ncryption <u>S</u>tandard. The encryption key protocol is applied in 802.1i standard to improve WLAN security. It is an encryption standard by the U.S. government, which will replace DES and 3DES. AES has a fixed block size of 128 bits and a key size of 128, 192, or 256 bits.

#### APS

<u>APS</u> is an acronym for <u>A</u>utomatic <u>P</u>rotection <u>S</u>witching. This protocol is used to secure that switching is done bidirectional in the two ends of a protection group, as defined in G.8031.

#### Aggregation

Use multiple ports in parallel to increase the link speed beyond the limits of a port and to increase the redundancy for higher availability.

(Also Port <u>Aggregation</u>, Link Aggregation).

#### ARP

<u>ARP</u> is an acronym for <u>A</u>ddress <u>R</u>esolution <u>P</u>rotocol. It is a protocol that used to convert an <u>IP</u> address into a physical address, such as an Ethernet address. ARP allows a host to communicate with other hosts when only the Internet address of its neighbors is known. Before using IP, the host sends a broadcast ARP request containing the Internet address of the desired destination system.

#### **ARP** Inspection

<u>ARP Inspection</u> is a secure feature. Several types of attacks can be launched against a host or devices connected to Layer 2 networks by "poisoning" the ARP caches. This feature is used to block such attacks. Only valid ARP requests and responses can go through DUT.

#### Auto-Negotiation

<u>Auto-negotiation</u> is the process where two different devices establish the mode of operation and the speed settings that can be shared by those devices for a link.

## С

CC

<u>CC</u> is an acronym for <u>C</u>ontinuity <u>C</u>heck. It is a <u>MEP</u> functionality that is able to detect loss of continuity in a network by transmitting <u>CCM</u> frames to a peer MEP.

#### CCM

<u>CCM</u> is an acronym for <u>C</u>ontinuity <u>C</u>heck <u>M</u>essage. It is a <u>OAM</u> frame transmitted from a

MEP to it's peer MEP and used to implement <u>CC</u> functionality.

#### CDP

<u>CDP</u> is an acronym for <u>Cisco Discovery Protocol</u>.

## D

#### DDM

<u>DDM</u> is an acronym for <u>Digital Diagnostics Monitoring</u>. Modern optical SFP transceivers support digital diagnostics monitoring (DDM) functions according to the industry-standard SFF-8472. This feature gives the end user the ability to monitor real-time parameters of the SFP, such as optical output power, optical input power, temperature, laser bias current, and transceiver supply voltage.

#### DES

<u>DES</u> is an acronym for <u>Data Encryption Standard</u>. It provides a complete description of a mathematical algorithm for encrypting (enciphering) and decrypting (deciphering) binary coded information.

Encrypting data converts it to an unintelligible form called cipher. Decrypting cipher converts the data back to its original form called plaintext. The algorithm described in this standard specifies both enciphering and deciphering operations which are based on a binary number called a key.

#### DHCP

<u>DHCP</u> is an acronym for <u>Dynamic Host Configuration Protocol</u>. It is a protocol used for assigning dynamic IP addresses to devices on a network.

DHCP used by networked computers (clients) to obtain IP addresses and other parameters such as the default gateway, subnet mask, and IP addresses of <u>DNS</u> servers from a DHCP server.

The DHCP server ensures that all IP addresses are unique, for example, no IP address is assigned to a second client while the first client's assignment is valid (its lease has not expired). Therefore, IP address pool management is done by the server and not by a human network administrator.

Dynamic addressing simplifies network administration because the software keeps track of IP addresses rather than requiring an administrator to manage the task. This means that a new computer can be added to a network without the hassle of manually assigning it a unique IP address.

#### DHCP Relay

<u>DHCP Relay</u> is used to forward and to transfer DHCP messages between the clients and the server when they are not on the same subnet domain.

The DHCP option 82 enables a DHCP relay agent to insert specific information into a DHCP request packets when forwarding client DHCP packets to a DHCP server and remove the

specific information from a DHCP reply packets when forwarding server DHCP packets to a DHCP client. The DHCP server can use this information to implement IP address or other assignment policies. Specifically the option works by setting two sub-options: Circuit ID (option 1) and Remote ID (option2). The Circuit ID sub-option is supposed to include information specific to which circuit the request came in on. The Remote ID sub-option was designed to carry information relating to the remote host end of the circuit. The definition of Circuit ID in the switch is 4 bytes in length and the format is "vlan\_id" "module\_id" "port\_no". The parameter of "vlan\_id" is the first two bytes represent the VLAN ID. The parameter of "module\_id" is the third byte for the module ID (in standalone switch it always equal 0, in stackable switch it means switch ID). The parameter of "port\_no" is the fourth byte and it means the port number.

The Remote ID is 6 bytes in length, and the value is equal the DHCP relay agent; s MAC address.

#### DHCP Snooping

<u>DHCP Snooping</u> is used to block intruder on the untrusted ports of DUT when it tries to intervene by injecting a bogus DHCP reply packet to a legitimate conversation between the DHCP client and server.

#### DNS

<u>DNS</u> is an acronym for <u>Domain Name System</u>. It stores and associates many types of information with domain names. Most importantly, DNS translates human-friendly domain names and computer hostnames into computer-friendly IP addresses. For example, the domain name www.example.com might translate to 192.168.0.1.

#### DoS

<u>**Dos</u>** is an acronym for <u>**D**</u>enial of <u>**S**</u>ervice. In a denial-of-service (DoS) attack, an attacker attempts to prevent legitimate users from accessing information or services. By targeting at network sites or network connection, an attacker may be able to prevent network users from accessing email, web sites, online accounts (banking, etc.), or other services that rely on the affected computer.</u>

#### Dotted Decimal Notation

<u>Dotted Decimal Notation</u> refers to a method of writing IP addresses using decimal numbers and dots as separators between octets.

An IPv4 dotted decimal address has the form x.y.z.w, where x, y, z, and w are decimal numbers between 0 and 255.

#### DSCP

<u>DSCP</u> is an acronym for <u>D</u>ifferentiated <u>Services</u> <u>C</u>ode <u>P</u>oint. It is a field in the header of <u>IP</u> packets for packet classification purposes.

Е

EPS

**EPS** Is an abbreviation for Ethernet Protection Switching defined in ITU/T G.8031.

#### Ethernet Type

Ethernet Type, or EtherType, is a field in the Ethernet MAC header, defined by the Ethernet networking standard. It is used to indicate which protocol is being transported in an Ethernet frame.

#### F

#### FTP

<u>FTP</u> is an acronym for <u>File Transfer Protocol</u>. It is a transfer protocol that uses the Transmission Control Protocol (<u>TCP</u>) and provides file writing and reading. It also provides directory service and security features.

#### Fast Leave

IGMP snooping <u>Fast Leave</u> processing allows the switch to remove an interface from the forwarding-table entry without first sending out group specific queries to the interface. The VLAN interface is pruned from the multicast tree for the multicast group specified in the original leave message. Fast-leave processing ensures optimal bandwidth management for all hosts on a switched network, even when multiple multicast groups are in use simultaneously.

### Η

#### HTTP

<u>HTTP</u> is an acronym for <u>Hypertext Transfer Protocol</u>. It is a protocol that used to transfer or convey information on the World Wide Web (WWW).

HTTP defines how messages are formatted and transmitted, and what actions Web servers and browsers should take in response to various commands. For example, when you enter a URL in your browser, this actually sends an HTTP command to the Web server directing it to fetch and transmit the requested Web page. The other main standard that controls how the World Wide Web works is HTML, which covers how Web pages are formatted and displayed. Any Web server machine contains, in addition to the Web page files it can serve, an HTTP daemon, a program that is designed to wait for HTTP requests and handle them when they arrive. The Web browser is an HTTP client, sending requests to server machines. An HTTP client initiates a request by establishing a Transmission Control Protocol (TCP) connection to a particular port on a remote host (port 80 by default). An HTTP server listening on that port waits for the client to send a request message.

#### HTTPS

<u>HTTPS</u> is an acronym for <u>Hypertext Transfer Protocol over Secure Socket Layer</u>. It is used to indicate a secure <u>HTTP</u> connection.

HTTPS provide authentication and encrypted communication and is widely used on the World Wide Web for security-sensitive communication such as payment transactions and corporate

#### logons.

HTTPS is really just the use of Netscape's Secure Socket Layer (SSL) as a sublayer under its regular HTTP application layering. (HTTPS uses port 443 instead of HTTP port 80 in its interactions with the lower layer, <u>TCP</u>/IP.) SSL uses a 40-bit key size for the RC4 stream encryption algorithm, which is considered an adequate degree of encryption for commercial exchange.

#### I

#### ICMP

<u>ICMP</u> is an acronym for <u>Internet Control Message Protocol</u>. It is a protocol that generated the error response, diagnostic or routing purposes. ICMP messages generally contain information about routing difficulties or simple exchanges such as time-stamp or echo transactions. For example, the <u>PING</u> command uses ICMP to test an Internet connection.

#### **IEEE 802.1X**

<u>IEEE 802.1X</u> is an IEEE standard for port-based Network Access Control. It provides authentication to devices attached to a LAN port, establishing a point-to-point connection or preventing access from that port if authentication fails. With 802.1X, access to all switch ports can be centrally controlled from a server, which means that authorized users can use the same credentials for authentication from any point within the network.

#### IGMP

<u>IGMP</u> is an acronym for <u>Internet Group Management Protocol</u>. It is a communications protocol used to manage the membership of Internet Protocol multicast groups. IGMP is used by IP hosts and adjacent multicast routers to establish multicast group memberships. It is an integral part of the IP multicast specification, like ICMP for unicast connections. IGMP can be used for online video and gaming, and allows more efficient use of resources when supporting these uses.

#### **IGMP** Querier

A router sends IGMP Query messages onto a particular link. This router is called the Querier.

### IMAP

<u>IMAP</u> is an acronym for <u>Internet Message Access Protocol</u>. It is a protocol for email clients to retrieve email messages from a mail server.

IMAP is the protocol that IMAP clients use to communicate with the servers, and <u>SMTP</u> is the protocol used to transport mail to an IMAP server.

The current version of the Internet Message Access Protocol is IMAP4. It is similar to Post Office Protocol version 3 (<u>POP3</u>), but offers additional and more complex features. For example, the IMAP4 protocol leaves your email messages on the server rather than downloading them to your computer. If you wish to remove your messages from the server, you must use your mail client to generate local folders, copy messages to your local hard drive,

and then delete and expunge the messages from the server.

 $\underline{IP}$  is an acronym for Internet Protocol. It is a protocol used for communicating data across a internet network.

IP is a "best effort" system, which means that no packet of information sent over it is assured to reach its destination in the same condition it was sent. Each device connected to a Local Area Network (LAN) or Wide Area Network (WAN) is given an Internet Protocol address, and this IP address is used to identify the device uniquely among all other devices connected to the extended network.

The current version of the Internet protocol is IPv4, which has 32-bits Internet Protocol addresses allowing for in excess of four billion unique addresses. This number is reduced drastically by the practice of webmasters taking addresses in large blocks, the bulk of which remain unused. There is a rather substantial movement to adopt a new version of the Internet Protocol, IPv6, which would have 128-bits Internet Protocol addresses. This number can be represented roughly by a three with thirty-nine zeroes after it. However, IPv4 is still the protocol of choice for most of the Internet.

#### IPMC

IP

<u>IPMC</u> is an acronym for <u>IP MultiCast</u>.

#### IP Source Guard

<u>IP Source Guard</u> is a secure feature used to restrict IP traffic on DHCP snooping untrusted ports by filtering traffic based on the DHCP Snooping Table or manually configured IP Source Bindings. It helps prevent IP spoofing attacks when a host tries to spoof and use the IP address of another host.

#### L

#### LACP

LACP is an IEEE 802.3ad standard protocol. The <u>Link Aggregation Control Protocol</u>, allows bundling several physical ports together to form a single logical port.

#### LLDP

LLDP is an IEEE 802.1ab standard protocol. The <u>L</u>ink <u>L</u>ayer <u>D</u>iscovery <u>P</u>rotocol, is used for network discovery, and works by having the units in the network exchanging information with their neighbors using LLDP frames.

#### LOC

<u>LOC</u> is an acronym for <u>Loss Of C</u>onnectivity and is detected by a <u>MEP</u> and is indicating lost connectivity in the network. Can be used as a switch criteria by <u>EPS</u>

#### Μ

#### MAC Table

Switching of frames is based upon the DMAC address contained in the frame. The switch

builds up a table that maps MAC addresses to switch ports for knowing which ports the frames should go to ( based upon the DMAC address in the frame ). This table contains both static and dynamic entries. The static entries are configured by the network administrator if the administrator wants to do a fixed mapping between the DMAC address and switch ports. The frames also contain a MAC address ( SMAC address ), which shows the MAC address of the equipment sending the frame. The SMAC address is used by the switch to automatically update the <u>MAC table</u> with these dynamic MAC addresses. Dynamic entries are removed from the MAC table if no frame with the corresponding SMAC address have been seen after a configurable age time.

#### MEP

<u>MEP</u> is an acronym for <u>Maintenance Entity Endpoint and is an endpoint in a Maintenance Entity Group (ITU-T Y.1731).</u>

#### MD5

<u>MD5</u> is an acronym for <u>Message-Digest algorithm 5</u>. MD5 is a message digest algorithm, used cryptographic hash function with a 128-bit hash value. It was designed by Ron Rivest in 1991. MD5 is officially defined in RFC 1321 - The MD5 Message-Digest Algorithm.

#### Mirroring

For debugging network problems or monitoring network traffic, the switch system can be configured to mirror frames from multiple ports to a mirror port. (In this context, <u>mirroring</u> a frame is the same as copying the frame.)

Both incoming (source) and outgoing (destination) frames can be mirrored to the mirror port.

#### Ν

#### NetBIOS

<u>NetBIOS</u> is an acronym for <u>Network Basic Input/Output System</u>. It is a program that allows applications on separate computers to communicate within a Local Area Network (LAN), and it is not supported on a Wide Area Network (WAN).

The NetBIOS giving each computer in the network both a NetBIOS name and an IP address corresponding to a different host name, provides the session and transport services described in the Open Systems Interconnection (OSI) model.

#### NFS

<u>NFS</u> is an acronym for <u>N</u>etwork <u>F</u>ile <u>System</u>. It allows hosts to mount partitions on a remote system and use them as though they are local file systems.

NFS allows the system administrator to store resources in a central location on the network, providing authorized users continuous access to them, which means NFS supports sharing of files, printers, and other resources as persistent storage over a computer network.

NTP

<u>NTP</u> is an acronym for <u>Network Time Protocol</u>, a network protocol for synchronizing the

clocks of computer systems. NTP uses <u>UDP</u> (datagrams) as transport layer.

#### 0

## OAM

<u>OAM</u> is an acronym for <u>Operation Administration and Maintenance</u>.

It is a protocol described in ITU-T Y.1731 used to implement carrier Ethernet functionality.

MEP functionality like CC and RDI is based on this

#### Optional TLVs.

A LLDP frame contains multiple <u>TLVs</u>

For some <u>TLVs</u> it is configurable if the switch shall include the <u>TLV</u> in the LLDP frame. These <u>TLVs</u> are known as optional <u>TLVs</u>. If an optional <u>TLVs</u> is disabled the corresponding information is not included in the LLDP frame.

## Ρ

#### PD

<u>PD</u> is an acronym for <u>P</u>owered <u>D</u>evice. In a <u>PoE</u>> system the power is delivered from a PSE (power sourcing equipment) to a remote device. The remote device is called a PD.

#### PHY

<u>PHY</u> is an abbreviation for Physical Interface Transceiver and is the device that implement the Ethernet physical layer (IEEE-802.3).

#### PING

ping is a program that sends a series of packets over a network or the Internet to a specific computer in order to generate a response from that computer. The other computer responds with an acknowledgment that it received the packets. Ping was created to verify whether a specific computer on a network or the Internet exists and is connected.

ping uses Internet Control Message Protocol (<u>ICMP</u>) packets. The PING Request is the packet from the origin computer, and the PING Reply is the packet response from the target.

#### PoE

<u>PoE</u> is an acronym for <u>Power Over E</u>thernet.

Power Over Ethernet is used to transmit electrical power, to remote devices over standard Ethernet cable. It could for example be used for powering IP telephones, wireless LAN access points and other equipment, where it would be difficult or expensive to connect the equipment to main power supply.

#### Policer

A <u>policer</u> can limit the bandwidth of received frames. It is located in front of the ingress queue.

#### POP3

<u>POP3</u> is an acronym for <u>Post Office Protocol version 3</u>. It is a protocol for email clients to retrieve email messages from a mail server.

POP3 is designed to delete mail on the server as soon as the user has downloaded it. However, some implementations allow users or an administrator to specify that mail be saved for some period of time. POP can be thought of as a "store-and-forward" service.

An alternative protocol is Internet Message Access Protocol (<u>IMAP</u>). IMAP provides the user with more capabilities for retaining e-mail on the server and for organizing it in folders on the server. IMAP can be thought of as a remote file server.

POP and IMAP deal with the receiving of e-mail and are not to be confused with the Simple Mail Transfer Protocol (<u>SMTP</u>). You send e-mail with SMTP, and a mail handler receives it on your recipient's behalf. Then the mail is read using POP or IMAP. IMAP4 and POP3 are the two most prevalent Internet standard protocols for e-mail retrieval. Virtually all modern e-mail clients and servers support both.

#### PPPoE

<u>PPPoE</u> is an acronym for <u>Point-to-Point Protocol over Ethernet</u>.

It is a network protocol for encapsulating Point-to-Point Protocol (PPP) frames inside Ethernet frames. It is used mainly with ADSL services where individual users connect to the ADSL transceiver (modem) over Ethernet and in plain Metro Ethernet networks (Wikipedia).

#### Private VLAN

In a <u>private VLAN</u>, communication between ports in that private <u>VLAN</u> is not permitted. A VLAN can be configured as a private VLAN.

## Q

QCE

<u>QCE</u> is an acronym for <u>QoS</u> <u>C</u>ontrol <u>E</u>ntry. It describes <u>QoS</u> class associated with a particular QCE ID.

There are six QCE frame types: <u>Ethernet Type</u>, <u>VLAN</u>, <u>UDP/TCP</u> Port, <u>DSCP</u>, <u>TOS</u>, and <u>Tag</u> <u>Priority</u>. Frames can be classified by one of 4 different QoS classes: "Low", "Normal", "Medium", and "High" for individual application.

#### QCL

<u>QCL</u> is an acronym for <u>QoS</u> <u>Control List</u>. It is the list table of <u>QCE</u>s, containing <u>QoS</u> control entries that classify to a specific QoS class on specific traffic objects. Each accessible traffic object contains an identifier to its QCL. The privileges determine specific traffic object to specific QoS class.

### QL

<u>QL</u> In <u>SyncE</u> this is the Quality Level of a given clock source. This is received on a port in a <u>SSM</u> indicating the quality of the clock received in the port.

#### QoS

QoS is an acronym for Quality of Service. It is a method to guarantee a bandwidth relationship between individual applications or protocols.

A communications network transports a multitude of applications and data, including high-quality video and delay-sensitive data such as real-time voice. Networks must provide secure, predictable, measurable, and sometimes guaranteed services.

Achieving the required QoS becomes the secret to a successful end-to-end business solution. Therefore, QoS is the set of techniques to manage network resources.

There are 4 web-pages associated with the QoS configuration:

QoS|QoS Control List: The web page shows the QCEs in a prioritized way, highest (top) to lowest (bottom). Default the table is empty. An ingress frame will only get a hit on one QCE even though there are more matching QCEs. The first matching QCE will give that frame a priority: Low, Normal, Medium or High. 5 different QCLs can be created, each with 8 different QCEs. You assign each port a QCL id under QoS|Ports page. The QoS counters can be viewed under Monitor|Ports|QoS statistics. There are number of parameters that can be configured with a QCE. Read the Web page help text to get further information for each of them.

QoS|Ports: The Ports QoS page is used to assign a QCL id to an ingress port. Furthermore you can assign a default class to a port and a queuing mode. Strict queuing means that the higher priority frame will always be served before a lower priority frame. Weighted priority will give each class some weight of the bandwidth.

QoS|Rate Limiters: Under this page you can configure the policer (ingress) and shaper (egress) rate for each port. See the help page for details.

QoS|Storm Control: Here you can limit the flooding in the switch, i.e. the rate you choose applies to the whole switch. Choose the mix of Unicast, Multicast and Broadcast storm control. See the help page for details.

#### R

#### RARP

<u>RARP</u> is an acronym for <u>Reverse Address Resolution Protocol</u>. It is a protocol that is used to obtain an IP address for a given hardware address, such as an Ethernet address. RARP is the complement of <u>arp</u>.

#### RADIUS

<u>RADIUS</u> is an acronym for <u>Remote Authentication Dial In User Service</u>. It is a networking protocol that provides centralized access, authorization and accounting management for people or computers to connect and use a network service.

#### RDI

<u>RDI</u> is an acronym for <u>Remote Defect Indication</u>. It is a <u>OAM</u> functionality that is used by a <u>MEP</u> to indicate defect detected to the remote peer MEP

#### Router Port

A router port is a port on the Ethernet switch that leads switch towards the Layer 3 multicast

device.

#### RSTP

In 1998, the IEEE with document 802.1w introduced an evolution of <u>STP</u>: the <u>Rapid Spanning</u> <u>Tree Protocol</u>, which provides for faster spanning tree convergence after a topology change. Standard IEEE 802.1D-2004 now incorporates RSTP and obsoletes STP, while at the same time being backwards-compatible with STP.

### S

#### SAMBA

<u>Samba</u> is a program running under UNIX-like operating systems that provides seamless integration between UNIX and Microsoft Windows machines. Samba acts as file and print servers for Microsoft Windows, IBM OS/2, and other SMB client machines. Samba uses the Server Message Block (SMB) protocol and Common Internet File System (CIFS), which is the underlying protocol used in Microsoft Windows networking.

Samba can be installed on a variety of operating system platforms, including Linux, most common Unix platforms, OpenVMS, and IBM OS/2.

Samba can also register itself with the master browser on the network so that it would appear in the listing of hosts in Microsoft Windows "Neighborhood Network".

SHA

<u>SHA</u> is an acronym for <u>Secure Hash Algorithm</u>. It designed by the National Security Agency (NSA) and published by the NIST as a U.S. Federal Information Processing Standard. Hash algorithms compute a fixed-length digital representation (known as a message digest) of an input data sequence (the message) of any length.

#### Shaper

A shaper can limit the bandwidth of transmitted frames. It is located after the ingress queues.

#### SMTP

<u>SMTP</u> is an acronym for <u>Simple Mail Transfer Protocol</u>. It is a text-based protocol that uses the Transmission Control Protocol (<u>TCP</u>) and provides a mail service modeled on the <u>FTP</u> file transfer service. SMTP transfers mail messages between systems and notifications regarding incoming mail.

#### SNMP

<u>SNMP</u> is an acronym for <u>Simple Network Management Protocol</u>. It is part of the Transmission Control Protocol/Internet Protocol (TCP/IP) protocol for network management. SNMP allow diverse network objects to participate in a network management architecture. It enables network management systems to learn network problems by receiving traps or change notices from network devices implementing SNMP.

#### SNTP

<u>SNTP</u> is an acronym for <u>Simple Network Time Protocol</u>, a network protocol for synchronizing

the clocks of computer systems. SNTP uses UDP (datagrams) as transport layer.

#### SPROUT

<u>Stack Protocol using ROUting Technology</u>. An advanced protocol for almost instantaneous discovery of topology changes within a stack as well as election of a master switch. <u>SPROUT</u> also calculates parameters for setting up each switch to perform shortest path forwarding within the stack.

#### SSID

<u>Service Set Identifier is a name used to identify the particular 802.11 wireless LANs to which</u> a user wants to attach. A client device will receive broadcast messages from all access points within range advertising their SSIDs, and can choose one to connect to based on pre-configuration, or by displaying a list of SSIDs in range and asking the user to select one (wikipedia).

#### SSH

<u>SSH</u> is an acronym for <u>Secure SH</u>ell. It is a network protocol that allows data to be exchanged using a secure channel between two networked devices. The encryption used by SSH provides confidentiality and integrity of data over an insecure network. The goal of SSH was to replace the earlier rlogin, <u>TELNET</u> and rsh protocols, which did not provide strong authentication or guarantee confidentiality (Wikipedia).

#### SSM

<u>SSM</u> In <u>SyncE</u> this is an abbreviation for Synchronization Status Message and is containing a <u>QL</u> indication.

#### STP

<u>Spanning Tree Protocol is an OSI layer-2 protocol which ensures a loop free topology for any bridged LAN. The original STP protocol is now obsolete by RSTP</u>.

#### Switch ID

<u>Switch ID</u>s (1-16) are used to uniquely identify the switches within a stack. The Switch ID of each switch is shown on the display on the front of the switch and is used widely in the web pages as well as in the CLI commands.

#### SyncE

<u>SyncE</u> Is an abbreviation for Synchronous Ethernet. This functionality is used to make a network 'clock frequency' synchronized. Not to be confused with real time clock synchronized (IEEE 1588).

### Т

#### TACACS+

<u>TACACS+</u> is an acronym for <u>Terminal Acess Controller Access Control System Plus</u>. It is a networking protocol which provides access control for routers, network access servers and other networked computing devices via one or more centralized servers. TACACS+ provides

separate authentication, authorization and accounting services.

Tag Priority

<u>Tag Priority</u> is a 3-bit field storing the priority level for the 802.1Q frame.

TCP

<u>TCP</u> is an acronym for <u>T</u>ransmission <u>C</u>ontrol <u>P</u>rotocol. It is a communications protocol that uses the Internet Protocol (IP) to exchange the messages between computers.

The TCP protocol guarantees reliable and in-order delivery of data from sender to receiver and distinguishes data for multiple connections by concurrent applications (for example, Web server and e-mail server) running on the same host.

The applications on networked hosts can use TCP to create connections to one another. It is known as a connection-oriented protocol, which means that a connection is established and maintained until such time as the message or messages to be exchanged by the application programs at each end have been exchanged. TCP is responsible for ensuring that a message is divided into the packets that IP manages and for reassembling the packets back into the complete message at the other end.

Common network applications that use TCP include the World Wide Web (WWW), e-mail, and File Transfer Protocol (<u>FTP</u>).

#### TELNET

<u>TELNET</u> is an acronym for <u>TEL</u>etype <u>NET</u>work. It is a terminal emulation protocol that uses the Transmission Control Protocol (<u>TCP</u>) and provides a virtual connection between TELNET server and TELNET client.

TELNET enables the client to control the server and communicate with other servers on the network. To start a Telnet session, the client user must log in to a server by entering a valid username and password. Then, the client user can enter commands through the Telnet program just as if they were entering commands directly on the server console.

### TFTP

<u>TFTP</u> is an acronym for <u>Trivial File Transfer Protocol</u>. It is transfer protocol that uses the User Datagram Protocol (<u>UDP</u>) and provides file writing and reading, but it does not provides directory service and security features.

ToS

<u>ToS</u> is an acronym for <u>Type of S</u>ervice. It is implemented as the IPv4 ToS priority control. It is fully decoded to determine the priority from the 6-bit ToS field in the IP header. The most significant 6 bits of the ToS field are fully decoded into 64 possibilities, and the singular code that results is compared against the corresponding bit in the IPv4 ToS priority control bit (0~63).

TLV

<u>TLV</u> is an acronym for <u>Type Length Value</u>. A LLDP frame can contain multiple pieces of

-144-

information. Each of these pieces of information is known as TLV.

TKIP

<u>TKIP</u> is an acronym for <u>Temporal Key Integrity Protocol</u>. It used in WPA to replace WEP with a new encryption algorithm. TKIP comprises the same encryption engine and RC4 algorithm defined for WEP. The key used for encryption in TKIP is 128 bits and changes the key used for each packet.

U

## UDP

<u>UDP</u> is an acronym for <u>User Datagram Protocol</u>. It is a communications protocol that uses the Internet Protocol (IP) to exchange the messages between computers.

UDP is an alternative to the Transmission Control Protocol (TCP) that uses the Internet Protocol (IP). Unlike TCP, UDP does not provide the service of dividing a message into packet datagrams, and UDP doesn't provide reassembling and sequencing of the packets. This means that the application program that uses UDP must be able to make sure that the entire message has arrived and is in the right order. Network applications that want to save processing time because they have very small data units to exchange may prefer UDP to TCP.

UDP provides two services not provided by the IP layer. It provides port numbers to help distinguish different user requests and, optionally, a checksum capability to verify that the data arrived intact.

Common network applications that use UDP include the Domain Name System (<u>DNS</u>), streaming media applications such as IPTV, Voice over IP (VoIP), and Trivial File Transfer Protocol (<u>TFTP</u>).

### UPnP

<u>UPnP</u> is an acronym for <u>Universal Plug</u> and <u>Play</u>. The goals of UPnP are to allow devices to connect seamlessly and to simplify the implementation of networks in the home (data sharing, communications, and entertainment) and in corporate environments for simplified installation of computer components

### User Priority

<u>User Priority</u> is a 3-bit field storing the priority level for the 802.1Q frame.

### v

## VLAN

Virtual LAN: a method to restrict communication between switch ports. <u>VLAN</u>s can be used for the following applications:

**VLAN unaware switching:** This is the default configuration. All ports are VLAN unaware with Port <u>VLAN ID</u> 1 and members of VLAN 1. This means that MAC addresses are learned in VLAN 1, and the switch does not remove or insert VLAN tags.

VLAN aware switching: This is based on the IEEE 802.1Q standard. All ports are VLAN

aware. Ports connected to VLAN aware switches are members of multiple VLANs and transmit tagged frames. Other ports are members of one VLAN, set up with this Port VLAN ID, and transmit untagged frames.

**Provider switching:** This is also known as Q-in-Q switching. Ports connected to subscribers are VLAN unaware, members of one VLAN, and set up with this unique Port VLAN ID. Ports connected to the service provider are VLAN aware, members of multiple VLANs, and set up to tag all frames. Untagged frames received on a subscriber port are forwarded to the provider port with a single VLAN tag. Tagged frames received on a subscriber port are forwarded to the provider port with a double VLAN tag.

#### VLAN ID

<u>VLAN ID</u> is a 12-bit field specifying the <u>VLAN</u> to which the frame belongs.

### W

#### WEP

<u>WEP</u> is an acronym for <u>Wired Equivalent Privacy</u>. WEP is a deprecated algorithm to secure IEEE 802.11 wireless networks. Wireless networks broadcast messages use radio, so are more susceptible to eavesdropping than wired networks. When introduced in 1999, WEP was intended to provide confidentiality comparable to that of a traditional wired network (Wikipedia).

#### WiFi

<u>WiFi</u> is an acronym for <u>Wi</u>reless <u>Fi</u>delity. It is meant to be used generically when referring of any type of 802.11 network, whether 802.11b, 802.11a, dual-band, etc. The term is promulgated by the Wi-Fi Alliance.

#### WPA

<u>WPA</u> is an acronym for <u>W</u>i-Fi <u>P</u>rotected <u>A</u>ccess. It was created in response to several serious weaknesses researchers had found in the previous system, Wired Equivalent Privacy (WEP). WPA implements the majority of the IEEE 802.11i standard, and was intended as an intermediate measure to take the place of WEP while 802.11i was prepared. WPA is specifically designed to also work with pre-WPA wireless network interface cards (through firmware upgrades), but not necessarily with first generation wireless access points. WPA2 implements the full standard, but will not work with some older network cards (Wikipedia).

#### WPA-PSK

<u>WPA-PSK</u> is an acronym for <u>W</u>i-Fi <u>P</u>rotected <u>A</u>ccess - <u>P</u>re <u>S</u>hared <u>K</u>ey. WPA was designed to enhance the security of wireless networks. There are two flavors of WPA: enterprise and personal. Enterprise is meant for use with an IEEE 802.1X authentication server, which distributes different keys to each user. Personal WPA utilizes less scalable 'pre-shared key' (PSK) mode, where every allowed computer is given the same passphrase. In PSK mode, security depends on the strength and secrecy of the passphrase. The design of WPA is based on a Draft 3 of the IEEE 802.11i standard (Wikipedia)

#### WPA-Radius

<u>WPA-Radius</u> is an acronym for <u>W</u>i-Fi <u>P</u>rotected <u>A</u>ccess - Radius (802.1X authentication server). WPA was designed to enhance the security of wireless networks. There are two flavors of WPA: enterprise and personal. Enterprise is meant for use with an IEEE 802.1X authentication server, which distributes different keys to each user. Personal WPA utilizes less scalable 'pre-shared key' (PSK) mode, where every allowed computer is given the same passphrase. In PSK mode, security depends on the strength and secrecy of the passphrase. The design of WPA is based on a Draft 3 of the IEEE 802.11i standard (Wikipedia)

#### WPS

<u>WPS</u> is an acronym for <u>W</u>i-Fi <u>P</u>rotected <u>S</u>etup. It is a standard for easy and secure establishment of a wireless home network. The goal of the WPS protocol is to simplify the process of connecting any home device to the wireless network (Wikipedia).

#### WTR

<u>WTR</u> is an acronym for <u>Wait To R</u>estore. This is the time a fail on a resource has to be 'not active' before restoration back to this (previously failing) resource is done.